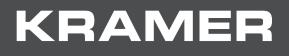

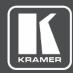

## USER MANUAL MODEL:

## FC-18 Display Controller

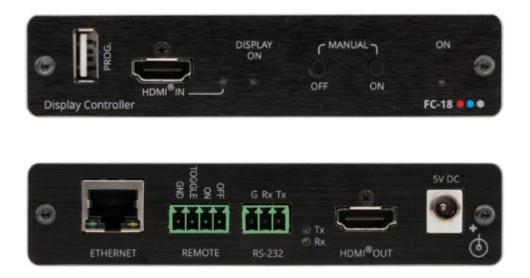

## Contents

| Introduction                                                            | 1        |
|-------------------------------------------------------------------------|----------|
| Getting Started                                                         | 1        |
| Overview                                                                | 2        |
| Typical Applications                                                    | 3        |
| Defining FC-18 Display Controller                                       | 4        |
| Mounting FC-18                                                          | 6        |
| Connecting FC-18                                                        | 7        |
| Connecting Remote Control Switches                                      | 8        |
| Connecting to FC-18 via RS-232                                          | 8        |
| Connecting to FC-18 via Ethernet                                        | 9        |
| Controlling the FC-18                                                   | 12       |
| Controlling the Display via FC-18                                       | 13       |
| Controlling the Display via HDMI OUT Port (CEC)                         | 14       |
| Controlling the Display via its RS-232 Port                             | 21       |
| Controlling the Display via the Network (Ethernet)                      | 28       |
| Using the Embedded Web Pages                                            | 36       |
| Viewing General Information                                             | 38       |
| Changing Device Settings                                                | 38       |
| Defining Video and Audio Settings                                       | 42<br>43 |
| Managing EDID<br>Setting RS-232 Port and Toggle Remote Switch Functions | 43       |
| Configuring CEC Commands                                                | 50       |
| Controlling an External Device via Ethernet                             | 52       |
| Setting Web Page Access Permission                                      | 54       |
| Viewing About Us Page                                                   | 56       |
| Firmware Upgrade                                                        | 57       |
| Technical Specifications                                                | 58       |
| Default EDID                                                            | 58       |
| Default Communication Parameters                                        | 61       |
| Protocol 3000                                                           | 62       |
| Understanding Protocol 3000                                             | 62       |
| Protocol 3000 Commands                                                  | 63       |
| Result and Error Codes                                                  | 68       |

## Introduction

Welcome to Kramer Electronics! Since 1981, Kramer Electronics has been providing a world of unique, creative, and affordable solutions to the vast range of problems that confront the video, audio, presentation, and broadcasting professional on a daily basis. In recent years, we have redesigned and upgraded most of our line, making the best even better!

## **Getting Started**

We recommend that you:

- Unpack the equipment carefully and save the original box and packaging materials for possible future shipment.
- Review the contents of this user manual.

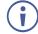

Go to <u>www.kramerav.com/downloads/FC-18</u> to check for up-to-date user manuals, application programs, and to check if firmware upgrades are available (where appropriate).

### **Achieving the Best Performance**

- Use only good quality connection cables (we recommend Kramer high-performance, high-resolution cables) to avoid interference, deterioration in signal quality due to poor matching, and elevated noise levels (often associated with low quality cables).
- Do not secure the cables in tight bundles or roll the slack into tight coils.
- Avoid interference from neighboring electrical appliances that may adversely influence signal quality.
- Position your Kramer FC-18 away from moisture, excessive sunlight and dust.

### **Safety Instructions**

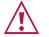

#### Caution:

- This equipment is to be used only inside a building. It may only be connected to other equipment that is installed inside a building.
- For products with relay terminals and GPI\O ports, please refer to the permitted rating for an external connection, located next to the terminal or in the User Manual.
- There are no operator serviceable parts inside the unit.

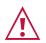

#### Warning:

- Use only the power cord that is supplied with the unit.
- To ensure continuous risk protection, replace fuses only according to the rating specified on the product label which located on the bottom of the unit.

#### **Recycling Kramer Products**

The Waste Electrical and Electronic Equipment (WEEE) Directive 2002/96/EC aims to reduce the amount of WEEE sent for disposal to landfill or incineration by requiring it to be collected and recycled. To comply with the WEEE Directive, Kramer Electronics has made arrangements with the European Advanced Recycling Network (EARN) and will cover any costs of treatment, recycling and recovery of waste Kramer Electronics branded equipment on arrival at the EARN facility. For details of Kramer's recycling arrangements in your particular country go to our recycling pages at <a href="https://www.kramerav.com/support/recycling">www.kramerav.com/support/recycling</a>.

### **Overview**

Congratulations on purchasing your Kramer **FC-18 Display Controller**. **FC-18** is a display ON/OFF controller for 4K@60Hz (4:4:4) HDR HDMI<sup>™</sup> signals. It accepts and outputs an HDMI signal after reclocking and equalizing.

**FC-18** can be used to control a display device manually via front panel buttons, contact closure switches and via RS-232 and Ethernet serial commands.

On detection of the onset of an input signal, **FC-18** sends an ON command to the display or projector, and on detection of the loss of the input signal, **FC-18** sends an OFF command.

FC-18 provides exceptional quality, advanced and user-friendly operation, and flexible control.

#### **Exceptional Quality**

 High-Performance HDMI Acceptor – Supports 4K@60Hz (4:4:4) HDR10, HDCP 2.2/1.4 signals at 18G (6G per channel) data rate, CEC (bypass), Dolby Vision (bypass) as specified in HDMI 2.0.

#### **Advanced and User-friendly Operation**

- Facilitates Meeting Setups Just plug in the AV source and the display screen or projector automatically turn on. No more searching for the power button.
- Variety of Automatic Control Formats Commands are sent to the display device via CEC, RS-232, or Ethernet.
- Variety of Manual Control Formats Manually turn the display device ON and OFF via front panel buttons and RS-232/CEC commands, Ethernet and contact closure switches.
- Efficient Power-Saving Shuts down display devices automatically when not in use.
- Firmware Upgrade Ethernet or USB based, via a user-friendly software upgrade tool.

### **Flexible Connectivity**

- Data Tunneling Supports RS-232 data tunneling over Ethernet.
- Easy Installation Compact DigiTOOLS® fan-less enclosure for surface mounting or side-by-side mounting of 3 units in a 1U rack space with the recommended rack adapter.

**FC-18** supports CEC functionality and has been tested and verified with many display models. Kramer cannot guarantee CEC compatibility with all CEC displays due to command variations and proprietary commands implemented by some manufacturers in some of their displays.

## **Typical Applications**

FC-18 is ideal for the following typical applications:

- Small meeting spaces.
- Projection systems in conference rooms, boardrooms, auditoriums, hotels and churches, production studios, rental and staging.
- Ethernet-based control applications where the installation uses an RS-232 controlled or CEC supported projector.

### **Controlling your FC-18**

Control your FC-18 via:

- RS-232 serial commands transmitted by a touch screen system, PC, or other serial controller.
- Ethernet using built-in user-friendly Web pages.
- The front panel push buttons.
- Remote contact-closure switches (for example, a proximity switch).

## **Defining FC-18 Display Controller**

This section defines FC-18.

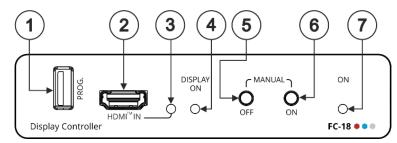

Figure 1: FC-18 Display Controller Front Panel

| #              | Feature                                                                                                    |            | Function                                                                                                    |  |  |  |
|----------------|----------------------------------------------------------------------------------------------------|------------|----------------------------------------------------------------------------------------------------|--|--|--|
|                | PROG USB Connector                                                                                           |            | Connect to update the firmware.                                                                                                    |  |  |  |
| 2              | HDMI™ IN                                                                                                    | Connector  | Connect to an HDMI source.                                                                                                    |  |  |  |
| 3              |                                                                                                    | LED        | Lights green when a valid HDMI signal is detected. Detection is based on the presence of 5V and a clock signal on the HDMI input.                                                                             |  |  |  |
| 4              | DISPLAY ON                                                                                                   | N LED      | Lights green when the HDMI acceptor on the output is on.                                                                                                    |  |  |  |
| 5              | MANUAL                                                                                                    | OFF Button | Press to instruct <b>FC-18</b> to send a CEC OFF (or RS-232 or Ethernet) command to the display.                                                                                                    |  |  |  |
|                |                                                                                                    |            | The display remains off (and the DISPLAY ON LED is off) even if the input conditions dictate to turn the display on.                                                                                          |  |  |  |
|                |                                                                                                    |            | Only after detecting no input signal for a period of over 5 minutes will the trigger-defined input conditions be able to turn the display on once again. Press and hold for 3 seconds for full factory reset. |  |  |  |
| 6              | ) ON Button                                                                                                  |            | Press to instruct <b>FC-18</b> to send a CEC ON (or RS-232 or Ethernet) command to the display.                                                                                                    |  |  |  |
|                |                                                                                                    |            | The display remains on (and the DISPLAY ON LED is on) for an interval of a minimum of 5 minutes.                                                                                                    |  |  |  |
|                |                                                                                                    |            | After that time-period, the trigger-defined input conditions will dictate to shut the display down.                                                                                                    |  |  |  |
|                |                                                                                                    |            | Press and hold for 3 seconds to enter firmware upgrade mode (see <u>Firmware Upgrade</u> on page <u>57</u> ).                                                                                                 |  |  |  |
|                | On/off behavior remains the same whether the display is set to ON/OFF manually or via serial communications. |            |                                                                                                    |  |  |  |
|                | Press<br>displa                                                                                              |            | d OFF buttons simultaneously to show the current device IP address on the                                                                                                    |  |  |  |
| $\overline{7}$ | ON LED                                                                                                    |            | Lights green when power is connected.                                                                                                    |  |  |  |

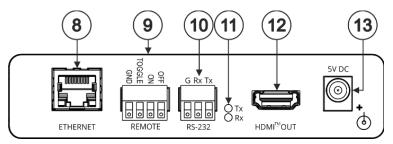

Figure 2: FC-18 Display Controller Rear Panel

| #    | Feature                                                  | Function                                                                                                    |
|------|----------------------------------------------------------|----------------------------------------------------------------------------------------------------|
| 8    | Ethernet RJ-45 Port                                      | Connect to a PC via a LAN to control the device, send commands to the display, or tunnel RS-232 data to the display. Also use for firmware upgrade.                                                                                                    |
| 9    | REMOTE 4-pin Terminal<br>Block Connector                 | Connect to contact closure switches (by momentary contact between the desired pin and GND pin), see <u>Connecting Remote Control Switches</u> on page <u>8</u> .<br>TOGGLE – one button toggles between display ON and display OFF (instead of using two separate buttons for ON and OFF). The button can be set for edge triggering (momentary connection) or for level triggering (constant contact connection), see <u>Setting the Toggle Pin Function</u> on page <u>45</u> .<br>ON – turns the display on.<br>OFF – turns the display off. |
| 10   | RS-232 3-pin Terminal<br>Block Connectors<br>(G, Rx, Tx) | Set the function of the RS-232 port via the webpages:<br>Connect to the display to send RS-232 commands to the display (default)<br>via web pages, for example.<br>OR<br>Connect to a PC or remote controller to control <b>FC-18</b> (for example,<br>instructing it to send a CEC command to turn the display on or off).                                                                                                    |
| (11) | Tx LED                                                   | Lights red when RS-232 port transmits data.                                                                                                    |
|      | Rx LED                                                   | Lights green when RS-232 Port receives data.                                                                                                    |
| (12) | HDMI™ OUT Connector                                      | Connect to a CEC enabled HDMI acceptor.                                                                                                    |
| (13) | 5V DC Power Connector                                    | Connect to the supplied power adapter.                                                                                                    |

## **Mounting FC-18**

This section provides instructions for mounting **FC-18**. Before installing, verify that the environment is within the recommended range:

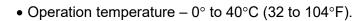

- Storage temperature -40° to +70°C (-40 to +158°F).
- Humidity 10% to 90%, RHL non-condensing.

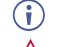

Ĭ

### • FC-18 must be placed upright in the correct horizontal position.

#### Caution:

• Mount FC-18 before connecting any cables or power.

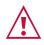

#### Warning:

- Ensure that the environment (e.g., maximum ambient temperature & air flow) is compatible for the device.
- Avoid uneven mechanical loading.
- Appropriate consideration of equipment nameplate ratings should be used for avoiding overloading of the circuits.
- Reliable earthing of rack-mounted equipment should be maintained.

Mount FC-18 in a rack:

Use the recommended rack adapter (see <a href="https://www.kramerav.com/product/FC-18">www.kramerav.com/product/FC-18</a>).

Mount FC-18 on a surface using one of the following methods:

- Attach the rubber feet and place the unit on a flat surface.
- Fasten a bracket (included) on each side of the unit and attach it to a flat surface. For more information go to <u>www.kramerav.com/downloads/FC-18</u>.

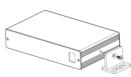

## **Connecting FC-18**

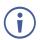

Always switch off the power to each device before connecting it to your **FC-18**. After connecting your **FC-18**, connect its power and then switch on the power to each device.

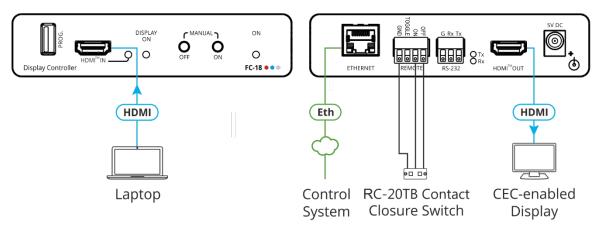

Figure 3: Connecting to FC-18

#### To connect the FC-18 as illustrated in the example in Figure 3:

- 1. Connect an HDMI source (for example, a laptop) to the HDMI<sup>™</sup> IN connector (2) on the front panel.
- 2. Connect the HDMI<sup>™</sup> OUT connector (12) to an HDMI acceptor (for example, a CEC-enabled display).
- 3. Connect the REMOTE 4-pin terminal block connector (9) to contact closure switches (for example, Kramer **RC-20TB**).
- 4. Connect the ETHERNET RJ-45 port (8) to the Ethernet to control the **FC-18** or to tunnel RS-232 data to the display. Also use for firmware upgrade.
- 5. Connect the power adapter to the **FC-18** and to the mains electricity (not shown in Figure 3).
- 6. Press the ON and OFF buttons simultaneously to display the current device IP address of the FC-18 on the HDMI acceptor.

## **Connecting Remote Control Switches**

**FC-18** includes 3 remote control switches (9). Use contact closure remote control (also known as push-to-make momentary contact) to momentarily connect the desired pin to the GND pin to select one of the following operations:

| Pin Name | Function                   |
|----------|----------------------------|
| TOGGLE   | Toggle between ON and OFF. |
| ON       | Turn the display ON.       |
| OFF      | Turn the display OFF.      |

Instead of a push-to-make switch, TOGGLE may be configured to operate with a standard SPST switch or for TTL level detection (for example, to use with an occupancy sensor). See <u>Setting the</u> <u>Toggle Pin Function</u> on page <u>45</u>.

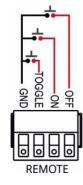

The Toggle pin function can be defined via the RS-232 & Remote embedded webpage (see <u>Setting the Toggle Pin Function</u> on page <u>45</u>). By default, the display toggles on or off when momentarily connected. By setting the Toggle function, you can set the pin for level-triggering rather than edge-triggering (i.e., constant contact connection rather than momentary connection), allowing, for example, connection to an occupancy sensor that triggers the toggle commands.

## **Connecting to FC-18 via RS-232**

You can connect to the **FC-18** via an RS-232 connection (10) using, for example, a PC.

The **FC-18** features an RS-232 3-pin terminal block connector allowing the RS-232 to control the **FC-18**.

Connect the RS-232 terminal block on the rear panel of the **FC-18** to a PC/controller, as follows:

From the RS-232 9-pin D-sub serial port connect:

- Pin 2 to the TX pin on the **FC-18** RS-232 terminal block.
- Pin 3 to the RX pin on the FC-18 RS-232 terminal block.
- Pin 5 to the G pin on the **FC-18** RS-232 terminal block.

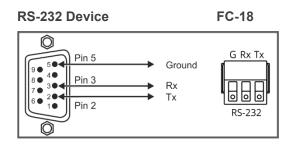

## **Connecting to FC-18 via Ethernet**

You can connect to the FC-18 via Ethernet using either of the following methods:

- Directly to the PC using a crossover cable (see <u>Connecting the Ethernet Port Directly to</u> <u>a PC</u> on page <u>9</u>).
- Via a network hub, switch, or router, using a straight-through cable (see <u>Connecting the</u> <u>Ethernet Port via a Network Hub or Switch</u> on page <u>11</u>).

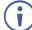

If you want to connect via a router and your IT system is based on IPv6, speak to your IT department for specific installation instructions.

## **Connecting the Ethernet Port Directly to a PC**

You can connect the Ethernet port of the **FC-18** directly to the Ethernet port on your PC using a crossover cable with RJ-45 connectors.

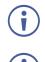

This type of connection is recommended for identifying the **FC-18** with the factory configured default IP address.

Press the front panel ON and OFF buttons simultaneously to show the current device IP address on the display connected to the HDMI output of the **FC-18**.

After connecting the **FC-18** to the Ethernet port, configure your PC as follows:

- 1. Click Start > Control Panel > Network and Sharing Center.
- 2. Click Change Adapter Settings.
- 3. Highlight the network adapter you want to use to connect to the device and click **Change** settings of this connection.

The Local Area Connection Properties window for the selected network adapter appears as shown in <u>Figure 4</u>.

| Local Area Connection Properties                                                                                                    |
|----------------------------------------------------------------------------------------------------|
| Networking Sharing                                                                                                    |
| Connect using:                                                                                                    |
| Intel(R) 82579V Gigabit Network Connection                                                                                              |
| Configure                                                                                                    |
| This connection uses the following items:                                                                                               |
| Client for Microsoft Networks                                                                                                    |
| 🗹 🜉 Microsoft Network Monitor 3 Driver                                                                                                  |
| 🗹 🜉 QoS Packet Scheduler                                                                                                    |
| File and Printer Sharing for Microsoft Networks                                                                                         |
| Internet Protocol Version 6 (TCP/IPv6)                                                                                                  |
| Internet Protocol Version 4 (TCP/IPv4)                                                                                                  |
| Link-Layer Topology Discovery Mapper I/O Driver                                                                                         |
| 🗹 📥 Link-Layer Topology Discovery Responder                                                                                             |
| Install Uninstall Properties                                                                                                    |
| Description                                                                                                    |
| TCP/IP version 6. The latest version of the internet protocol<br>that provides communication across diverse interconnected<br>networks. |
|                                                                                                    |
| OK Cancel                                                                                                    |

Figure 4: Local Area Connection Properties Window

4. Highlight either Internet Protocol Version 6 (TCP/IPv6) or Internet Protocol Version 4 (TCP/IPv4) depending on the requirements of your IT system.

#### 5. Click Properties.

The Internet Protocol Properties window relevant to your IT system appears as shown in <u>Figure 5</u> or <u>Figure 6</u>.

|           | Alternate Configura                                                       | tion       |          |         |      |
|-----------|---------------------------------------------------------------------------|------------|----------|---------|------|
| this capa | get IP settings assig<br>ability. Otherwise, yo<br>appropriate IP setting | ou need to |          |         |      |
| ) Ob      | tain an IP address a                                                      | utomatical | Y.       |         |      |
| O Use     | the following IP add                                                      | dress:     |          |         |      |
| IP ad     | dress:                                                                    |            |          |         |      |
| Subne     | et mask:                                                                  |            |          | <br>1.0 |      |
| Defau     | It gateway:                                                               |            |          |         |      |
| ⊚ Ob      | tain DNS server addr                                                      | ress autom | atically |         |      |
| O Use     | e the following DNS s                                                     | erver add  | resses:  |         |      |
| Prefe     | rred DNS server:                                                          |            |          |         |      |
| Alterr    | ate DNS server:                                                           |            | •        |         |      |
| Va        | lidate settings upon                                                      | exit       |          | Adva    | nced |

Figure 5: Internet Protocol Version 4 Properties Window

| Internet Protocol Version 6 (TCP/IPv6 | ) Properties                                                                                                    |
|---------------------------------------|----------------------------------------------------------------------------------------------------|
| General                               |                                                                                                    |
|                                       | utomatically if your network supports this capability.<br>work administrator for the appropriate IPv6 settings. |
| Obtain an IPv6 address automat        | tically                                                                                                    |
| Ouse the following IPv6 address:      |                                                                                                    |
| IPv6 address:                         |                                                                                                    |
| Subnet prefix length:                 |                                                                                                    |
| Default gateway:                      |                                                                                                    |
| Obtain DNS server address auto        | matically                                                                                                    |
| Use the following DNS server ad       | dresses:                                                                                                    |
| Preferred DNS server:                 |                                                                                                    |
| Alternate DNS server:                 |                                                                                                    |
| Validate settings upon exit           | Advanced                                                                                                    |
|                                       | OK Cancel                                                                                                    |

Figure 6: Internet Protocol Version 6 Properties Window

 Select Use the following IP Address for static IP addressing and fill in the details as shown in <u>Figure 7</u>.

For TCP/IPv4 you can use any IP address in the range 192.168.1.1 to 192.168.1.255 (excluding 192.168.1.39) that is provided by your IT department.

| Internet Protocol Version 4 (TCP/IPv4)                                                                                                    | Properties          |
|----------------------------------------------------------------------------------------------------|---------------------|
| General                                                                                                    |                     |
| You can get IP settings assigned autor<br>this capability. Otherwise, you need to<br>for the appropriate IP settings.                                                                                                    |                     |
| Obtain an IP address automatical                                                                                                    | у                   |
| • Use the following IP address:                                                                                                    |                     |
| IP address:                                                                                                    | 192.168.1.2         |
| Subnet mask:                                                                                                    | 255 . 255 . 255 . 0 |
| Default gateway:                                                                                                    | 1                   |
| Obtain DNS server address autom                                                                                                    | natically           |
| Output the following DNS server address of the server address of the server address o | resses:             |
| Preferred DNS server:                                                                                                    |                     |
| Alternate DNS server:                                                                                                    | · · ·               |
| Validate settings upon exit                                                                                                    | Advanced            |
|                                                                                                    | OK Cancel           |

Figure 7: Internet Protocol Properties Window

- 7. Click **OK**.
- 8. Click Close.

#### **Connecting the Ethernet Port via a Network Hub or Switch**

You can connect the Ethernet port of the **FC-18 to** the Ethernet port on a network hub or using a straight-through cable with RJ-45 connectors.

#### **Configuring the Ethernet Port**

You can set the Ethernet parameters via the embedded webpages (see <u>Using the Embedded</u> <u>Web Pages</u> on page <u>36</u>).

## **Controlling the FC-18**

You can control FC-18 via:

- RS-232 port and/or Ethernet by sending protocol commands (see <u>Protocol 3000</u> on page <u>62</u>).
- Embedded web pages (see <u>Using the Embedded Web Pages</u> on page <u>36</u>).

Control FC-18 by connecting a laptop or controller to the RS-232 port.

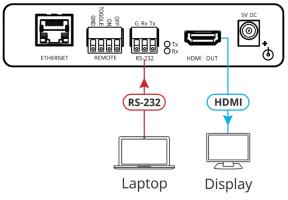

Figure 8: Controlling FC-18 via RS-232 Port

To control the device:

- 1. Connect a controller to the **FC-18** RS-232 port (10) to control the device.
- 2. In the Navigation pane, click RS-232 & Remote. The RS-232 & Remote page appears.
- 3. Check Port Definition to FC-18 Control.
- 4. Send protocol commands to control the device.

The device is controlled via RS-232.

## **Controlling the Display via FC-18**

Control the display that is connected to the HDMI OUT connector on the **FC-18** via HDMI, RS-232 or via the Ethernet (mainly, turning it on/off). You can select one of several control methods to enable **FC-18** control the connected display.

To control the display via FC-18:

- 1. Choose the **FC-18** connection to the display.
- 2. Choose the user control method via FC-18.
- 3. Wire and configure the system according to the appropriate configuration in the table below:

|                               |                                               | FC-18 Controls Display Using                                                                                                  |                                                                                                    |                                                                                                    |  |  |  |  |
|-------------------------------|-----------------------------------------------|----------------------------------------------------------------------------------------------------|----------------------------------------------------------------------------------------------------|----------------------------------------------------------------------------------------------------|--|--|--|--|
|                               |                                               | HDMI (CEC)                                                                                                    | RS-232                                                                                                    | Ethernet                                                                                                    |  |  |  |  |
|                               | RS-232                                        | See <u>Controlling Via RS-</u><br>232 (FC-18 Sends CEC<br>to HDMI OUT)<br>on page <u>14</u> .                                 | N/A                                                                                                    | N/A                                                                                                    |  |  |  |  |
|                               | Ethernet                                      | See <u>Controlling Via</u><br><u>Ethernet (FC-18 Sends</u><br><u>CEC to HDMI OUT)</u><br>on page <u>16</u> .                  | See <u>Controlling the</u><br><u>Display using Ethernet</u><br>(Sending to the Display's<br><u>RS-232 Port)</u><br>on page <u>22</u> .                            | See <u>Controlling the</u><br><u>Display from the Network</u><br>(Sending CEC to the<br><u>Display</u> ) on page <u>29</u> .                           |  |  |  |  |
| nod Via FC-18                 | Front-panel<br>buttons                        | See <u>Controlling Via Front</u><br>Panel Buttons (FC-18<br><u>Sends CEC to HDMI</u><br><u>OUT)</u> on page <u>16</u> .       | See <u>Controlling the</u><br><u>Display via FC-18's</u><br><u>Front Panel Buttons</u><br>(Sending to the Display's<br><u>RS-232 Port)</u><br>on page <u>23</u> . | See <u>Controlling the</u><br><u>Display from the Front</u><br><u>Panel Buttons (Sending</u><br><u>Ethernet to the Display)</u><br>on page <u>29</u> . |  |  |  |  |
| User Control Method Via FC-18 | Remote<br>buttons                             | See <u>Controlling Via</u><br><u>REMOTE ON/OFF Pins</u><br>(FC-18 Sends CEC to<br><u>HDMI OUT</u> ) on page <u>17</u> .       | See <u>Controlling the</u><br><u>Display via FC-18's</u><br><u>REMOTE ON/OFF Pins</u><br>(Sending to the Display's<br><u>RS-232 Port)</u><br>on page <u>24</u> .  | See <u>Controlling the</u><br><u>Display from REMOTE</u><br><u>ON/OFF Pins (Sending</u><br><u>Ethernet to the Display)</u><br>on page <u>31</u> .      |  |  |  |  |
|                               | Occupancy<br>sensor / GPO                     | See <u>Controlling Via</u><br><u>REMOTE TOGGLE Pin</u><br>(FC-18 Sends CEC to<br><u>HDMI OUT</u> ) on page <u>18</u> .        | See <u>Controlling the</u><br><u>Display via FC-18's</u><br><u>REMOTE TOGGLE Pin</u><br>(Sending to the Display's<br><u>RS-232 Port)</u><br>on page <u>26</u> .   | See <u>Controlling the</u><br><u>Display from REMOTE</u><br><u>TOGGLE Pin (Sending</u><br><u>Ethernet to the Display)</u><br>on page <u>32</u> .       |  |  |  |  |
|                               | Automatic<br>control (video<br>input sensing) | See <u>Controlling the</u><br><u>Display Automatically</u><br>( <u>Sending CEC to HDMI</u><br><u>OUT)</u> on page <u>19</u> . | See <u>Controlling the</u><br><u>Display Automatically via</u><br><u>the RS-232 Port</u><br>on page <u>27</u> .                                                   | See <u>Controlling the</u><br><u>Display Automatically via</u><br><u>the Ethernet Port</u><br>on page <u>34</u> .                                      |  |  |  |  |

 $(\mathbf{i})$ 

In the following sections, the acceptor that is connected to HDMI OUT is referred to as "the display" but this also implies "the projector" or any other acceptor type.

## **Controlling the Display via HDMI OUT Port (CEC)**

You can control a CEC-enabled display via CEC commands in any of the following ways:

- Controlling Via RS-232 (FC-18 Sends CEC to HDMI OUT) on page 14.
- <u>Controlling Via Ethernet (FC-18 Sends CEC to HDMI OUT)</u> on page <u>16</u>.
- <u>Controlling Via Front Panel Buttons (FC-18 Sends CEC to HDMI OUT)</u> on page <u>16</u>.
- <u>Controlling Via REMOTE ON/OFF Pins (FC-18 Sends CEC to HDMI OUT)</u> on page <u>17</u>.
- Controlling Via REMOTE TOGGLE Pin (FC-18 Sends CEC to HDMI OUT) on page 18.
- Controlling the Display Automatically (Sending CEC to HDMI OUT) on page 19.

If your display does not include CEC features, you can send display on/off commands via the RS-232 port (see <u>Controlling the Display via its RS-232</u> Port on page <u>21</u>) or the Ethernet port (see <u>Controlling the Display via the Network (Ethernet</u>) on page <u>28</u>).

### Controlling Via RS-232 (FC-18 Sends CEC to HDMI OUT)

You can send an **FC-18** CEC command to the display via the HDMI port by connecting a laptop or controller to the RS-232 port on **FC-18**.

To control the display by RS-232 via HDMI:

1. Connect a controller to the **FC-18** RS-232 port 10 and the HDMI port 12 to the CECenabled display.

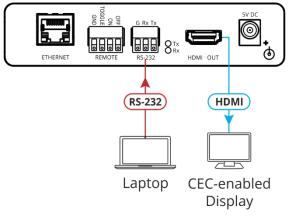

Figure 9: Sending a CEC Command via RS-232 Port

2. In the Navigation pane, click **RS-232 & Remote**. The RS-232 & Remote page appears.

| S-232 & R                                | lemote     |              |                                                     |                           |              |         |          |         |      |
|------------------------------------------|------------|--------------|-----------------------------------------------------|---------------------------|--------------|---------|----------|---------|------|
| TOGGLE pin :<br>Remote                   |            | : Mom        | Momentary contact to GND toggles on/off V           |                           |              |         |          |         |      |
| G Rx Tx<br>TTT Port Definition<br>RS-232 |            |              | xternal Control<br>FC-18 controls<br>thernet Tunnel | an external device via th |              | from th | is RS-23 | 32 port |      |
| Settings                                 |            |              |                                                     |                           |              |         |          |         |      |
| Baud Rate:                               | 9600 🔻     |              |                                                     |                           |              |         |          |         |      |
| Data Bits:                               | 8 🔻        | ]            |                                                     |                           |              |         |          |         |      |
| Parity:                                  | NONE •     | ]            |                                                     |                           |              |         |          |         |      |
| Stop Bits:                               | 1 •        | ]            |                                                     |                           |              |         |          |         |      |
| TCP Port:                                | 5001       | IP Protocol: | TCP UD                                              | Р                         |              |         |          |         |      |
| UDP Port:                                | 50001      | Set Ether    | net Port change                                     | es                        |              |         |          |         |      |
| External                                 | Device Com | mands Con    | figuration                                          |                           |              |         |          |         |      |
| Command:                                 |            | Description: | nguruuon                                            | Trigger:                  | Delay (sec): | Hex: I  | Enable:  |         |      |
|                                          |            |              |                                                     | Clock                     | / 30         |         |          | Add     |      |
|                                          |            |              |                                                     |                           |              |         |          |         |      |
| POWER_OF                                 | F          | Standby      |                                                     | Remote Off                | 0            |         |          | Delete  | Test |
| POWER_ON                                 |            | Image View O | n                                                   | Remote On                 | 0            |         |          | Delete  | Test |
|                                          |            |              |                                                     |                           |              |         |          |         |      |
|                                          |            |              |                                                     |                           |              |         |          |         |      |
|                                          |            |              |                                                     |                           |              |         |          |         |      |
|                                          |            |              |                                                     |                           |              |         |          |         |      |

Figure 10: RS-232 & Remote Page

3. Check Port Definition to **FC-18 Control**.

| G Tx Rx<br>TTT Port Definition<br>RS-232 | <ul> <li>FC-18 Control<br/>Control FC-18 via this RS-232 port</li> <li>External Control<br/>FC-18 controls an external device via this RS-232 port</li> <li>Ethernet Tunneling<br/>Allows tunneling of Ethernet embedded RS-232 data to/from this RS-232 port</li> </ul> |
|------------------------------------------|----------------------------------------------------------------------------------------------------|
|------------------------------------------|----------------------------------------------------------------------------------------------------|

Figure 11: RS-232 & Remote Page – RS-232 Controls FC-18

4. Send the CEC protocol command to control the display (see <u>Protocol 3000 Commands</u> on page <u>63</u>).

The display is controlled by RS-232 via the HDMI port.

### **Controlling Via Ethernet (FC-18 Sends CEC to HDMI OUT)**

You can send a CEC command to the display via the HDMI port by connecting a laptop or controller to the Ethernet port on **FC-18**.

To control the display by Ethernet via HDMI:

1. Connect a controller to the **FC-18** Ethernet port (8) and the HDMI port (12) to the CEC-enabled display.

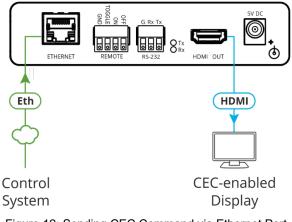

- Figure 12: Sending CEC Command via Ethernet Port
- Send the CEC protocol command to control the display (see <u>Protocol 3000 Commands</u> on page <u>63</u>).

The display is controlled by Ethernet via the HDMI port.

# Controlling Via Front Panel Buttons (FC-18 Sends CEC to HDMI OUT)

You can turn the display on or off using the front panel buttons.

To control the display using the ON/OFF buttons via HDMI:

1. Connect the HDMI port (12) to the CEC-enabled display.

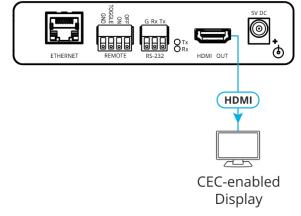

Figure 13: Sending Commands by ON/OFF Buttons via HDMI Connector

2. In the Navigation pane, click CEC. The CEC Configuration page appears.

| CEC Configuration   |               |              |              |              |             |
|---------------------|---------------|--------------|--------------|--------------|-------------|
| Settings            |               |              |              |              |             |
| CEC Control: Enable | Disable       |              |              |              |             |
| CEC Address: 14     | Set           |              |              |              |             |
| CEC Commands Con    | figuration    |              |              |              |             |
| Command:            | Description:  | Trigger:     | Delay (sec): | Hex: Enable: |             |
|                     |               | Clock •      | 30           | • •          | Add         |
|                     |               |              |              |              |             |
| \xe06               | Standby       | No Clock     | 1            |              | Delete Test |
| \xe0\x04            | Image View On | Clock •      | 1            |              | Delete Test |
| \xe06               | Standby       | Button Off 🔹 | 1            |              | Delete Test |
| \xe0\x04            | Image View On | Button On 🔻  | 1            |              | Delete Test |
| \xe06               | Standby       | Remote Off   | 1            |              | Delete Test |
|                     |               |              |              |              |             |
|                     |               |              |              |              |             |

Figure 14: CEC Configuration Page – Button On and Button Off Command Configuration

- 3. Check that the Button On and Button Off commands are defined correctly and enabled.
- 4. Press ON/OFF on the front panel to turn the display on or off.

The display is controlled via ON and OFF buttons on the front panel.

For further details, see Configuring CEC Commands on page 50.

# Controlling Via REMOTE ON/OFF Pins (FC-18 Sends CEC to HDMI OUT)

You can turn the display on or off via the contact closure REMOTE ON and OFF pins or TOGGLE pin.

To control the display using the REMOTE ON/OFF pins via HDMI:

1. Connect the REMOTE ON, OFF and GND pins (or TOGGLE and GND pins) (9) to remote control buttons and the HDMI port (12) to the CEC-enabled display.

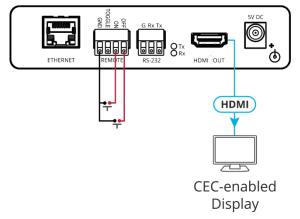

Figure 15: Sending REMOTE ON/OFF Commands via HDMI Connector

**(i)** 

If you are using the TOGGLE pin, select the TOGGLE pin function via the RS-232 & Remote page (see <u>Setting the Toggle Pin Function</u> on page <u>45</u>).

2. In the Navigation pane, click CEC. The CEC Configuration page appears.

| Settings        |                 |            |              |              |        |        |
|-----------------|-----------------|------------|--------------|--------------|--------|--------|
| CEC Control:    | nable Disable   |            |              |              |        |        |
| CEC Address: 14 | Set             |            |              |              |        |        |
| CEC Commands    | s Configuration |            |              |              |        |        |
| Command:        | Description:    | Trigger:   | Delay (sec): | Hex: Enable: |        |        |
|                 |                 | Clock      | ▼ 30         | ••           | Add    |        |
|                 |                 |            |              |              | DUILIE | E U JL |
| \xe0\x04        | Image View On   | Button On  | ▼ 1          |              | Delete | Test   |
| \xe06           | Standby         | Remote Off | ▼ 1          |              | Delete | Test   |
| \xe0\x04        | Image View On   | Remote On  | ▼ 1          |              | Delete | Test   |
| \xe06           | Standby         | Toggle Off | ▼ 1          |              | Delete | Test   |
|                 | Image View On   | Toggle On  | ▼ 1          |              | Delete | Test   |

Figure 16: CEC Configuration Page - Remote On and Remote Off Command Configuration

- 3. Check that the Remote On and Remote Off commands are defined correctly and enabled.
- 4. Momentarily connect an ON or OFF pin to the G pin to turn the display on or off.

The display is controlled via ON and OFF buttons on the front panel.

For further details, see <u>Configuring CEC Commands</u> on page <u>50</u>.

# Controlling Via REMOTE TOGGLE Pin (FC-18 Sends CEC to HDMI OUT)

You can turn the display on or off via the REMOTE contact closure TOGGLE pin that is connected, for example, to an occupancy sensor.

To control the display using the REMOTE TOGGLE pins via HDMI:

1. Connect the REMOTE TOGGLE and GND pins (9) to remote control buttons and the HDMI port (12) to the CEC-enabled display.

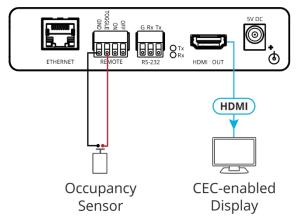

Figure 17: Sending Occupancy-Sensor Triggered Commands via HDMI Connector

- 2. In the Navigation page, click RS-232 & Remote. The RS-232 & Remote page appears.
- Select the behavior of the TOGGLE pin from the drop-down list.
   For example, for an occupancy sensor, select a Switch closed/Switch open setting.

| RS-232 & Remote                       |                                           |  |  |  |  |  |
|---------------------------------------|-------------------------------------------|--|--|--|--|--|
| es.o                                  |                                           |  |  |  |  |  |
| TOGGLE pin :                          | Momentary contact to GND toggles on/off 🔻 |  |  |  |  |  |
| Remote                                | Momentary contact to GND toggles on/off   |  |  |  |  |  |
| I I I I I I I I I I I I I I I I I I I | Switch closed (GND)=On;switch open=off    |  |  |  |  |  |
|                                       | Switch closed (GND)=Off;switch open=on    |  |  |  |  |  |
| G By Ty                               | Disable                                   |  |  |  |  |  |

Figure 18: RS-232 & Remote Page – Setting the TOGGLE Pin

4. In the Navigation pane, click **CEC**. The CEC Configuration page appears.

| Settings        |                 |            |              |              |        |      |
|-----------------|-----------------|------------|--------------|--------------|--------|------|
| CEC Control:    | Enable Disable  |            |              |              |        |      |
| CEC Address: 14 | Set             |            |              |              |        |      |
| CEC Command     | s Configuration |            |              |              |        |      |
| Command:        | Description:    | Trigger:   | Delay (sec): | Hex: Enable: |        |      |
|                 |                 | Clock      | ▼ 30         | ••           | Add    |      |
|                 |                 | Batton on  |              |              | Delete |      |
| \xe0\x04        | Image View On   | Button On  | ▼ 1          |              | Delete | Test |
| lxe06           | Standby         | Remote Off | ▼ 1          |              | Delete | Test |
| \xe0\x04        | Image View On   | Remote On  | ▼ 1          |              | Delete | Test |
| xe06            | Standby         | Toggle Off | ▼ 1          |              | Delete | Test |
|                 | Image View On   | Toggle On  | ▼ 1          |              | Delete | Test |

Figure 19: CEC Configuration Page – Toggle On and Toggle Off Command Configuration

5. Check that the Toggle On and Toggle Off commands are defined correctly and enabled.

The occupancy sensor, connected to the TOGGLE pin, controls the display.

For further details, see Configuring CEC Commands on page 50.

# Controlling the Display Automatically (Sending CEC to HDMI OUT)

You can turn the display on or off automatically when an HDMI signal is present or lost via the presence of 5V and/or clock signal on or off.

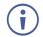

In the example shown below, when the unit detects no signal (no clock) on the HDMI input, it turns the display off by sending the CEC OFF command (\xe06).

When the unit detects that the HDMI signal (clock) returns, it turns the display on by sending the CEC ON command (\xe0\x04).

To control the display automatically via HDMI:

1. Connect the HDMI port (12) to the CEC-enabled display.

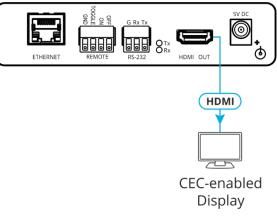

Figure 20: Sending Automatic Commands via HDMI Connector

2. In the Navigation pane, click Video & Audio. The Video & Audio page appears.

| Video & Audio                                |                  |
|----------------------------------------------|------------------|
| (                                            |                  |
| Delay powering off 5V upon signal loss for : | 900 seconds Set  |
| HDCP Input Status :                          | Off              |
| HDCP Mode :                                  | Enable Disable   |
| Video & Audio Mute :                         | Enable Disable   |
| EDID Mode :                                  | User Transparent |
|                                              |                  |

Figure 21: Video & Audio Page – Setting 5V Off Signal-Loss Delay Time

3. Enter the 5V powering off delay time and click Set.

4. In the Navigation pane, click CEC. The CEC Configuration page appears.

| EC Configuration | n             |                                      |              |              |        |      |
|------------------|---------------|--------------------------------------|--------------|--------------|--------|------|
| Settings         |               |                                      |              |              |        |      |
| CEC Control: Er  | able Disable  |                                      |              |              |        |      |
| CEC Address: 14  | Set           |                                      |              |              |        |      |
| CEC Commands     | Configuration |                                      |              |              |        |      |
| Command:         | Description:  | Trigger:                             | Delay (sec): | Hex: Enable: |        |      |
|                  |               | Clock v                              | 30           | •            | Add    |      |
|                  |               |                                      |              |              |        |      |
| \xe06            | Standby       | No Clock 🔻                           | 1            |              | Delete | Test |
| \xe0\x04         | Image View On | Clock •                              | 1            | ■ ☑          | Delete | Test |
| \xe06            | Standby       | Clock<br>No Clock                    | 1            |              | Delete | Test |
| \xe0\x04         | Image View On | 5V<br>No 5V                          | 1            |              | Delete | Test |
| \xe06            | Standby       | Button On<br>Button Off<br>Remote On | 1            |              | Delete | Test |
|                  |               | Remote Off<br>Toggle On              |              |              |        |      |

Figure 22: CEC Configuration Page - Clock and/or 5V Command Configuration

- 5. Check that the Clock / No Clock and 5V / No 5V commands are defined correctly and enabled.
- 6. If required, configure the other commands, and add them to the CEC command list.

The display is triggered to turn on and off automatically via 5V/No 5V/Clock/No Clock commands.

For further details, see Configuring CEC Commands on page 50.

### **Controlling the Display via its RS-232 Port**

In case your display does not include the CEC feature you connect the RS-232 port to the display and control the display via the RS-232 port in any of the following ways:

- <u>Controlling the Display using Ethernet (Sending to the Display's RS-232 Port)</u> on page <u>22</u>.
- <u>Controlling the Display via FC-18's Front Panel Buttons (Sending to the Display's RS-232 Port)</u> on page <u>23</u>.
- <u>Controlling the Display via FC-18's REMOTE ON/OFF Pins (Sending to the Display's RS-232 Port)</u> on page <u>24</u>.
- <u>Controlling the Display via FC-18's REMOTE TOGGLE Pin (Sending to the Display's RS-232 Port)</u> on page <u>26</u>.
- Controlling the Display Automatically via the RS-232 Port on page 27.

If your display does not include CEC features, you can also send display on/off commands via the Ethernet port (see <u>Controlling the Display via the Network (Ethernet</u>) on page <u>28</u>).

If your display includes CEC features, you can send display on/off commands via HDMI (see <u>Controlling the Display via HDMI OUT Port (CEC)</u> on page <u>14</u>).

# Controlling the Display using Ethernet (Sending to the Display's RS-232 Port)

You can control the display by tunneling display commands from a control system (using Hercules utility, for example) via Ethernet, and routing these commands through the **FC-18** RS-232 port that is connected to the display.

To control the display via tunneling:

1. Connect a controller to the Ethernet port (8) **FC-18** and connect the RS-232 port (10) and the HDMI port (12) to the RS-232-controlled display.

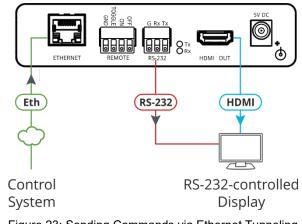

Figure 23: Sending Commands via Ethernet Tunneling

The gray arrows in <u>Figure 23</u> show the tunneling direction from the control system to the display.

- 2. In the Navigation pane, click RS-232 & Remote. The RS-232 & Remote page appears.
- 3. Check Ethernet Tunneling.

| G Rx<br>III<br>RS-2 | Port Definition | <ul> <li>FC-18 Control<br/>Control FC-18 via this RS-232 port</li> <li>External Control<br/>FC-18 controls an external device via this RS-232 port</li> <li>Ethernet Tunneling<br/>Allows tunneling of Ethernet embedded RS-232 data to/from this RS-232 port</li> </ul> |
|---------------------|-----------------|----------------------------------------------------------------------------------------------------|
| Settings            |                 |                                                                                                    |
| Baud Rate:          | 9600 🔻          |                                                                                                    |
| Data Bits:          | 8 🔻             |                                                                                                    |
| Parity:             | NONE <b>v</b>   |                                                                                                    |
| Stop Bits:          | 1 🔻             |                                                                                                    |
| TCP Port:           | 5001 IF         | P Protocol: TCP UDP                                                                                                    |
| UDP Port:           | 50001           | Set Ethernet Port changes                                                                                                    |

Figure 24: RS-232 & Remote Page – Ethernet Tunneling

- 4. Under Settings, enter the communication settings of the connected display.
- 5. Send display commands via Ethernet through the RS-232 port to the display.

The display RS-232 commands are tunneled from the Ethernet to the display via the RS-232 port.

## Controlling the Display via FC-18's Front Panel Buttons (Sending to the Display's RS-232 Port)

You can control a display via the FC-18 RS-232 port using the front panel buttons.

To control the display using the ON/OFF buttons via RS-232 port:

1. Connect the RS-232 port (10) and the HDMI port (12) to the RS-232-controlled display.

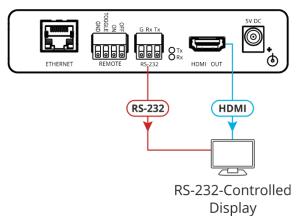

Figure 25: Sending Commands by ON/OFF Buttons via RS-232 Port

2. In the Navigation pane, click RS-232 & Remote. The RS-232 & Remote page appears.

| RS-232 & R | emote             |                                                                                                    |
|------------|-------------------|----------------------------------------------------------------------------------------------------|
| Remot      | TOGGLE pin :<br>e | Switch closed (GND)=On;switch open=off •                                                                                                    |
| G Rx 1     | Port Definition   | <ul> <li>FC-18 Control<br/>Control FC-18 via this RS-232 port</li> <li>External Control<br/>FC-18 controls an external device via this RS-232 port</li> <li>Ethernet Tunneling<br/>Allows tunneling of Ethernet embedded RS-232 data to/from this RS-232 port</li> </ul> |
| Settings   |                   |                                                                                                    |
| Baud Rate: | 9600 🔻            |                                                                                                    |
| Data Bits: | 8 🔻               |                                                                                                    |
| Parity:    | NONE <b>v</b>     |                                                                                                    |
| Stop Bits: | 1 •               |                                                                                                    |
| TCP Port:  | 5001              | IP Protocol: TCP UDP                                                                                                    |
| UDP Port:  | 50001             | Set Ethernet Port changes                                                                                                    |
| External D | evice Comm        | ands Configuration                                                                                                    |
| Command:   |                   | Description: Trigger: Delay (sec): Hex: Enable:                                                                                                    |
|            |                   | Clock 🔻 30 🗖 Add                                                                                                    |
|            |                   |                                                                                                    |

Figure 26: RS-232 & Remote Page – Button On and Button Off Command Configuration

 Configure the Button On and Button Off display commands (see <u>Controlling an External</u> <u>Device via RS-232</u> on page <u>48</u>).

| External Device Commands Configuration |              |                     |              |              |        |      |  |
|----------------------------------------|--------------|---------------------|--------------|--------------|--------|------|--|
| Command:                               | Description: | Trigger:            | Delay (sec): | Hex: Enable: |        |      |  |
|                                        |              | Button Off 🔹        | 0            |              | Add    |      |  |
|                                        |              |                     |              |              |        |      |  |
| POWER_OFF                              | Standby      | Button Off <b>v</b> | 0            |              | Delete | Test |  |

Figure 27: Adding Commands

- 4. Add and enable the Button On and Button Off commands.
- 5. Press ON/OFF on the front panel to turn the display on or off.

The display is controlled via ON and OFF buttons on the front panel.

## Controlling the Display via FC-18's REMOTE ON/OFF Pins (Sending to the Display's RS-232 Port)

You can control the display via the **FC-18** RS-232 port using the REMOTE ON/OFF pins or TOGGLE pin.

To control the display using the REMOTE ON/OFF pins via the RS-232 port:

1. Connect the REMOTE ON, OFF and GND pins (or TOGGLE and GND pins) (9) to remote control buttons and the HDMI port (12) to the RS-232-controlled display.

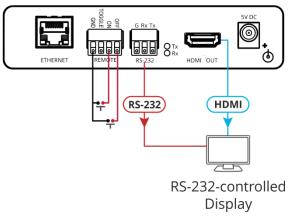

Figure 28: Sending REMOTE ON/OFF Commands via RS-232 Port

If you are using the TOGGLE pin, select the TOGGLE pin function via the RS-232 & Remote page (see <u>Setting the Toggle Pin Function</u> on page <u>45</u>).

2. In the Navigation pane, click **RS-232 & Remote**. The RS-232 & Remote page appears (see Figure 10).

3. Set Port Definition to External Control.

| S-232 & R         | emote          |              |                                                        |                                                                      |          |            |             |        |      |  |
|-------------------|----------------|--------------|--------------------------------------------------------|----------------------------------------------------------------------|----------|------------|-------------|--------|------|--|
| Remo              | TOGGLE pin     | : Switc      | h closed (GND):                                        | =On;switch open=                                                     | off 🔻    |            |             |        |      |  |
| G Rx<br>∭<br>RS-2 | Port Definitio | n 0 E        | xternal Control<br>FC-18 controls a<br>thernet Tunneli | ia this RS-232 por<br>an external device<br>ng<br>) of Ethernet embe | via this |            |             | \S-232 | port |  |
| Settings          |                |              |                                                        |                                                                      |          |            |             |        |      |  |
| Baud Rate:        | 9600 🔻         |              |                                                        |                                                                      |          |            |             |        |      |  |
| Data Bits:        | 8 🔻            | ]            |                                                        |                                                                      |          |            |             |        |      |  |
| Parity:           | NONE •         |              |                                                        |                                                                      |          |            |             |        |      |  |
| Stop Bits:        | 1 •            | ]            |                                                        |                                                                      |          |            |             |        |      |  |
| TCP Port:         | 5001           | IP Protocol: | TCP UDF                                                | <b>&gt;</b>                                                          |          |            |             |        |      |  |
| UDP Port:         | 50001          | Set Ethern   | et Port change                                         | s                                                                    |          |            |             |        |      |  |
| External [        | Device Com     | nands Conf   | iguration                                              |                                                                      |          |            |             |        |      |  |
| Command:          |                | Description: |                                                        | Trigger:                                                             |          | Delay (sec | ): Hex: Ena | able:  |      |  |
|                   |                |              |                                                        | Clock                                                                | •        | 30         |             |        | Add  |  |

Figure 29: RS-232 & Remote Page – Button On and Button Off Command Configuration

4. Configure the Button On and Button Off display commands (see <u>Controlling an External</u> <u>Device via RS-232</u> on page <u>48</u>).

| External Device Commands Configuration |              |              |              |              |             |  |  |
|----------------------------------------|--------------|--------------|--------------|--------------|-------------|--|--|
| Command:                               | Description: | Trigger:     | Delay (sec): | Hex: Enable: |             |  |  |
|                                        |              | Button Off 🔹 | 0            |              | Add         |  |  |
|                                        |              |              |              |              |             |  |  |
| POWER_OFF                              | Standby      | Button Off   | 0            |              | Delete Test |  |  |

Figure 30: RS-232 & Remote Page – Adding Commands

- 5. Check **Enable** next to the Button On and Button Off commands, and click **Add**.
- 6. Press ON/OFF on the front panel to turn the display on or off.

The display is controlled via ON and OFF buttons on the front panel via RS-232.

## Controlling the Display via FC-18's REMOTE TOGGLE Pin (Sending to the Display's RS-232 Port)

You can turn the display on or off via the contact closure TOGGLE pin that is connected, for example, to an occupancy sensor.

To control the display using the REMOTE TOGGLE pins via the RS-232 Port:

1. Connect the REMOTE TOGGLE and GND pins (9) to remote control buttons, the RS-232 port (10) to the display and the HDMI port (12) to the RS-232-controlled display.

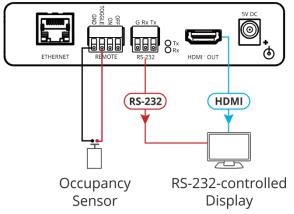

Figure 31: Sending Occupancy-Sensor Triggered Commands via RS-232 Port

- 2. In the Navigation page, click RS-232 & Remote. The RS-232 & Remote page appears.
- Select the behavior of the TOGGLE pin from the drop-down list.
   For example, for an occupancy sensor, select a Switch closed/Switch open setting.

| RS-232 & Remote        |                                                                                                    |  |  |  |  |  |
|------------------------|----------------------------------------------------------------------------------------------------|--|--|--|--|--|
|                        |                                                                                                    |  |  |  |  |  |
| TOGGLE pin :<br>Remote | Momentary contact to GND toggles on/off<br>Momentary contact to GND toggles on/off<br>Switch closed (GND)=On;switch open=off |  |  |  |  |  |
|                        | Switch closed (GND)=Off;switch open=on<br>Disable                                                                            |  |  |  |  |  |

Figure 32: RS-232 & Remote Page - Setting the TOGGLE Pin

- 4. Set Port Definition to External Control.
- 5. Configure the Toggle On and Toggle off commands (see <u>Controlling an External Device</u> <u>via RS-232</u> on page <u>48</u>).

| External Device Commands Configuration |               |            |             |                |             |  |  |
|----------------------------------------|---------------|------------|-------------|----------------|-------------|--|--|
| Command:                               | Description:  | Trigger:   | Delay (sec) | : Hex: Enable: |             |  |  |
| POWER_OFF                              | Standby       | Toggle Off | ▼ 1         |                | Add         |  |  |
|                                        |               |            |             |                |             |  |  |
| POWER ON                               | Image View On | Toggle On  | ▼ 1         |                | Delete Test |  |  |
| i onen_on                              |               |            |             |                | Delete      |  |  |

Figure 33: RS-232 & Remote Page – Toggle On and Toggle Off Command Configuration

6. Check Enable next to the Button On and Button Off commands, and click Add.

The occupancy sensor, connected to the TOGGLE pin, controls the display via the RS-232 port.

### **Controlling the Display Automatically via the RS-232 Port**

You can turn the display on or off automatically when an HDMI signal is present or lost via the presence of 5V and/or clock signal on or off.

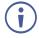

The "No Clock" trigger automatically sends a Standby (Off) command when no signal is detected on the output, and "Clock" triggers and an Image View On (On) command when a signal is detected.

To control the display automatically via the RS-232 port:

1. Connect the RS-232 port (10) to the display and the HDMI port (12) to the RS-232-controlled display.

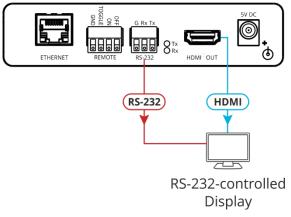

Figure 34: Sending Automatic Commands via RS-232 Port

2. In the Navigation pane, click Video & Audio. The Video & Audio page appears.

| Video & Audio                                |                  |
|----------------------------------------------|------------------|
| Delay powering off 5V upon signal loss for : | 900 seconds Set  |
| HDCP Input Status :                          | Off              |
| HDCP Mode :                                  | Enable Disable   |
| Video & Audio Mute :                         | Enable Disable   |
| EDID Mode :                                  | User Transparent |
|                                              |                  |

Figure 35: Video & Audio Page - Setting 5V Off Signal-Loss Delay Time

3. Enter the 5V powering off delay time and click Set.

4. In the Navigation pane, click RS-232 & Remote. The RS-232 & Remote page appears.

| External Device Com | mands Configuration |                                                                                              |              |         |        |             |
|---------------------|---------------------|----------------------------------------------------------------------------------------------|--------------|---------|--------|-------------|
| Command:            | Description:        | Trigger:                                                                                     | Delay (sec): | Hex: Er | nable: |             |
| POWER_OFF           | Standby             | Toggle Off  Clock No Clock                                                                   | 1            | •       |        | Add         |
| POWER_ON            | Image View On       | 5V<br>No 5V<br>Button On<br>Button Off<br>Remote On<br>Remote Off<br>Toggle On<br>Toggle Off | 1            | •       |        | Delete Test |

Figure 36: RS-232 & Remote Page - Clock and/or 5V Command Configuration

- 5. Configure the Clock / No Clock and 5V / No 5V commands and add them to the RS-232 command list.
- 6. If required, configure the other commands, and add them to the RS-232 command list.

The display is triggered to turn on and off automatically via 5V/No 5V/Clock/No Clock commands.

## **Controlling the Display via the Network (Ethernet)**

You can connect your network to **FC-18** and to the display's Ethernet port and control the display via Ethernet in any of the following ways:

- Controlling Via RS-232 (FC-18 Sends CEC to HDMI OUT) on page 14.
- <u>Controlling Via Ethernet (FC-18 Sends CEC to HDMI OUT)</u> on page <u>16</u>.
- <u>Controlling Via Front Panel Buttons (FC-18 Sends CEC to HDMI OUT)</u> on page <u>16</u>.
- <u>Controlling Via REMOTE ON/OFF Pins (FC-18 Sends CEC to HDMI OUT)</u> on page <u>17</u>.
- <u>Controlling Via REMOTE TOGGLE Pin (FC-18 Sends CEC to HDMI OUT)</u> on page <u>18</u>.
- <u>Controlling the Display Automatically (Sending CEC to HDMI OUT)</u> on page <u>19</u>.

You can also send display on/off commands via the RS-232 port (see <u>Controlling the Display</u> <u>via its RS-232</u> Port on page <u>21</u>).

If your display includes CEC features, you can send display on/off commands via HDMI (see <u>Controlling the Display via HDMI OUT Port (CEC)</u> on page <u>14</u>).

# Controlling the Display from the Network (Sending CEC to the Display)

You can send a CEC command to the display via the network by connecting a laptop or controller to the Ethernet port on **FC-18**.

To control the display by Ethernet via the Network:

1. Connect a controller to the **FC-18** Ethernet port (8) and the HDMI port (12) to the CEC-controlled display.

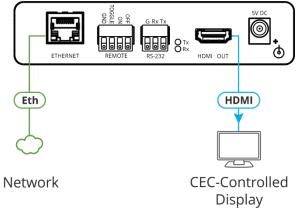

Figure 37: Sending CEC Command via Ethernet Port

2. Send the CEC protocol command to control the display (see <u>Protocol 3000 Commands</u> on page <u>63</u>).

The display is controlled by Ethernet via CEC communication to the HDMI port.

# **Controlling the Display from the Front Panel Buttons (Sending Ethernet to the Display)**

You can turn the display on or off using the front panel buttons.

To control the display using the ON/OFF buttons (sending Ethernet to the display):

1. Connect the Ethernet port (8) and the HDMI port (12) to the Ethernet-controlled display.

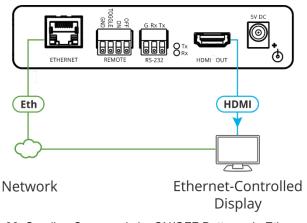

Figure 38: Sending Commands by ON/OFF Buttons via Ethernet Port

2. In the Navigation pane, click **Ethernet**. The Ethernet page appears.

| External Device Contr         | rol via Ethernet    |          |                           |     |
|-------------------------------|---------------------|----------|---------------------------|-----|
| Settings                      |                     |          |                           |     |
| Control Display via Ethernet: | Enable Disable      |          |                           |     |
| Remote IP: 0                  | 0 0 0 Set           |          |                           |     |
| Remote UDP Port: 50002        |                     |          |                           |     |
| Remote TCP Port: 5002         |                     |          |                           |     |
| Protocol Mode: TCP            | UDP                 |          |                           |     |
| External Device Com           | mands Configuration |          |                           |     |
| Command:                      | Description:        | Trigger: | Delay (sec): Hex: Enable: |     |
|                               |                     | Clock •  | 30                        | Add |
|                               |                     |          |                           |     |
|                               |                     |          |                           |     |
|                               |                     |          |                           |     |
|                               |                     |          |                           |     |
|                               |                     |          |                           |     |
|                               |                     |          |                           |     |

Figure 39: Ethernet Page – Button On and Button Off Command Configuration

- 3. Click **Enable** to control the display via the Ethernet.
- 4. Enter the Remote IP address (the IP address of the display) and click Set.
- 5. Set the remote port (UDP 50002; TCP 5002, by-default).
- 6. Click **TCP** or **UDP** to select the protocol mode.
- 7. Configure the Button On and Button Off commands, and enable them.

| External Device Commands Configuration |              |             |              |        |                     |        |      |  |
|----------------------------------------|--------------|-------------|--------------|--------|---------------------|--------|------|--|
| Command:                               | Description: | Trigger:    | Delay (sec): | Hex: E | inable:             |        |      |  |
|                                        |              | Clock •     | 30           |        |                     | Add    |      |  |
| POWER OFF                              | Standby      | Button Off  | 0            | _      |                     | Delete | Test |  |
|                                        |              |             |              |        | <b>⊻</b>            | Delete | Test |  |
| POWER_ON                               | On           | Button On 🔹 | 0            |        | <ul><li>✓</li></ul> | Delete | Test |  |

Figure 40: Ethernet Page – Button On and Button Off Commands

8. Press **ON/OFF** on the front panel to turn the display on or off.

The display is controlled via ON and OFF buttons on the front panel.

For further details, see <u>Controlling an External Device via Ethernet</u> on page <u>52</u>.

# Controlling the Display from REMOTE ON/OFF Pins (Sending Ethernet to the Display)

You can turn the display on or off via the contact closure ON and OFF pins or TOGGLE pin.

To control the display using the REMOTE ON/OFF pins (sending Ethernet to the display):

1. Connect the REMOTE ON, OFF and GND pins (or TOGGLE and GND pins) (9) to remote control buttons, and the Ethernet port (8) and HDMI port (12) to the Ethernet-controlled display.

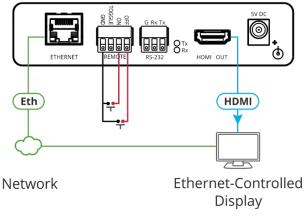

Figure 41: Using Remote On/Off Buttons via Ethernet Port

If you are using the TOGGLE pin, select the TOGGLE pin function via the RS-232 & Remote page (see <u>Setting the Toggle Pin Function</u> on page <u>45</u>).

2. In the Navigation pane, click Ethernet. The Ethernet page appears.

| External Device         | Control via Ethernet   |          |                       |       |
|-------------------------|------------------------|----------|-----------------------|-------|
| Settings                |                        |          |                       |       |
| Control Display via Eth | nernet: Enable Disable |          |                       |       |
| Remote IP:              | 0 0 0 0                | Set      |                       |       |
| Remote UDP Port         | 50002                  |          |                       |       |
| Remote TCP Port:        | 5002                   |          |                       |       |
| Protocol Mode:          | TCP UDP                |          |                       |       |
| External Device         | Commands Configurat    | ion      |                       |       |
| Command:                | Description:           | Trigger: | Delay (sec): Hex: Ena | able: |
|                         |                        | Clock    | ▼ 30 ■                | Add   |
|                         |                        |          |                       |       |
|                         |                        |          |                       |       |
|                         |                        |          |                       |       |
|                         |                        |          |                       |       |
|                         |                        |          |                       |       |
|                         |                        |          |                       |       |

Figure 42: Ethernet Page – Remote On and Remote Off Command Configuration

Ĭ

- 3. Click Enable to control the display via the Ethernet.
- 4. Enter the Remote IP address and click Set.
- 5. Set the remote port (UDP 50002; TCP 5002, by-default).
- 6. Click **TCP** or **UDP** to select the protocol mode.
- 7. Configure the Remote On and Remote Off commands.
- 8. Check Enable next to the Button On and Button Off commands, and click Add.
- 9. Momentarily connect an ON or OFF pin to the G pin to turn the display on or off.

| External Device Commands Configuration |              |                                                      |                                                                          |                                                    |                                                                                 |                                                                                                    |  |  |
|----------------------------------------|--------------|------------------------------------------------------|--------------------------------------------------------------------------|----------------------------------------------------|---------------------------------------------------------------------------------|----------------------------------------------------------------------------------------------------|--|--|
| Description:                           | Trigger:     | Delay (se                                            | c): Hex: I                                                               | Enable:                                            |                                                                                 |                                                                                                    |  |  |
|                                        | Clock        | ▼ 30                                                 |                                                                          |                                                    | Add                                                                             |                                                                                                    |  |  |
|                                        |              |                                                      |                                                                          |                                                    |                                                                                 |                                                                                                    |  |  |
| Standby                                | Remote Off   | <b>v</b> 0                                           |                                                                          | <b>Z</b>                                           | Delete                                                                          | Test                                                                                                    |  |  |
| Image View On                          | Remote On    | ▼ 0                                                  |                                                                          |                                                    | Delete                                                                          | Test                                                                                                    |  |  |
|                                        | Description: | Description: Trigger:<br>Clock<br>Standby Remote Off | Description: Trigger: Delay (see<br>Clock V 30<br>Standby Remote Off V 0 | Description: Trigger: Delay (sec): Hex: I<br>Clock | Description: Trigger: Delay (sec): Hex: Enable: Clock    Standby Remote Off   0 | Description:       Trigger:       Delay (sec):       Hex: Enable:         Clock       30       Add         Standby       Remote Off       0       Delete |  |  |

Figure 43: Ethernet Page – Adding Commands

The display is controlled via ON and OFF buttons on the front panel.

For further details, see Controlling an External Device via Ethernet on page 52.

## **Controlling the Display from REMOTE TOGGLE Pin (Sending Ethernet to the Display)**

You can turn the display on or off via the contact closure TOGGLE pin that is connected, for example, to an occupancy sensor.

To control the display using the REMOTE TOGGLE pins via HDMI:

1. Connect the REMOTE TOGGLE and GND pins (9) to remote control buttons, and the Ethernet port (8) and HDMI port (12) to the Ethernet-controlled display.

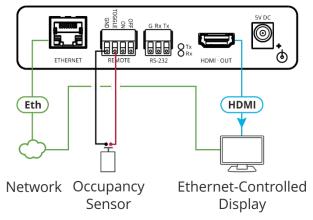

Figure 44: Sending Occupancy-Sensor Triggered Commands via Ethernet Port

2. In the Navigation page, click **RS-232 & Remote**. The RS-232 & Remote page appears.

3. Select the behavior of the TOGGLE pin from the drop-down list.

For example, for an occupancy sensor, select a Switch closed/Switch open setting.

| RS-232 & Remote |                                                                                                    |
|-----------------|----------------------------------------------------------------------------------------------------|
| TOGGLE pin :    | Momentary contact to GND toggles on/off 🔻                                                                                    |
| Remote          | Momentary contact to GND toggles on/off<br>Momentary contact to GND toggles on/off<br>Switch closed (GND)=On;switch open=off |
| G Ry Ty         | Switch closed (GND)=Off;switch open=on<br>Disable                                                                            |

Figure 45: RS-232 & Remote Page – Setting the TOGGLE Pin

4. In the Navigation pane, click Ethernet. The Ethernet page appears.

| External Device Contr         | ol via Ethernet     |          |                   |     |  |
|-------------------------------|---------------------|----------|-------------------|-----|--|
| Settings                      |                     |          |                   |     |  |
| Control Display via Ethernet: | Enable Disable      |          |                   |     |  |
| Remote IP: 0                  | 0 0 0 Set           |          |                   |     |  |
| Remote UDP Port: 50002        |                     |          |                   |     |  |
| Remote TCP Port: 5002         |                     |          |                   |     |  |
| Protocol Mode: TCP            | UDP                 |          |                   |     |  |
| External Device Com           | mands Configuration |          |                   |     |  |
| Command:                      | Description:        | Trigger: | Delay (sec): Hex: |     |  |
|                               |                     | Clock •  | 30                | Add |  |
|                               |                     |          |                   |     |  |
|                               |                     |          |                   |     |  |
|                               |                     |          |                   |     |  |
|                               |                     |          |                   |     |  |
|                               |                     |          |                   |     |  |
|                               |                     |          |                   |     |  |

Figure 46: Ethernet Page – Toggle On and Toggle Off Command Configuration

- 5. Click **Enable** to control the display via the Ethernet.
- 6. Enter the Remote IP address (the IP address of the display) and click Set.
- 7. Set the remote port (UDP 50002; TCP 5002, by-default).
- 8. Click **TCP** or **UDP** to select the protocol mode.
- 9. Configure the Toggle On and Toggle Off commands.
- 10. Check Enable next to the Toggle On and Toggle Off commands, and click Add.

11. Momentarily connect the TOGGLE pin to the G pin to turn the display on or off.

| External Device Commands Configuration |               |              |              |        |          |             |  |  |
|----------------------------------------|---------------|--------------|--------------|--------|----------|-------------|--|--|
| Command:                               | Description:  | Trigger:     | Delay (sec): | Hex: E | inable:  |             |  |  |
| POWER_OFF                              | Standby       | Toggle Off 🔹 | 1            | •      |          | Add         |  |  |
|                                        |               |              |              |        |          |             |  |  |
| POWER_ON                               | Image View On | Toggle On 🔻  | 1            |        | <b>v</b> | Delete Test |  |  |

Figure 47: Ethernet Page – Toggle On and Toggle Off Command Configuration

The occupancy sensor, connected to the TOGGLE pin, controls the display via the Ethernet port.

#### **Controlling the Display Automatically via the Ethernet Port**

You can turn the display on or off automatically when an HDMI signal is present or lost via the presence of 5V and/or clock signal on or off.

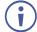

The "No Clock" trigger automatically sends a Standby (Off) command when no signal is detected on the output, and "Clock" triggers and an Image View On (On) command when a signal is detected.

To control the display automatically via the Ethernet port:

1. Connect the Ethernet port (8) and the HDMI port (12) to the Ethernet-controlled display.

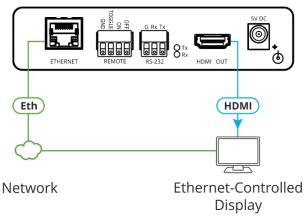

Figure 48: Sending Automatic Commands via Ethernet Port

2. In the Navigation pane, click Video & Audio. The Video & Audio page appears.

| Video & Audio                                |        |         |          |
|----------------------------------------------|--------|---------|----------|
|                                              |        |         |          |
| Delay powering off 5V upon signal loss for : | 900    | seconds | Set      |
| HDCP Input Status :                          | Off    |         |          |
| HDCP Mode :                                  | Enable | Disable | )        |
| Video & Audio Mute :                         | Enable | Disable | ]        |
| EDID Mode :                                  | User   | Tra     | nsparent |
|                                              |        |         | J        |

Figure 49: Video & Audio Page – Setting 5V Off Signal-Loss Delay Time

3. Enter the 5V powering off delay time and click Set.

4. In the Navigation pane, click Ethernet. The Ethernet page appears.

| E | External Device Control via Ethernet         |        |              |           |          |   |              |              |     |  |
|---|----------------------------------------------|--------|--------------|-----------|----------|---|--------------|--------------|-----|--|
|   | Settings                                     |        |              |           |          |   |              |              |     |  |
|   | Control Display via Ethernet: Enable Disable |        |              |           |          |   |              |              |     |  |
|   | Remote IP:                                   | 0      | 0 0          | 0 Set     |          |   |              |              |     |  |
|   | Remote UDP Port:                             | 50002  |              |           |          |   |              |              |     |  |
|   | Remote TCP Port:                             | 5002   |              |           |          |   |              |              |     |  |
|   | Protocol Mode:                               | ТСР    | UDP          |           |          |   |              |              |     |  |
|   | External Device                              | e Comr | nands Conf   | iguration |          |   |              |              |     |  |
|   | Command:                                     |        | Description: |           | Trigger: |   | Delay (sec): | Hex: Enable: |     |  |
|   |                                              |        |              |           | Clock    | • | 30           |              | Add |  |
|   |                                              |        |              |           |          |   |              |              |     |  |
|   |                                              |        |              |           |          |   |              |              |     |  |
|   |                                              |        |              |           |          |   |              |              |     |  |
|   |                                              |        |              |           |          |   |              |              |     |  |
|   |                                              |        |              |           |          |   |              |              |     |  |
|   |                                              |        |              |           |          |   |              |              |     |  |

Figure 50: Ethernet Page – Button On and Button Off Command Configuration

- 5. Click Enable to control the display via the Ethernet.
- 6. Enter the Remote IP address (of the connected display) and click Set.
- 7. Set the remote port (UDP 50002; TCP 5002, by-default).
- 8. Click **TCP** or **UDP** to select the protocol mode.
- 9. Configure the Clock / No Clock and 5V / No 5V commands and add them to the Ethernet command list.

| External Device Commands Configuration |               |                                                                                              |                           |  |  |  |  |
|----------------------------------------|---------------|----------------------------------------------------------------------------------------------|---------------------------|--|--|--|--|
| Command:                               | Description:  | Trigger:                                                                                     | Delay (sec): Hex: Enable: |  |  |  |  |
| POWER_OFF                              | Standby       | Toggle Off<br>Clock<br>No Clock                                                              | ▼ 1 ■ ☑ Add               |  |  |  |  |
| POWER_ON                               | Image View On | 5V<br>No 5V<br>Button On<br>Button Off<br>Remote On<br>Remote Off<br>Toggle On<br>Toggle Off | 1 Delete Test             |  |  |  |  |

Figure 51: RS-232 & Remote Page – Clock and/or 5V Command Configuration

10. If required, configure the other commands, and add them to the Ethernet command list.

The display is triggered to turn on and off automatically via 5V/No 5V/Clock/No Clock commands via the Ethernet port.

For further details, see Controlling an External Device via Ethernet on page 52.

# **Using the Embedded Web Pages**

Use the embedded web pages to configure and control **FC-18**. The web pages are accessed using a Web browser and an Ethernet connection.

Before attempting to connect:

- Perform the procedures in (see <u>Connecting to FC-18</u> via Ethernet on page <u>9</u>).
- Ensure that your browser is supported.

The following operating systems and Web browsers are supported:

| <b>Operating Systems</b> | Versions |
|--------------------------|----------|
| Windows 7                | IE       |
|                          | Firefox  |
|                          | Chrome   |
|                          | Safari   |
| Windows 10               | IE       |
|                          | Edge     |
|                          | Firefox  |
|                          | Chrome   |
| Мас                      | Safari   |
| iOS                      | Safari   |

 $(\mathbf{i})$ 

Some features might not be supported by some mobile operating systems.

To browse the Web pages:

1. Open your browser and enter the IP address of the device in the address bar of your browser.

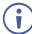

If the page is not secured, it appears when entering the device name or IP address.

2. If the page is secured, once you enter the device name/IP address, the Authentication window appears:

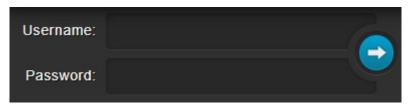

Figure 52: Using the Embedded Web Pages – Authentication Window

3. Enter the Username and Password (admin, admin by-default) and click the arrow button. The General Info page appears:

| Kramer FC-18 Co                                                                             | ntroller |                          |                               | DISPLAY<br>ON | 0 |
|---------------------------------------------------------------------------------------------|----------|--------------------------|-------------------------------|---------------|---|
| General Info                                                                                |          |                          |                               |               |   |
| Device Settings                                                                             |          |                          |                               |               |   |
| Video & Audio                                                                               |          |                          |                               |               |   |
| EDID                                                                                        |          |                          |                               |               |   |
| RS-232 & Remote                                                                             |          |                          |                               |               |   |
| CEC                                                                                         |          | General Info             |                               |               |   |
| Ethernet                                                                                    |          | Name:                    | FC-18-0000                    |               |   |
| Security                                                                                    |          | Model:<br>Serial Number: | FC-18<br>00000000000000000000 |               |   |
| About Us                                                                                    |          | Firmware Version:        | V1.12                         |               |   |
|                                                                                             |          |                          |                               |               |   |
|                                                                                             |          |                          |                               |               |   |
|                                                                                             |          |                          |                               |               |   |
|                                                                                             |          |                          |                               |               |   |
| Model:         FC-18           FW version:         V1.12           IP:         192.168.1.39 |          |                          |                               |               | 8 |
| Settings:<br>Upload Save                                                                    |          |                          |                               |               |   |

Figure 53: FC-18 Webpage

4. Click the desired page in the Navigation pane.

The model name, FW version and IP address appear on the lower left side of the page. The lower part of the screen lets you save the settings and upload a saved setting.

The FC-18 webpage enables performing the following functions:

- <u>Viewing General Information</u> on page <u>38</u>.
- Changing Device Settings on page 38.
- Defining Video and Audio Settings on page <u>42</u>.
- <u>Managing EDID</u> on page <u>43</u>.
- <u>Setting RS-232 Port and Toggle Remote Switch Functions</u> on page <u>45</u>.
- <u>Configuring CEC Commands</u> on page <u>50</u>.
- <u>Controlling an External Device via Ethernet</u> on page <u>52</u>.
- <u>Setting Web Page Access Permission</u> on page <u>54</u>.
- <u>Viewing About Us Page</u> on page <u>56</u>.

## **Viewing General Information**

View the name and model of the **FC-18** as well as its serial number and firmware version via the General Info page.

To view general information:

• In the Navigation pane, click General Info. The General Info page opens.

| General Info      |                 |
|-------------------|-----------------|
| Name:             | FC-18-0000      |
| Model:            | FC-18           |
| Serial Number:    | 000000000000000 |
| Firmware Version: | V1.12           |
|                   |                 |

Figure 54: General Info Page

You can view FC-18 general information.

## **Changing Device Settings**

Use the Device Settings page to perform the following operations:

- Changing the Network Settings on page 39.
- <u>Upgrading the Firmware</u> on page <u>40</u>.
- <u>Soft Factory Reset</u> on page <u>41</u>.

### **Changing the Network Settings**

To change the Network settings:

1. In the Navigation pane, click **Device Settings**. The Device Settings page appears:

| Device Settings    |                          |    |         |
|--------------------|--------------------------|----|---------|
| DHCP On            |                          |    |         |
| IP Address:        | 192 · 168 · 1 · 39       |    |         |
| Static IP Address: | 192 · 168 · 1 · 39       |    |         |
| Gateway:           | 192 · 168 · 1 · 1        |    |         |
| Subnet:            | 255 · 255 · 255 · 0      |    |         |
| UDP Port:          | 50000                    |    |         |
| TCP Port:          | 5000                     |    |         |
| MAC Address:       | 00-1d-56-04-79-af        |    | Set     |
|                    |                          |    |         |
| Firmware Version:  | V1.04                    |    |         |
| Firmware Update:   | Choose File No file chos | en | Upgrade |
| Soft factory reset |                          |    |         |

Figure 55: Device Settings Page

- Check/uncheck the DHCP box ON (default) or OFF. When DHCP is checked:
  - IP Address shows the device-acquired IP address (from the DHCP server).

Press both **ON** (6) and **OFF** (5) buttons on the front panel to show the current device IP address on the display.

Static IP Address, Gateway and Subnet are disabled.

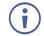

Static IP Address is the actual IP address when operating in non-DHCP mode and is also the fallback IP address, auto-acquired after no DHCP server detection. Default is set to 192.168.1.39.

3. Click Set.

The confirmation window appears:

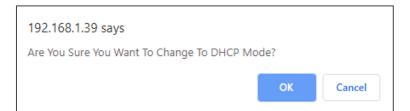

Figure 56: Device Settings Page - Changing to DHCP Mode

- 4. Click OK.
- 5. If DHCP is **OFF**, change any of the static IP parameters (Static IP Address, Netmask and/or Gateway).
- 6. Click Set.

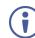

After changing the IP Address, or DHCP to ON, reload the Web page with the new IP address.

Any change in the device settings requires confirmation (static IP setting, for example).

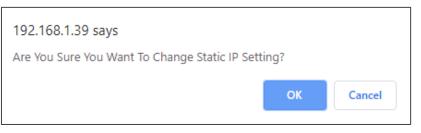

Figure 57: Device Settings Page – Static IP Setting Confirmation

7. Click OK.

Network parameters are changed.

### **Upgrading the Firmware**

To upgrade the firmware:

- In the Navigation pane, click **Device Settings**. The Device Settings page appears (see <u>Figure 55</u>).
- 2. Click Choose File next to Firmware Update. An Open window appears.
- 3. Select the correct firmware file.
- 4. Click **Open**. The selected file appears next to Firmware Update.

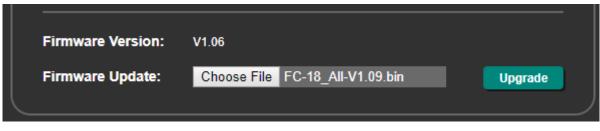

Figure 58: Device Settings Page – Firmware File Uploaded

### 5. Click Upgrade.

The new firmware is uploaded, the firmware is upgraded and the system restarts. Upon completion, the web page refreshes.

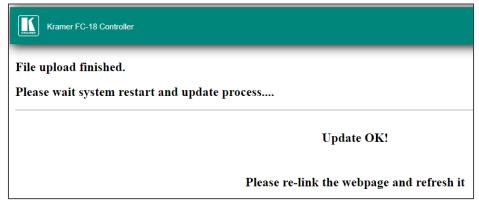

Figure 59: The Device Settings Page – Uploading the New Firmware File

6. Make sure that the new version appears on the Web page lower left side:

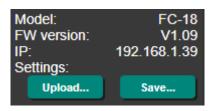

Figure 60: The Device Settings Page – New Firmware Updated

Firmware update is complete.

## **Soft Factory Reset**

FC-18 can be reset to its default settings, excluding Network parameters.

To reset the device to its factory default parameters (except for IP parameters):

- 1. In the Navigation pane, click **Device Settings**. The Device Settings page appears.
- 2. Click Soft Factory reset. The following message appears:

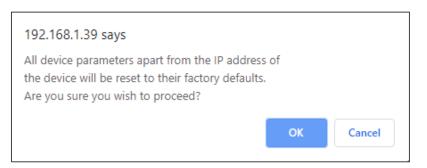

Figure 61: Device Settings Page – Soft Factory Reset Message

3. Click **OK** and wait for the web page to reload following soft factory reset.

See <u>Default Communication Parameters</u> on page <u>61</u> to view other factory reset procedures.

Device is reset to its factory default parameters, excluding network parameters.

## **Defining Video and Audio Settings**

Define **FC-18** video and audio settings such as power off delay time upon signal loss, HDCP mode, mute status and EDID mode via the Video & Audio page.

To set video and audio parameters:

1. In the Navigation pane, click Video & Audio. The Video & Audio settings page appears.

| Video & Audio                                |        |         |           |
|----------------------------------------------|--------|---------|-----------|
|                                              |        |         |           |
| Delay powering off 5V upon signal loss for : | 900    | seconds | s Set     |
| HDCP Input Status :                          | Off    |         |           |
| HDCP Mode :                                  | Enable | Disable |           |
| Video & Audio Mute :                         | Enable | Disable |           |
| EDID Mode :                                  | User   | Tra     | insparent |
|                                              |        |         |           |

Figure 62: FC-18 Video & Audio Page

- 2. Set 5V power-off delay time upon signal loss and click Set.
- View the HDCP input status.
   Once an input is connected, FC-18 automatically detects input signal HDCP status.
- 4. Click **Enable** (default) or **Disable** HDCP Mode for HDCP support on the HDMI input.
- 5. Click Enable or Disable (default) video & audio mute.
- 6. Set EDID mode to:
  - User to use the internal EDID, acquired via the EDID page (see <u>Managing EDID</u> on page <u>43</u>).
  - Transparent (default) to use the EDID that is read directly from the display (DDC pass-through).

## **Managing EDID**

Read the EDID from the output, from the default or from a custom file to the FC-18.

You can read the EDID only when EDID mode is set to **User** (see <u>Defining Video and</u> <u>Audio Settings</u> on page <u>42</u>).

To acquire the EDID from the default EDID:

- 1. In the Navigation pane, click **EDID**. The EDID management page appears.
- 2. Make sure that EDID Mode is set to **User**. If it is set to Transparent, a warning message appears.

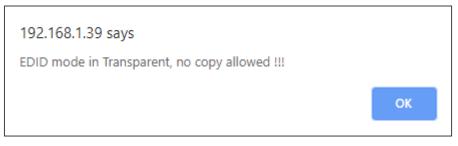

Figure 63: EDID Mode Message

3. Click Default.

| EDID Management          |                                |                                |                       |  |  |
|--------------------------|--------------------------------|--------------------------------|-----------------------|--|--|
| Read from:               |                                |                                | Copy to:              |  |  |
| Output                   | EDID Summary                   | DID Summary                    |                       |  |  |
| HDMI OUT<br>Disconnected | Name:                          | FC-18                          | HDMI IN<br>EDID Input |  |  |
| Default:                 | Resolution:<br>Audio Channels: | 1920X1080P60.0<br>2 Channels   |                       |  |  |
| Default<br>1080P Default | Deep Color:<br>3D:             | Not supported<br>Not supported |                       |  |  |
| File:                    | 4K2K:                          | Not supported                  |                       |  |  |
| File<br>Choose a file    |                                |                                |                       |  |  |
|                          | Default to                     | HDMI IN                        |                       |  |  |
|                          | Сор                            | у                              |                       |  |  |
| EDID Mode Status: User   |                                |                                |                       |  |  |

Figure 64: EDID Management Page

4. Click **Copy** and follow the instructions on-screen. A confirmation message appears.

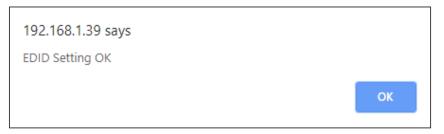

Figure 65: EDID Confirmation Message

5. Click **OK**.

Default EDID is copied.

To copy an EDID from the output to the input:

- 1. In the Navigation pane, click EDID. The EDID management page appears.
- 2. Make sure that a display is connected to the output.
- 3. Click HDMI OUT.
- 4. Click **Copy**. A confirmation message appears.
- 5. Click **OK**.

The EDID is copied from the output to the input.

To load a custom EDID file:

- 1. In the Navigation pane, click **EDID**. The EDID management page appears.
- 2. In the File area, click Choose a file to browse for the custom EDID file location.
- 3. Open the custom EDID file.
- 4. Click **Copy** and follow the instructions on-screen.

The custom EDID is copied to the input.

## Setting RS-232 Port and Toggle Remote Switch

## Functions

Define the function of the RS-232 port and the TOGGLE remote switch on the **FC-18**, using the RS-232 & Remote page.

## **Setting the Toggle Pin Function**

To set the Toggle pin function:

1. In the Navigation pane, click RS-232 & Remote. The RS-232 & Remote page appears.

| S-232 & Remote     |                  |                                       |                                                                    |                |                    |  |
|--------------------|------------------|---------------------------------------|--------------------------------------------------------------------|----------------|--------------------|--|
| Remo               | TOGGLE pin<br>te | : Momentary cor                       | ntact to GND toggles on/o                                          | fT             |                    |  |
| G Rx<br>∭<br>RS-2  | Port Definition  | External C<br>FC-18 co<br>Ethernet To | C-18 via this RS-232 port<br>ontrol<br>ntrols an external device v |                | n this RS-232 port |  |
| Settings           |                  |                                       |                                                                    |                |                    |  |
| Baud Rate:         | 9600 🔻           |                                       |                                                                    |                |                    |  |
| Data Bits:         | 8 7              |                                       |                                                                    |                |                    |  |
| Parity:            |                  |                                       |                                                                    |                |                    |  |
| Stop Bits:         | 1 •              |                                       |                                                                    |                |                    |  |
| TCP Port:          | 5001             | IP Protocol: TCP                      | UDP                                                                |                |                    |  |
| UDP Port:          | 50001            | Set Ethernet Port c                   | hanges                                                             |                |                    |  |
| External [         | Device Comn      | nands Configurati                     | on                                                                 |                |                    |  |
| Command:           |                  | Description:                          | Trigger:                                                           | Delay (sec): H | ex: Enable:        |  |
| o on international |                  |                                       |                                                                    |                |                    |  |

Figure 66: RS-232 & Remote Page

2. Open the TOGGLE pin drop-down box.

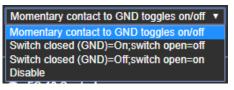

Figure 67: TOGGLE Pin Options

- 3. Select one of the following:
  - Momentary Contact to GND toggles on/off momentary contact changes the on/off status of the display.
  - Switch Closed (GND)=on; switch open=off when connected to GND the display is on and when disconnected, the display is off.
  - Switch Closed (GND)=off; switch open=on when connected to GND the display is off and when disconnected, the display is on.

An occupancy sensor can be connected to the TOGGLE pin and, based on the sensor type, you can select one of the two last options (switch close and switch open options), to have the display shut off once no motion is detected in the room.

Toggle pin function is defined.

### **Setting RS-232 Function**

The **FC-18** RS-232 port can function as an "input" to control the device, an "output" to control an external device, or it can be used for go both ways for tunneling RS-232 data via Ethernet tunneling:

- <u>Controlling FC-18</u> via RS-232 on page <u>47</u>.
- <u>Controlling an External Device</u> via RS-232 on page <u>48</u>.
- <u>Tunneling via Ethernet</u> on page <u>49</u>.

For all 3 of these settings, **bi-directional** RS-232 data is supported.

Tx and Rx LEDs (11) on the **FC-18** rear panel indicate the status of the RS-232 port.

### Selecting RS-232 Function

To select the RS-232 port function:

- In the Navigation pane, click RS-232 & Remote. The RS-232 & Remote page appears (see <u>Figure 66</u>).
- 2. Check RS-232 port function from the Port Definition list:
  - FC-18 Control The RS-232 port is connected to an external controller and is configured to control the FC-18. It accepts RS-232 commands to control the unit (for example, instructing it to send a CEC command to send "turn the display on or off), see <u>Controlling FC-18 via RS-232</u> on page <u>47</u>).
  - External Control The RS-232 port is connected to the display and is configured for sending RS-232 commands to the display (default), including display on and off, see <u>Controlling an External Device via RS-232</u> on page <u>48</u>).
  - Ethernet Tunneling The RS-232 is configured for bi-directional RS-232 data tunneling via Ethernet (default Ethernet tunneling port: 5001/50001), see <u>Tunneling</u> via Ethernet on page <u>49</u>).

| G Tx Rx | <ul> <li>FC-18 Control<br/>Control FC-18 via this RS-232 port</li> </ul>                         |
|---------|--------------------------------------------------------------------------------------------------|
| RS-232  | External Control<br>FC-18 controls an external device via this RS-232 port                       |
|         | Ethernet Tunneling<br>Allows tunneling of Ethernet embedded RS-232 data to/from this RS-232 port |

Figure 68: RS-232 & Remote Page – Defining RS-232 Function

Port definition is selected.

## **Controlling FC-18 via RS-232**

Control FC-18 by connecting a laptop or controller to the RS-232 port.

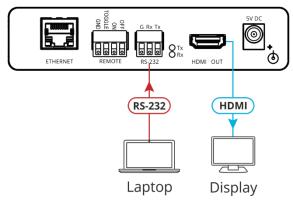

Figure 69: Controlling FC-18 via RS-232 Port

To control the device:

- 1. Connect a controller to the **FC-18** RS-232 port (10) to control the device.
- 2. In the Navigation pane, click **RS-232 & Remote**. The RS-232 & Remote page appears.
- 3. Check Port Definition to FC-18 Control.
- 4. Send protocol commands to control the device.

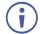

When sending the **FC-18** CEC command, that command is sent via the HDMI connector to the display.

The device is controlled via RS-232.

### **Controlling an External Device via RS-232**

Connect the RS-232 port to the display to send commands to that external device see <u>Controlling the Display via its RS-232</u> Port on page <u>21</u>).

To send commands to the HDMI acceptor:

- 1. In the Navigation pane, click RS-232 & Remote. The RS-232 & Remote page appears.
- 2. Set Port Definition to External Control:

| G Rx<br>∭<br>RS-2 | Port Definition | <ul> <li>FC-18 Control<br/>Control FC-18 via this RS-232 port</li> <li>External Control<br/>FC-18 controls an external device via this RS-232 port</li> <li>Ethernet Tunneling<br/>Allows tunneling of Ethernet embedded RS-232 data to/from this RS-232 port</li> </ul> |
|-------------------|-----------------|----------------------------------------------------------------------------------------------------|
| Settings          |                 |                                                                                                    |
| Baud Rate:        | 9600 🔻          |                                                                                                    |
| Data Bits:        | 8 🔻             |                                                                                                    |
| Parity:           | NONE <b>v</b>   |                                                                                                    |
| Stop Bits:        | 1 •             |                                                                                                    |
| TCP Port:         | 5001            | IP Protocol: TCP UDP                                                                                                    |
| UDP Port:         | 50001           | Set Ethernet Port changes                                                                                                    |
| External I        | Device Comm     | ands Configuration                                                                                                    |
| Command:          |                 | escription: Trigger: Delay (sec): Hex: Enable:                                                                                                    |
|                   |                 | Clock <b>v</b> 30 <b>Add</b>                                                                                                    |

Figure 70: RS-232 & Remote Page – Controlling an External Device

- 3. Under Settings select the RS-232 port parameters to enable communication with the acceptor.
- 4. Configure the commands as follows:
  - Enter a device command (for example, turn display on).
  - Enter the command description.
  - Select a trigger from the drop-down box to carry out the command (Clock, No Clock, 5V, No 5V, Button On, Button Off, Remote On, Remote Off, Toggle On or Toggle Off).
  - Enter a delay time, if required.
  - Check Hex for command Hex format, if required.
  - Check **Enable** to enable the command.

| External Device Commands Configuration |                 |             |              |           |      |  |  |
|----------------------------------------|-----------------|-------------|--------------|-----------|------|--|--|
| Command:                               | Description:    | Trigger:    | Delay (sec): | Hex: Enal | ble: |  |  |
| \x34\x33\x20\x33\x30\x20\x33           | Turn Display On | Button On 🔻 | 0            |           | Add  |  |  |

Figure 71: RS-232 - Creating a Command

5. Click Add.

| External Device Commands Configuration |                 |             |              |        |        |        |      |  |
|----------------------------------------|-----------------|-------------|--------------|--------|--------|--------|------|--|
| Command:                               | Description:    | Trigger:    | Delay (sec): | Hex: E | nable: |        |      |  |
|                                        |                 | Clock •     | 30           |        |        | Add    |      |  |
|                                        |                 |             |              |        |        |        |      |  |
| \x34\x33\x20\x33\x30\x20\x33           | Turn Display On | Button On 🔻 | 0            |        |        | Delete | Test |  |

Figure 72: RS-232 Page - Command Added

- 6. You can:
  - Click **Delete** to delete the command.
  - Click **Test** to test the command.
  - Change any of the command configurations.
  - Enable or disable the command.

Control the display via the RS-232 port.

## **Tunneling via Ethernet**

When selecting Ethernet tunneling, you can send commands via Ethernet, allowing embedded RS-232 data to be tunneled between the Ethernet port and the RS-232 port (see <u>Controlling the Display using Ethernet (Sending to the Display's RS-232 Port)</u> on page <u>22</u>).

To send commands to the RS-232 connector via Ethernet tunneling:

- 1. In the Navigation pane, click RS-232 & Remote. The RS-232 & Remote page appears.
- 2. Check Ethernet Tunneling.

| G Tx Rx<br>Port Definition<br>RS-232   | Port Definition Control FC-18 via this RS-232 port |  |  |  |  |  |
|----------------------------------------|----------------------------------------------------|--|--|--|--|--|
| Settings                               |                                                    |  |  |  |  |  |
| Baud Rate: 9600 V                      |                                                    |  |  |  |  |  |
| Data Bits: 8 🔹                         |                                                    |  |  |  |  |  |
| Parity: NONE <b>v</b>                  |                                                    |  |  |  |  |  |
| Stop Bits: 1 🔻                         |                                                    |  |  |  |  |  |
| TCP Port: 5001 IP Prot                 | tocol: TCP UDP                                     |  |  |  |  |  |
| UDP Port: 50001 Set I                  | Ethernet Port changes                              |  |  |  |  |  |
| External Device Commands Configuration |                                                    |  |  |  |  |  |
| Command: Descripti                     | ion: Trigger: Delay (sec): Hex: Enable:            |  |  |  |  |  |
|                                        | Clock 🔻 30 🗖 Add                                   |  |  |  |  |  |

Figure 73: RS-232 Page - Tunneling via Ethernet

3. Enter the display communication settings (to enable communication with the display).

- 4. Set the remote port (by-default: TCP 5001; UDP 50001).
- 5. Select the IP Protocol mode (TCP or UDP).
- 6. Click Set Ethernet Port changes.
- 7. Send a display protocol command from a control system that is connected to the Ethernet via the RS-232 port to the display.

Commands are sent to the display via RS-232 tunneling.

## **Configuring CEC Commands**

**FC-18** can send a CEC code upon detection of a defined trigger (e.g., on the HDMI input, from an occupancy sensor, etc.), and turn the display on or off accordingly, using the settings on the CEC Configuration page.

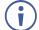

By default, all types of display on/off commands are listed and enabled.

If your display does not support CEC, you can control the display via RS-232 (see <u>Controlling</u> <u>the Display via its RS-232 Port</u> on page <u>21</u>) or the Ethernet (see <u>Controlling the Display via</u> <u>the Network (Ethernet</u>) on page <u>28</u>).

To send CEC commands to the HDMI acceptor:

1. In the Navigation pane select **CEC**. The CEC Configuration page appears.

| CEC Configuration                                                       |               |             |              |              |        |          |
|-------------------------------------------------------------------------|---------------|-------------|--------------|--------------|--------|----------|
| Settings                                                                |               |             |              |              |        |          |
| CEC Control: Enable                                                     | Disable       |             |              |              |        |          |
| Settings<br>CEC Control: Enable<br>CEC Address: 14<br>CEC Commands Cont | Set           |             |              |              |        |          |
|                                                                         | figuration    |             |              |              |        |          |
| Command:                                                                | Description:  | Trigger:    | Delay (sec): | Hex: Enable: |        |          |
|                                                                         |               | Clock •     | 30           | ••           | Add    |          |
|                                                                         |               |             |              |              |        | <b>▲</b> |
| \xe06                                                                   | Standby       | No Clock    | 1            |              | Delete | Test     |
| \xe0\x04                                                                | Image View On | Clock •     | 1            | ■ ☑          | Delete | Test     |
| \xe06                                                                   | Standby       | Button Off  | 1            | ■ ☑          | Delete | Test     |
| Command:<br>[                                                           | Image View On | Button On 🔻 | 1            |              | Delete | Test     |
| \xe06                                                                   | Standby       | Remote Off  | 1            |              | Delete | Test     |
|                                                                         |               |             |              |              |        |          |

Figure 74: CEC Configuration Page

- 2. Enable (default) or Disable CEC control.
- 3. Enter the CEC logical address (14, by default) and click Set.

- 4. Configure a command as follows:
  - Enter a device command (for example, mute).
  - Enter the command description.
  - Select a trigger from the drop-down box to carry out the command (Clock, No Clock, 5V, No 5V, Button On, Button Off, Remote On, Remote Off, Toggle On or Toggle Off).
  - Enter a delay time, if required.
  - Check Hex for command Hex format, if required.
  - Check Enable to enable the command.

| CEC Commands Configuration   |              |          |              |         |        |     |  |
|------------------------------|--------------|----------|--------------|---------|--------|-----|--|
| Command:                     | Description: | Trigger: | Delay (sec): | Hex: Er | nable: |     |  |
| x6B\x65\x20\x30\x31\x20\x30\ | Mute display | No 5V 🔻  | 30           | •       |        | Add |  |

Figure 75: RS-232 - Creating a Command

5. Click Add.

| Command:       | Description:  | Trigger:   | Delay (sec) | : Hex: Enable | £.     |      |
|----------------|---------------|------------|-------------|---------------|--------|------|
|                |               | Clock      | ▼ 30        |               | Add    |      |
|                |               | Danon on   | <u> </u>    |               | Delete | Hode |
| \xe06          | Standby       | Remote Off | ▼ 1         |               | Delete | Test |
| \xe0\x04       | Image View On | Remote On  | ▼ 1         |               | Delete | Test |
| \xe06          | Standby       | Toggle Off | ▼ 1         |               | Delete | Test |
| \xe0\x04       | Image View On | Toggle On  | <u> </u>    |               | Delete | Test |
| x6Be 01 01\x0d | Mute display  | No 5V      | ▼ 30        |               | Delete | Test |

Figure 76: RS-232 Page - Command Added

### 6. You can:

- Click **Delete** to delete the command.
- Click **Test** to test the command.
- Change any of the command configurations.
- Enable or disable the command.

The display ON/OFF commands are listed by default.

CEC commands are sent to the display via the HDMI port.

## **Controlling an External Device via Ethernet**

Use the Ethernet to send commands to an Ethernet-controlled display (see <u>Controlling the</u> <u>Display via the Network (Ethernet</u>) on page <u>28</u>).

To control an external device via the Ethernet:

1. In the Navigation pane, click Ethernet. The Ethernet page appears.

| B                | xternal Device                         | Control via Ethernet                            |  |  |  |  |  |  |
|------------------|----------------------------------------|-------------------------------------------------|--|--|--|--|--|--|
| $\left( \right)$ | Settings                               |                                                 |  |  |  |  |  |  |
|                  | Control Display via Et                 | ernet: Enable Disable                           |  |  |  |  |  |  |
|                  | Remote IP:                             | 0 0 0 Set                                       |  |  |  |  |  |  |
|                  | Remote UDP Port                        | 0002                                            |  |  |  |  |  |  |
|                  | Remote TCP Port:                       | 5002                                            |  |  |  |  |  |  |
|                  | Protocol Mode:                         | TCP UDP                                         |  |  |  |  |  |  |
|                  | External Device Commands Configuration |                                                 |  |  |  |  |  |  |
|                  | Command:                               | Description: Trigger: Delay (sec): Hex: Enable: |  |  |  |  |  |  |
|                  |                                        | Clock 🔻 30 🗖 Add                                |  |  |  |  |  |  |

Figure 77: Ethernet Display Control

- 2. Click Enable display control via Ethernet (Disable, by-default).
- 3. Enter the remote IP address of the display.
- 4. Click Set.
- 5. Set the remote port (UDP 50002; TCP 5002, by-default).
- 6. Click **TCP** or **UDP** to select the protocol mode.
- 7. Configure the external device commands (for example, to turn the display on when the ON front panel button is pressed):
  - Enter the command, command description.
  - Select a trigger from the drop-down box to carry out the command (Clock, No Clock, 5V, No 5V, Button On, Button Off, Remote On, Remote Off, Toggle On or Toggle Off).
  - Enter a delay time, if required.
  - Check Hex for command Hex format, if required.
  - Check **Enable** to enable the command.

| External Device Commands Configuration |              |             |              |        |          |     |  |  |
|----------------------------------------|--------------|-------------|--------------|--------|----------|-----|--|--|
| Command:                               | Description: | Trigger:    | Delay (sec): | Hex: E | Enable:  |     |  |  |
| POWER_ON                               | Display On   | Button On 🔹 | 0            |        | <b>Z</b> | Add |  |  |
|                                        |              |             |              |        |          |     |  |  |

Figure 78: Configuring an External Device Command

8. Click Add.

| External Device Commands Configuration |              |                            |                    |        |         |             |  |  |
|----------------------------------------|--------------|----------------------------|--------------------|--------|---------|-------------|--|--|
| Command:                               | Description: | Trigger:<br>Clock <b>v</b> | Delay (sec):<br>30 | Hex: E | Enable: | Add         |  |  |
| POWER_ON                               | Display On   | Button On 🔹                | 0                  | •      | 2       | Delete Test |  |  |

Figure 79: Button On Device Command

- 9. You can:
  - Click **Delete** to delete the command.
  - Click **Test** to test the command.
  - Change any of the command configurations.
  - Enable or disable the command.

10. Repeat the previous steps to add any other commands to the command list:

| External Device Commands Configuration |              |             |              |        |          |        |      |  |
|----------------------------------------|--------------|-------------|--------------|--------|----------|--------|------|--|
| Command:                               | Description: | Trigger:    | Delay (sec): | Hex: E | nable:   |        |      |  |
|                                        |              | Clock •     | 30           | -      |          | Add    |      |  |
|                                        |              |             |              |        |          |        |      |  |
| POWER_ON                               | Display On   | Button On 🔹 | 0            |        | <b>v</b> | Delete | Test |  |
| POWER_OFF                              | Display Off  | 5V <b>•</b> | 10           |        |          | Delete | Test |  |

Figure 80: Ethernet Page – Unmute Display Command Added

The enabled command is sent to the display via the Ethernet.

## **Setting Web Page Access Permission**

By default, the Web pages are secured and require access permission (username and password are both: **admin**). This section describes how to change the password and disable/enable access permission.

To change the password:

1. In the Navigation pane, click **Security**. The Security page appears.

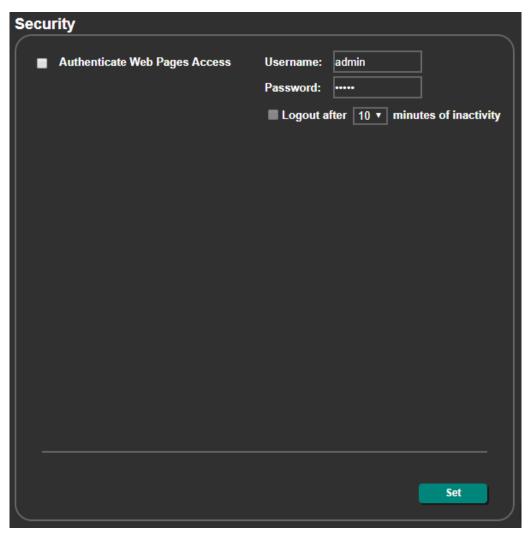

Figure 81: Security Page

2. Enter the new password.

### 3. Click Set changes.

The following message appears:

| 192.168.1.39 says       |    |        |
|-------------------------|----|--------|
| Name=admin              |    |        |
| PassWord=admi           |    |        |
| Are You Sure to Change? |    |        |
|                         |    |        |
|                         | ОК | Cancel |
|                         |    |        |

Figure 82: Security Page - Changing the Name/Password

### 4. Click **OK**.

The following message appears:

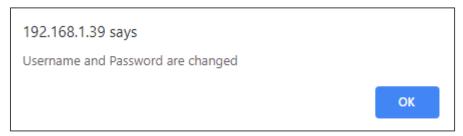

Figure 83: Security – Password Change Confirmation

5. Click **OK**.

Username and password have changed.

### To disable security:

- 1. In the Navigation pane, click **Security**. The Security page appears.
- 2. Uncheck **Authenticate Web pages Access**. Current credentials are grayed out.
- 3. Click Set changes

The following message appears:

| 192.168.1.39 says<br>Setting is ok |    |
|------------------------------------|----|
|                                    | ОК |

Figure 84: Security – Security Disable Confirmation

4. Click OK.

Authentication is not required.

To enable security:

- 1. In the Navigation pane, click **Security**. The Security page appears.
- 2. Check **Authenticate Web pages Access**. Previous credentials are restored.
- 3. Click Set changes

The following message appears:

| 192.1  | 68.1.39 says |  |    |
|--------|--------------|--|----|
| Settin | g is ok      |  |    |
|        |              |  | ОК |

Figure 85: Security – Security Enable Confirmation

Click OK.
 appears, and authentication is now required.

## **Viewing About Us Page**

In the Navigation pane, click **About** to view the **FC-18** webpage version and Kramer Electronics Ltd details.

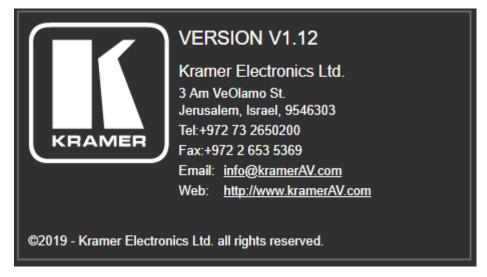

Figure 86: About Us Page

## **Firmware Upgrade**

You can upgrade the firmware via the embedded web pages (see <u>Upgrading the Firmware</u> on page  $\underline{40}$ ) or by connecting a memory stick to the PROG USB port  $\underline{1}$ .

To upgrade the firmware via a memory stick:

- 1. Save the new firmware file to an empty memory stick.
- 2. Connect power to FC-18.
- 3. Plug the memory stick into the PROG USB port on the FC-18 front panel.
- Press and hold the ON button until it flashes and then release. The device is in the FW upgrading mode. During FW upgrade, all LEDs are off.
- 5. When LED button turns ON, firmware upgrade is complete.
- 6. Check that the webpage shows the latest FW version.
- 7. Press and hold OFF button for 3 seconds to factory reset the device.

## **Technical Specifications**

| Inputs             | HDMI                                  | On a female HDMI connector                                   |
|--------------------|---------------------------------------|--------------------------------------------------------------|
| Outputs            | HDMI                                  | On a female HDMI connector                                   |
| Ports              | Ethernet                              | On an RJ-45 female connector                                 |
|                    | RS-232                                | On a 3-pin terminal block                                    |
|                    | USB                                   | On a female USB type-A connector                             |
| Video              | Max Bandwidth                         | 18Gbps                                                       |
|                    | Max Resolution                        | 4K@60Hz (4:4:4)                                              |
|                    | Compliance                            | HDMI and HDCP 1.4/2.2                                        |
| Controls           | Rear Panel                            | Configurable remote contact<br>closure on/off switches / GPI |
|                    | Front Panel                           | Manual ON and OFF buttons                                    |
| Indication LEDs    | Front Panel                           | Display on/off, HDMI IN, ON LEDs                             |
|                    | Rear Panel                            | RS-232 Communication LEDs                                    |
| Power              | Consumption                           | 5V DC, 580mA                                                 |
|                    | Source                                | 5V DC, 4A                                                    |
| Environmental      | Operating Temperature                 | 0° to +40°C (32° to 104°F)                                   |
| Conditions         | Storage Temperature                   | -40° to +70°C (-40° to 158°F)                                |
|                    | Humidity                              | 10% to 90%, RHL non-condensing                               |
| Regulatory         | Safety                                | CE, FCC, UL                                                  |
| Compliance         | Environmental                         | RoHs, WEEE                                                   |
| Enclosure          | Size                                  | TOOL                                                         |
|                    | Туре                                  | Aluminum                                                     |
|                    | Cooling                               | Convection Ventilation                                       |
| General            | Net Dimensions (W, D, H)              | 12cm x 7.2cm x 2.4cm<br>(4.7" x 2.8" x 0.9")                 |
|                    | Shipping Dimensions (W, D, H)         | 15.7cm x 12cm x 8.7cm<br>(6.2" x 4.7" x 3.4")                |
|                    | Net Weight                            | 0.25kg (0.6lbs) approx                                       |
|                    | Shipping Weight                       | 0.8 kg (1.8lbs) approx.                                      |
| Accessories        | Included                              | Power adapter and cord                                       |
| Specifications are | subject to change without notice at y | www.kramerav.com                                             |

## **Default EDID**

DDC/CI.....n/a

Color characteristics Default color space..... Non-sRGB Display gamma...... 2.40 Red chromaticity...... Rx 0.611 - Ry 0.329

Green chromaticity...... Gx 0.312 - Gy 0.559 Blue chromaticity...... Bx 0.148 - By 0.131 White point (default).... Wx 0.320 - Wy 0.336 Additional descriptors... None Timing characteristics Horizontal scan range .... 27-91kHz Vertical scan range ..... 23-85Hz Video bandwidth..... 170MHz CVT standard..... Not supported GTF standard..... Not supported Additional descriptors... None Preferred timing...... Yes Native/preferred timing.. 1920x1080p at 60Hz (16:9) Modeline...... "1920x1080" 148.500 1920 2008 2052 2200 1080 1084 1089 1125 +hsync +vsync Detailed timing #1...... 1280x800p at 60Hz (16:10) Standard timings supported 640 x 480p at 60Hz - IBM VGA 640 x 480p at 72Hz - VESA 640 x 480p at 75Hz - VESA 800 x 600p at 56Hz - VESA 800 x 600p at 60Hz - VESA 800 x 600p at 72Hz - VESA 800 x 600p at 75Hz - VESA 1024 x 768p at 60Hz - VESA 1024 x 768p at 70Hz - VESA 1024 x 768p at 75Hz - VESA 1280 x 1024p at 75Hz - VESA 1600 x 1200p at 60Hz - VESA STD 1280 x 1024p at 60Hz - VESA STD 1400 x 1050p at 60Hz - VESA STD 1920 x 1080p at 60Hz - VESA STD 640 x 480p at 85Hz - VESA STD 800 x 600p at 85Hz - VESA STD 1024 x 768p at 85Hz - VESA STD 1280 x 1024p at 85Hz - VESA STD EIA/CEA-861 Information Revision number...... 3 IT underscan..... Supported Basic audio..... Supported YCbCr 4:4:4..... Supported YCbCr 4:2:2..... Supported Native formats...... 3 Detailed timing #1...... 1440x900p at 60Hz (16:10) Detailed timing #2..... 1366x768p at 60Hz (16:9) Modeline...... "1366x768" 85.500 1366 1436 1579 1792 768 771 774 798 +hsync +vsync Detailed timing #3..... 1920x1200p at 60Hz (16:10) Modeline...... "1920x1200" 154.000 1920 1968 2000 2080 1200 1203 1209 1235 +hsync -vsync Detailed timing #4..... 1600x900p at 60Hz (16:9) Detailed timing #5...... 1680x1050p at 60Hz (16:10) Modeline...... "1680x1050" 146.250 1680 1784 1960 2240 1050 1053 1059 1089 -hsync +vsync CE video identifiers (VICs) - timing/formats supported 1920 x 1080p at 60Hz - HDTV (16:9, 1:1) [Native] 1920 x 1080p at 50Hz - HDTV (16:9, 1:1) 1280 x 720p at 60Hz - HDTV (16:9, 1:1) 1280 x 720p at 50Hz - HDTV (16:9, 1:1) 1920 x 1080i at 60Hz - HDTV (16:9, 1:1) 1920 x 1080i at 50Hz - HDTV (16:9, 1:1) 720 x 480p at 60Hz - EDTV (4:3, 8:9) 720 x 576p at 50Hz - EDTV (4:3, 16:15) 720 x 480i at 60Hz - Doublescan (4:3, 8:9) 720 x 576i at 50Hz - Doublescan (4:3, 16:15) 1920 x 1080p at 30Hz - HDTV (16:9, 1:1) 1920 x 1080p at 25Hz - HDTV (16:9, 1:1) 1920 x 1080p at 24Hz - HDTV (16:9, 1:1) NB: NTSC refresh rate = (Hz\*1000)/1001 CE audio data (formats supported) LPCM 2-channel, 16/20/24 bit depths at 32/44/48 kHz CE speaker allocation data Channel configuration.... 2.0 Front left/right...... Yes Front LFE..... No

Front center..... No Rear left/right...... No Rear center.....No Front left/right center.. No Rear left/right center... No Rear LFE.....No

CE vendor specific data (VSDB) IEEE registration number. 0x000C03 CEC physical address..... 1.0.0.0 Maximum TMDS clock...... 165MHz

#### Report information

Raw data

00,FF,FF,FF,FF,FF,FF,00,2D,B2,1D,03,31,00,00,013,1A,01,03,80,24,1D,8C,EA,9C,20,9C,54,4F,8F,26, 21,52,56,2F,CF,00,A9,40,81,80,90,40,D1,C0,31,59,45,59,61,59,81,99,02,3A,80,18,71,38,2D,40,58,2C, 45,00,10,09,00,00,01E,9E,20,00,90,51,20,1F,30,48,80,36,00,10,0A,00,00,00,1C,00,00,00,FC,00,46, 43,2D,31,38,0A,20,20,20,20,20,20,20,00,00,0FD,00,17,55,1B,5B,110,00,A2,02,02,20,20,20,20,01,C4, 02,03,20,F3,4D,90,1F,04,13,05,14,02,11,06,15,22,21,20,23,09,07,07,83,01,00,00,65,03,0C,00,10,00, 9A,29,A0,D0,51,84,22,30,50,98,36,00,10,0A,00,00,01,C66,21,56,AA,51,00,1E,30,46,8F,33,00,10,09, 00,00,00,1E,28,3C,80,A0,70,B0,23,40,30,20,36,00,10,0A,00,00,01,A\_30,2A,40,C8,60,84,64,30,18,50, 13,00,10,09,00,00,00,1E,21,39,90,30,62,1A,27,40,68,B0,36,00,10,0A,00,00,00,1C,00,00,00,00,08

## **Default Communication Parameters**

| RS-232                      |                                             |                      |
|-----------------------------|---------------------------------------------|----------------------|
| Baud Rate:                  |                                             | 115,200              |
| Data Bits:                  |                                             | 8                    |
| Stop Bits:                  | 1                                           |                      |
| Parity:                     |                                             | None                 |
| Command Format:             |                                             | ASCII                |
| Example (disable video on   | the output):                                | #VMUTE_1,1 <cr></cr> |
| Ethernet                    |                                             |                      |
| To reset the IP settings to | the factory reset values go to:             |                      |
| Static IP Address:          | 192.168.1.39                                |                      |
| Subnet mask:                | 255.255.0.0                                 |                      |
| Default gateway:            | 192.168.0.1                                 |                      |
| TCP Port #:                 | 5000                                        |                      |
| UDP Port #:                 | 50000                                       |                      |
| Remote port for Ethernet    | Display Control                             |                      |
| TCP Port #:                 | 5002                                        |                      |
| UDP Port #:                 | 50002                                       |                      |
| Remote port for Ethernet    | Tunneling                                   |                      |
| TCP Port #:                 | 5001                                        |                      |
| UDP Port #:                 | 50001                                       |                      |
| Factory Reset               |                                             |                      |
| Embedded web pages          | Go to: Device Settings-> Soft factory reset |                      |
| Full Factory Reset          | Press and hold OFF button for 3 seconds.    |                      |
| Protocol 3000               | #FACTORY <cr></cr>                          |                      |
| Security                    |                                             |                      |
| Security User/Password      | admin/admin                                 |                      |

# Protocol 3000

Kramer devices can be operated using Kramer Protocol 3000 commands sent via serial or Ethernet ports.

## **Understanding Protocol 3000**

Protocol 3000 commands are a sequence of ASCII letters, structured according to the following.

### Command format:

| Prefi<br>x | Command Name | Constant (Space) | Parameter(s) | Suffix    |
|------------|--------------|------------------|--------------|-----------|
| #          | Command      | -                | Parameter    | <cr></cr> |

### Feedback format:

| Prefix | Device ID | Constant | Command Name | Parameter(s) | Suffix             |
|--------|-----------|----------|--------------|--------------|--------------------|
| ~      | nn        | 0        | Command      | Parameter    | <cr><lf></lf></cr> |

- Command parameters Multiple parameters must be separated by a comma (,). In addition, multiple parameters can be grouped as a single parameter using brackets ([ and ]).
- **Command chain separator character** Multiple commands can be chained in the same string. Each command is delimited by a pipe character (|).
- **Parameters attributes** Parameters may contain multiple attributes. Attributes are indicated with pointy brackets (<...>) and must be separated by a period (.).

The command framing varies according to how you interface with the **FC-18**. The following figure displays how the # command is framed using terminal communication software (such as Hercules):

| Hercules SETUP utility by HW-group.com                                                                                                    |                                                              | _                            |                                                   | ×     |
|----------------------------------------------------------------------------------------------------|--------------------------------------------------------------|------------------------------|---------------------------------------------------|-------|
| UDP Setup   Serial   TCP Client   TCP Server   UDP   Test Mode   About                                                                                                    |                                                              |                              |                                                   |       |
| leceived/Sent data                                                                                                    |                                                              |                              |                                                   |       |
| Connecting to 192.168.110.54<br>Connected to 192.168.110.54<br>~01@ OK                                                                                                    | TEA author<br>TEA author<br>1 0102<br>2: 0506<br>Authorizati | rization<br>0304 3<br>0708 4 | Port<br>5000<br>X Discor<br>: 0904080<br>: 000E0F | nnect |
|                                                                                                    | PortStore                                                    |                              | est data                                          |       |
| Send                                                                                                    | ☐ Redirec                                                    | t to UDP                     |                                                   |       |
| техности и неха и неха |                                                              |                              | <b>Vgro</b><br>HW-group.                          |       |
| Г НЕХ                                                                                                    | Send                                                         |                              | es SETUP (<br>/ersion 3                           |       |

## **Protocol 3000 Commands**

| Function                            | Description                                                                                                    | Syntax                                                                                                    | Parameters/Attributes                                                                                                    | Example                                                                                                    |
|-------------------------------------|----------------------------------------------------------------------------------------------------|----------------------------------------------------------------------------------------------------|----------------------------------------------------------------------------------------------------|----------------------------------------------------------------------------------------------------|
| #                                   | Protocol handshaking.                                                                                                    | COMMAND                                                                                                    |                                                                                                    | # <cr></cr>                                                                                                    |
|                                     | (1) Validatas the Bratasal                                                                                                    | # <cr></cr>                                                                                                    | _                                                                                                    |                                                                                                    |
|                                     | <ul> <li>Validates the Protocol</li> <li>3000 connection and gets</li> </ul>                                                                                                    | FEEDBACK                                                                                                    |                                                                                                    |                                                                                                    |
|                                     | the machine number.                                                                                                    | ~nn@_OK <cr><lf></lf></cr>                                                                                                    |                                                                                                    |                                                                                                    |
|                                     | Step-in master products                                                                                                    |                                                                                                    |                                                                                                    |                                                                                                    |
|                                     | use this command to                                                                                                    |                                                                                                    |                                                                                                    |                                                                                                    |
|                                     | identify the availability of a                                                                                                    |                                                                                                    |                                                                                                    |                                                                                                    |
|                                     | device.<br>Get device build date.                                                                                                    | COMMAND                                                                                                    | date - Format: YYYY/MM/DD where                                                                                                    | Get the device build date:                                                                                                    |
| BUILD-DATE?                         | Get device build date.                                                                                                    | #BUILD-DATE?_ <cr></cr>                                                                                                    | YYYY = Year                                                                                                    | #BUILD-DATE? <cr></cr>                                                                                                    |
|                                     |                                                                                                    | FEEDBACK                                                                                                    | MM = Month                                                                                                    |                                                                                                    |
|                                     |                                                                                                    | ~nn@BUILD-DATE_date,time <cr><lf></lf></cr>                                                                                                    | DD = Day<br>time - Format: hh:mm:ss where                                                                                                    |                                                                                                    |
|                                     |                                                                                                    |                                                                                                    | hh = hours                                                                                                    |                                                                                                    |
|                                     |                                                                                                    |                                                                                                    | mm = minutes                                                                                                    |                                                                                                    |
|                                     |                                                                                                    |                                                                                                    | ss = seconds                                                                                                    |                                                                                                    |
| CEC                                 | Set display to ON/OFF                                                                                                    | COMMAND                                                                                                    | state - CEC state                                                                                                    | Set display to OFF via CEC:                                                                                                    |
| 020                                 |                                                                                                    | #CEC_state <cr></cr>                                                                                                    | Off                                                                                                    | #CEC-ON <cr></cr>                                                                                                    |
|                                     |                                                                                                    | FEEDBACK                                                                                                    | On                                                                                                    |                                                                                                    |
|                                     |                                                                                                    | ~nn@CEC_state <cr><lf></lf></cr>                                                                                                    | -                                                                                                    |                                                                                                    |
| CEC-SND                             | Send CEC command to                                                                                                    | COMMAND                                                                                                    | port num – CEC port transmitting                                                                                                    | Send a display ON command                                                                                                    |
|                                     | port.                                                                                                    | #CEC-SND_port_num,cmd_id,cmd_name,len,cec_command <cr></cr>                                                                                                    | the command: 1                                                                                                    | #CEC-SND 1,1,ON,2,E0                                                                                                    |
|                                     |                                                                                                    | FEEDBACK                                                                                                    | cmd_id - serial number of command                                                                                                    | #CEC-SND 1,1,0N,2,E0<br>04 <cr></cr>                                                                                                    |
|                                     |                                                                                                    | ~nn@CEC-SND_port_num,cmd_id,cmd_name,status <cr><lf></lf></cr>                                                                                                    | for flow control and response<br>commands from device: 0-255                                                                                                    |                                                                                                    |
|                                     |                                                                                                    |                                                                                                    | cmd_name - command name                                                                                                    |                                                                                                    |
|                                     |                                                                                                    |                                                                                                    | <b>len -</b> 1-16                                                                                                    |                                                                                                    |
|                                     |                                                                                                    |                                                                                                    | cec command – CEC format<br>command (in HEX format, no leading                                                                                                    |                                                                                                    |
|                                     |                                                                                                    |                                                                                                    | zeros, no '0x' prefix)                                                                                                    |                                                                                                    |
|                                     |                                                                                                    |                                                                                                    | status -                                                                                                    |                                                                                                    |
|                                     |                                                                                                    |                                                                                                    | 0 – Sent                                                                                                    |                                                                                                    |
|                                     |                                                                                                    |                                                                                                    | 1 – Gateway disabled                                                                                                    |                                                                                                    |
|                                     |                                                                                                    |                                                                                                    | 2 – Inactive CEC-Master<br>3 – Busy                                                                                                    |                                                                                                    |
|                                     |                                                                                                    |                                                                                                    | 4 – Illegal Message Parameter                                                                                                    |                                                                                                    |
|                                     |                                                                                                    |                                                                                                    | 5 – Illegal CEC Address Parameter                                                                                                    |                                                                                                    |
|                                     |                                                                                                    |                                                                                                    | 6 – Illegal CEC Command                                                                                                    |                                                                                                    |
|                                     |                                                                                                    |                                                                                                    | 7 – Timeout                                                                                                    |                                                                                                    |
|                                     | Conv EDID data from the                                                                                                    | COMMAND                                                                                                    | 8 – Error                                                                                                    | Cany the EDID date from the                                                                                                    |
| CPEDID                              | Copy EDID data from the<br>output to the input                                                                                                    | COMMAND<br>#CPEDID_src type,src id,dst type,dest bitmap <cr></cr>                                                                                                    | src_type - EDID source type<br>(usually output)                                                                                                    | Copy the EDID data from the<br>Output 1 (EDID source) to th                                                                                                    |
|                                     | EEPROM.                                                                                                    |                                                                                                    | 0- Input                                                                                                    | Input:                                                                                                    |
|                                     | (i) Destination bitmap                                                                                                    | <pre>or #CPEDID_src_type,src_id,dst_type,dest_bitmap <cr></cr></pre>                                                                                                    | 1 – Output                                                                                                    | #CPEDID_1,1,0,0x01 <cr< td=""></cr<>                                                                                                    |
|                                     | size depends on device                                                                                                    | FEEDBACK                                                                                                    | 2– Default EDID                                                                                                    | Copy the EDID data from the                                                                                                    |
|                                     | properties (for 64 inputs it                                                                                                    | ~nn@CPEDID_src stg,src id,dst type,dest bitmap <cr><lf></lf></cr>                                                                                                    | src_id – Number of chosen source<br>stage                                                                                                    | default EDID source to the                                                                                                    |
|                                     | is a 64-bit word).                                                                                                    | <pre>~nn@CPEDID_src stg,src id,st type,dest bitmap<cr><lf></lf></cr></pre>                                                                                                    | 1 – Output                                                                                                    | Input:<br>#CPEDID_2,0,0,0x01 <cr< td=""></cr<>                                                                                                    |
|                                     | Example: bitmap 0x0013                                                                                                    | "Inderabib_sic_sig,sic_id,st_type,dest_bitmap(ck/Lf/                                                                                                    | dst_type - EDID destination type                                                                                                    |                                                                                                    |
|                                     | means inputs 1,2 and 5                                                                                                    |                                                                                                    | (usually input)                                                                                                    |                                                                                                    |
|                                     | are loaded with the new                                                                                                    |                                                                                                    |                                                                                                    |                                                                                                    |
|                                     |                                                                                                    | 1                                                                                                    | 0-Input                                                                                                    |                                                                                                    |
|                                     | EDID.                                                                                                    |                                                                                                    | dest_bitmap - Bitmap representing                                                                                                    |                                                                                                    |
|                                     | In certain products                                                                                                    |                                                                                                    | dest_bitmap – Bitmap representing<br>destination IDs. Format: XXXXX,<br>where X is hex digit. The binary form                                                                                                    |                                                                                                    |
|                                     | In certain products<br>Safe_mode is an optional                                                                                                    |                                                                                                    | dest_bitmap – Bitmap representing<br>destination IDs. Format: XXXXX,<br>where X is hex digit. The binary form<br>of every hex digit represents                                                                                                    |                                                                                                    |
|                                     | In certain products                                                                                                    |                                                                                                    | dest_bitmap - Bitmap representing<br>destination IDs. Format: XXXXX,<br>where X is hex digit. The binary form<br>of every hex digit represents<br>corresponding destinations.                                                                                                    |                                                                                                    |
|                                     | In certain products<br>Safe_mode is an optional<br>parameter. See the HELP                                                                                                    |                                                                                                    | dest_bitmap – Bitmap representing<br>destination IDs. Format: XXXXX,<br>where X is hex digit. The binary form<br>of every hex digit represents                                                                                                    |                                                                                                    |
|                                     | In certain products<br>Safe_mode is an optional<br>parameter. See the HELP<br>command for its                                                                                                    |                                                                                                    | <pre>dest_bitmap - Bitmap representing destination IDs. Format: XXXXX, where X is hex digit. The binary form of every hex digit represents corresponding destinations. 0 - indicates that EDID data is not copied to this destination. 1 - indicates that EDID data is</pre>                                                                                                    |                                                                                                    |
|                                     | In certain products<br>Safe_mode is an optional<br>parameter. See the HELP<br>command for its<br>availability.                                                                                                    | COMMAND                                                                                                    | <pre>dest_bitmap - Bitmap representing destination IDs. Format: XXXXX, where X is hex digit. The binary form of every hex digit represents corresponding destinations. 0 - indicates that EDID data is not copied to this destination. 1 - indicates that EDID data is copied to this destination.</pre>                                                                                                    |                                                                                                    |
| CR-SUFFIX                           | In certain products<br>Safe_mode is an optional<br>parameter. See the HELP<br>command for its                                                                                                    | COMMAND<br>#CR-SUFFIX port num, status <cr></cr>                                                                                                    | <pre>dest_bitmap - Bitmap representing destination IDs. Format: XXXXX, where X is hex digit. The binary form of every hex digit represents corresponding destinations. 0 - indicates that EDID data is not copied to this destination. 1 - indicates that EDID data is</pre>                                                                                                    | Enable adding <cr> as a suffix to <b>external</b> command</cr>                                                                                                    |
| CR-SUFFIX                           | In certain products<br>Safe_mode is an optional<br>parameter. See the HELP<br>command for its<br>availability.<br>Enable/disable adding a<br><cr> suffix to the serial<br/>command when sending</cr>                                                                                                    | #CR-SUFFIX_port_num, status <cr></cr>                                                                                                    | dest_bitmap - Bitmap representing<br>destination IDs. Format: XXXXX,<br>where X is hex digit. The binary form<br>of every hex digit represents<br>corresponding destinations.<br>0 - indicates that EDID data is not<br>copied to this destination.<br>1 - indicates that EDID data is<br>copied to this destination.<br><b>port_num</b> - Port transmitting the<br>commands.<br><b>status</b> - Disable or enable:                                                                                                    | suffix to <b>external</b> command strings:                                                                                                    |
| CR-SUFFIX                           | In certain products<br>Safe_mode is an optional<br>parameter. See the HELP<br>command for its<br>availability.<br>Enable/disable adding a<br><cr> suffix to the serial</cr>                                                                                                    |                                                                                                    | <pre>dest_bitmap - Bitmap representing destination IDs. Format: XXXXX, where X is hex digit. The binary form of every hex digit represents corresponding destinations. 0 - indicates that EDID data is not copied to this destination. 1 - indicates that EDID data is copied to this destination. port_num - Port transmitting the commands. status - Disable or enable: 0 - Off</pre>                                                                                                    | suffix to external command                                                                                                    |
|                                     | In certain products<br>Safe_mode is an optional<br>parameter. See the HELP<br>command for its<br>availability.<br>Enable/disable adding a<br><cr> suffix to the serial<br/>command when sending<br/>External Command strings</cr>                                                                                                    | <pre>#CR-SUFFIX_port_num, status<cr> FEEDBACK ~nn@CR-SUFFIX_port, status<cr><lf></lf></cr></cr></pre>                                                                                                    | <pre>dest_bitmap - Bitmap representing destination IDs. Format: XXXXX, where X is hex digit. The binary form of every hex digit represents corresponding destinations. 0 - indicates that EDID data is not copied to this destination. 1 - indicates that EDID data is copied to this destination. port_num - Port transmitting the commands. status - Disable or enable: 0 - Off 1 - On</pre>                                                                                                    | suffix to <b>external</b> command<br>strings:<br>#CR-SUFFIX_1,1                                                                                                    |
|                                     | In certain products<br>Safe_mode is an optional<br>parameter. See the HELP<br>command for its<br>availability.<br>Enable/disable adding a<br><cr> suffix to the serial<br/>command when sending<br/>External Command strings<br/>Get the status of adding</cr>                                                                                          | <pre>#CR-SUFFIX_port_num,status<cr> FEEDBACK ~nn@CR-SUFFIX_port,status<cr><lf> COMMAND</lf></cr></cr></pre>                                                                                                    | dest_bitmap - Bitmap representing         destination IDs. Format: XXXXX,         where X is hex digit. The binary form         of every hex digit represents         corresponding destinations.         0 - indicates that EDID data is not         copied to this destination.         1 - indicates that EDID data is not         copied to this destination.         1 - indicates that EDID data is not         copied to this destination. <b>port_num</b> - Port transmitting the         commands.         status - Disable or enable:         0 - Off         1 - On         Port_num - Port transmitting the                                                                                                    | suffix to external command<br>strings:<br>#CR-SUFFIX_1,1<br>Get the status of the <cr></cr>                                                                                                    |
|                                     | In certain products<br>Safe_mode is an optional<br>parameter. See the HELP<br>command for its<br>availability.<br>Enable/disable adding a<br><cr> suffix to the serial<br/>command when sending<br/>External Command strings</cr>                                                                                                    | <pre>#CR-SUFFIX_port_num, status<cr> FEEDBACK ~nn@CR-SUFFIX_port, status<cr><lf> COMMAND #CR-SUFFIX_port_num, status<cr></cr></lf></cr></cr></pre>                                                                                                    | dest_bitmap - Bitmap representing<br>destination IDs. Format: XXXXX,<br>where X is hex digit. The binary form<br>of every hex digit represents<br>corresponding destinations.<br>0 - indicates that EDID data is not<br>copied to this destination.<br>1 - indicates that EDID data is<br>copied to this destination.<br><b>port_num</b> - Port transmitting the<br>commands.<br><b>status</b> - Disable or enable:<br>0 - Off<br>1 - On<br><b>Port_num</b> - Port transmitting the<br>commands.                                                                                                    | suffix to <b>external</b> command<br>strings:<br>#CR-SUFFIX_1,1<br>Get the status of the <cr><br/>suffix when sending Externa</cr>                                                                                                    |
|                                     | In certain products<br>Safe_mode is an optional<br>parameter. See the HELP<br>command for its<br>availability.<br>Enable/disable adding a<br><cr> suffix to the serial<br/>command when sending<br/>External Command strings<br/>Get the status of adding<br/>the <cr> suffix to</cr></cr>                                                              | <pre>#CR-SUFFIX_port_num, status<cr> FEEDBACK ~nn@CR-SUFFIX_port, status<cr><lf> COMMAND #CR-SUFFIX_port_num, status<cr> FEEDBACK</cr></lf></cr></cr></pre>                                                                                                    | dest_bitmap - Bitmap representing         destination IDs. Format: XXXXX,         where X is hex digit. The binary form         of every hex digit represents         corresponding destinations.         0 - indicates that EDID data is not         copied to this destination.         1 - indicates that EDID data is not         copied to this destination.         1 - indicates that EDID data is not         copied to this destination. <b>port_num</b> - Port transmitting the         commands.         status - Disable or enable:         0 - Off         1 - On         Port_num - Port transmitting the                                                                                                    | suffix to external command<br>strings:<br>#CR-SUFFIX_1,1<br>Get the status of the <cr></cr>                                                                                                    |
|                                     | In certain products<br>Safe_mode is an optional<br>parameter. See the HELP<br>command for its<br>availability.<br>Enable/disable adding a<br><cr> suffix to the serial<br/>command when sending<br/>External Command strings<br/>Get the status of adding<br/>the <cr> suffix to<br/>External Command</cr></cr>                                         | <pre>#CR-SUFFIX_port_num, status<cr> FEEDBACK ~nn@CR-SUFFIX_port, status<cr><lf> COMMAND #CR-SUFFIX_port_num, status<cr></cr></lf></cr></cr></pre>                                                                                                    | <pre>dest_bitmap - Bitmap representing destination IDs. Format: XXXXX, where X is hex digit. The binary form of every hex digit represents corresponding destinations. 0 - indicates that EDID data is not copied to this destination. 1 - indicates that EDID data is copied to this destination. port_num - Port transmitting the commands. status - Disable or enable: 0 - Off 1 - On Port_num - Port transmitting the commands. status -</pre>                                                                                                    | suffix to external command<br>strings:<br>#CR-SUFFIX_1,1<br>Get the status of the <cr><br/>suffix when sending Externa<br/>Command strings:</cr>                                                                                                    |
| CR-SUFFIX?                          | In certain products<br>Safe_mode is an optional<br>parameter. See the HELP<br>command for its<br>availability.<br>Enable/disable adding a<br><cr> suffix to the serial<br/>command when sending<br/>External Command strings<br/>Get the status of adding<br/>the <cr> suffix to<br/>External Command</cr></cr>                                         | <pre>#CR-SUFFIX_port_num, status<cr> FEEDBACK ~nn@CR-SUFFIX_port, status<cr><lf> COMMAND #CR-SUFFIX_port_num, status<cr> FEEDBACK</cr></lf></cr></cr></pre>                                                                                                    | <pre>dest_bitmap - Bitmap representing destination IDs. Format: XXXXX, where X is hex digit. The binary form of every hex digit represents corresponding destinations. 0 - indicates that EDID data is not copied to this destination. 1 - indicates that EDID data is copied to this destination. port_num - Port transmitting the commands. status - Disable or enable: 0 - Off 1 - On Port_num - Port transmitting the commands. status - 0 - <cr> Off</cr></pre>                                                                                                    | suffix to external command<br>strings:<br>#CR-SUFFIX_1,1<br>Get the status of the <cr><br/>suffix when sending Externa<br/>Command strings:<br/>#CR-SUFFIX_1,1<cr></cr></cr>                                                                                                    |
| CR-SUFFIX?                          | In certain products<br>Safe_mode is an optional<br>parameter. See the HELP<br>command for its<br>availability.<br>Enable/disable adding a<br><cr> suffix to the serial<br/>command when sending<br/>External Command strings<br/>Get the status of adding<br/>the <cr> suffix to<br/>External Command<br/>strings.</cr></cr>                            | <pre>#CR-SUFFIX_port_num,status<cr> FEEDBACK ~nn@CR-SUFFIX_port,status<cr><lf> COMMAND #CR-SUFFIX_port_num,status<cr> FEEDBACK ~nn@CR-SUFFIX_port,status<cr><lf></lf></cr></cr></lf></cr></cr></pre>                                                                                                | <pre>dest_bitmap - Bitmap representing destination IDs. Format: XXXXX, where X is hex digit. The binary form of every hex digit represents corresponding destinations. 0 - indicates that EDID data is not copied to this destination. 1 - indicates that EDID data is copied to this destination. port_num - Port transmitting the commands. status - Disable or enable: 0 - Off 1 - On Port_num - Port transmitting the commands. status - 0 - <cr> Off 1 - <cr> On</cr></cr></pre>                                                                                                    | suffix to <b>external</b> command<br>strings:<br>#CR-SUFFIX_1,1<br>Get the status of the <cr><br/>suffix when sending External<br/>Command strings:<br/>#CR-SUFFIX_1,1<cr></cr></cr>                                                                                                    |
| CR-SUFFIX<br>CR-SUFFIX?<br>DISPLAY? | In certain products<br>Safe_mode is an optional<br>parameter. See the HELP<br>command for its<br>availability.<br>Enable/disable adding a<br><cr> suffix to the serial<br/>command when sending<br/>External Command strings<br/>Get the status of adding<br/>the <cr> suffix to<br/>External Command<br/>strings.</cr></cr>                            | <pre>#CR-SUFFIX_port_num, status<cr> FEEDBACK ~nn@CR-SUFFIX_port, status<cr><lf> COMMAND #CR-SUFFIX_port_num, status<cr> FEEDBACK ~nn@CR-SUFFIX_port, status<cr><lf> COMMAND</lf></cr></cr></lf></cr></cr></pre>                                                                                    | <pre>dest_bitmap - Bitmap representing destination IDs. Format: XXXXX, where X is hex digit. The binary form of every hex digit represents corresponding destinations. 0 - indicates that EDID data is not copied to this destination. 1 - indicates that EDID data is copied to this destination. port_num - Port transmitting the commands. status - Disable or enable: 0 - Off 1 - On Port_num - Port transmitting the commands. status - 0 - <cr> Off 1 - <cr> Off 1 - <cr> On out_id - Output number 1 - Output status - HPD status according to</cr></cr></cr></pre>                                                                                                    | suffix to <b>external</b> command<br>strings:<br>#CR-SUFFIX_1,1<br>Get the status of the <cr><br/>suffix when sending External<br/>Command strings:<br/>#CR-SUFFIX_1,1<cr><br/>Get the output HPD status of</cr></cr>                                                                   |
| CR-SUFFIX?                          | In certain products<br>Safe_mode is an optional<br>parameter. See the HELP<br>command for its<br>availability.<br>Enable/disable adding a<br><cr> suffix to the serial<br/>command when sending<br/>External Command strings<br/>Get the status of adding<br/>the <cr> suffix to<br/>External Command<br/>strings.</cr></cr>                            | <pre>#CR-SUFFIX_port_num, status<cr> FEEDBACK ~nn@CR-SUFFIX_port, status<cr><lf> COMMAND #CR-SUFFIX_port_num, status<cr> FEEDBACK ~nn@CR-SUFFIX_port, status<cr><lf> COMMAND #DISPLAY?_out_id<cr></cr></lf></cr></cr></lf></cr></cr></pre>                                                          | dest_bitmap - Bitmap representing         destination IDs. Format: XXXXX,         where X is hex digit. The binary form         of every hex digit represents         corresponding destinations.         0 - indicates that EDID data is not         copied to this destination.         1 - indicates that EDID data is not         copied to this destination.         1 - indicates that EDID data is not         copied to this destination. <b>port_num</b> - Port transmitting the         commands.         status - Disable or enable:         0 - Off         1 - On         Port_num - Port transmitting the         commands.         status -         0 - <cr> Off         1 - Output         status -         0 - <cr> On         out_id - Output number         1 - Output         status - HPD status according to         signal validation</cr></cr>                                         | suffix to <b>external</b> command<br>strings:<br>#CR-SUFFIX_1,1<br>Get the status of the <cr><br/>suffix when sending Externa<br/>Command strings:<br/>#CR-SUFFIX_1,1<cr><br/>Get the output HPD status or<br/>Output 1:</cr></cr>                                                      |
| CR-SUFFIX?                          | In certain products<br>Safe_mode is an optional<br>parameter. See the HELP<br>command for its<br>availability.<br>Enable/disable adding a<br><cr> suffix to the serial<br/>command when sending<br/>External Command strings<br/>Get the status of adding<br/>the <cr> suffix to<br/>External Command<br/>strings.</cr></cr>                            | <pre>#CR-SUFFIX_port_num,status<cr> FEEDBACK ~nn@CR-SUFFIX_port,status<cr><lf> COMMAND #CR-SUFFIX_port_num,status<cr> FEEDBACK ~nn@CR-SUFFIX_port,status<cr><lf> COMMAND #DISPLAY?_out_id<cr> FEEDBACK FEEDBACK</cr></lf></cr></cr></lf></cr></cr></pre>                                            | dest_bitmap - Bitmap representing         destination IDs. Format: XXXXX,         where X is hex digit. The binary form         of every hex digit represents         corresponding destinations.         0 - indicates that EDID data is not         copied to this destination.         1 - indicates that EDID data is not         copied to this destination.         1 - indicates that EDID data is not         copied to this destination. <b>port_num</b> - Port transmitting the         commands.         status - Disable or enable:         0 - Off         1 - On <b>Port_num</b> - Port transmitting the         commands.         status -         0 - <cr> Off         1 - <cr> On         <b>out_id</b> - Output number         1 - Output         status - HPD status according to         signal validation         0 - Signal or sink is not valid</cr></cr>                               | suffix to <b>external</b> command<br>strings:<br>#CR-SUFFIX_1,1<br>Get the status of the <cr><br/>suffix when sending External<br/>Command strings:<br/>#CR-SUFFIX_1,1<cr><br/>Get the output HPD status of<br/>Output 1:</cr></cr>                                                     |
| CR-SUFFIX?                          | In certain products<br>Safe_mode is an optional<br>parameter. See the HELP<br>command for its<br>availability.<br>Enable/disable adding a<br><cr> suffix to the serial<br/>command when sending<br/>External Command strings<br/>Get the status of adding<br/>the <cr> suffix to<br/>External Command<br/>strings.</cr></cr>                            | <pre>#CR-SUFFIX_port_num,status<cr> FEEDBACK ~nn@CR-SUFFIX_port,status<cr><lf> COMMAND #CR-SUFFIX_port_num,status<cr> FEEDBACK ~nn@CR-SUFFIX_port,status<cr><lf> COMMAND #DISPLAY?_out_id<cr> FEEDBACK FEEDBACK</cr></lf></cr></cr></lf></cr></cr></pre>                                            | dest_bitmap - Bitmap representing         destination IDs. Format: XXXXX,         where X is hex digit. The binary form         of every hex digit represents         corresponding destinations.         0 - indicates that EDID data is not         copied to this destination.         1 - indicates that EDID data is         copied to this destination.         port_num - Port transmitting the         commands.         status - Disable or enable:         0 - Off         1 - On         Port_num - Port transmitting the         commands.         status -         0 - CR> Off         1 - CR> On         out_id - Output number         1 - Output         status - HPD status according to         signal validation         0 - Signal or sink is not valid                                                                                                    | suffix to <b>external</b> command<br>strings:<br>#CR-SUFFIX_1,1<br>Get the status of the <cr><br/>suffix when sending External<br/>Command strings:<br/>#CR-SUFFIX_1,1<cr><br/>Get the output HPD status of<br/>Output 1:</cr></cr>                                                     |
| CR-SUFFIX?<br>DISPLAY?              | In certain products<br>Safe_mode is an optional<br>parameter. See the HELP<br>command for its<br>availability.<br>Enable/disable adding a<br><cr> suffix to the serial<br/>command when sending<br/>External Command strings<br/>Get the status of adding<br/>the <cr> suffix to<br/>External Command<br/>strings.</cr></cr>                            | <pre>#CR-SUFFIX_port_num,status<cr> FEEDBACK ~nn@CR-SUFFIX_port,status<cr><lf> COMMAND #CR-SUFFIX_port_num,status<cr> FEEDBACK ~nn @CR-SUFFIX_port,status<cr><lf> COMMAND #DISPLAY?_out_id<cr> FEEDBACK ~nn@DISPLAY_out_id,status<cr><lf></lf></cr></cr></lf></cr></cr></lf></cr></cr></pre>        | dest_bitmap - Bitmap representing         destination IDs. Format: XXXXX,         where X is hex digit. The binary form         of every hex digit represents         corresponding destinations.         0 - indicates that EDID data is not         copied to this destination.         1 - indicates that EDID data is not         copied to this destination.         1 - indicates that EDID data is not         copied to this destination. <b>port_num</b> - Port transmitting the         commands.         status - Disable or enable:         0 - Off         1 - On <b>Port_num</b> - Port transmitting the         commands.         status -         0 - <cr> Off         1 - <cr> On         <b>out_id</b> - Output number         1 - Output         status - HPD status according to         signal validation         0 - Signal or sink is not valid</cr></cr>                               | suffix to <b>external</b> command<br>strings:<br>#CR-SUFFIX_1,1<br>Get the status of the <cr><br/>suffix when sending External<br/>Command strings:<br/>#CR-SUFFIX_1,1<cr><br/>Get the output HPD status of<br/>Output 1:</cr></cr>                                                     |
| CR-SUFFIX?                          | In certain products<br>Safe_mode is an optional<br>parameter. See the HELP<br>command for its<br>availability.<br>Enable/disable adding a<br><cr> suffix to the serial<br/>command when sending<br/>External Command strings<br/>Get the status of adding<br/>the <cr> suffix to<br/>External Command<br/>strings.<br/>Get output HPD status.</cr></cr> | <pre>#CR-SUFFIX_port_num,status<cr> FEEDBACK ~nn@CR-SUFFIX_port,status<cr><lf> COMMAND #CR-SUFFIX_port_num,status<cr> FEEDBACK ~nn@CR-SUFFIX_port,status<cr><lf> COMMAND #DISPLAY?_out_id<cr> FEEDBACK FEEDBACK</cr></lf></cr></cr></lf></cr></cr></pre>                                            | <pre>dest_bitmap - Bitmap representing destination IDs. Format: XXXXX, where X is hex digit. The binary form of every hex digit represents corresponding destinations. 0 - indicates that EDID data is not copied to this destination. 1 - indicates that EDID data is copied to this destination. port_num - Port transmitting the commands. status - Disable or enable: 0 - Off 1 - On Port_num - Port transmitting the commands. status - 0 - <cr> Off 1 - <cr> Off 1 - <cr> Off 1 - <cr> On out_id - Output number 1 - Output status - HPD status according to signal validation 0 - Signal or sink is not valid 2 - Sink and EDID is valid</cr></cr></cr></cr></pre>                                                                                                    | suffix to <b>external</b> command<br>strings:<br>#CR-SUFFIX_1,1<br>Get the status of the <cr><br/>suffix when sending External<br/>Command strings:<br/>#CR-SUFFIX_1,1<cr><br/>Get the output HPD status of<br/>Output 1:<br/>#DISPLAY?_1<cr></cr></cr></cr>                            |
| CR-SUFFIX?<br>DISPLAY?              | In certain products<br>Safe_mode is an optional<br>parameter. See the HELP<br>command for its<br>availability.<br>Enable/disable adding a<br><cr> suffix to the serial<br/>command when sending<br/>External Command strings<br/>Get the status of adding<br/>the <cr> suffix to<br/>External Command<br/>strings.<br/>Get output HPD status.</cr></cr> | <pre>#CR-SUFFIX_port_num,status<cr> FEEDBACK ~nn@CR-SUFFIX_port,status<cr><lf> COMMAND #CR-SUFFIX_port_num,status<cr> FEEDBACK ~nn@CR-SUFFIX_port,status<cr><lf> COMMAND #DISPLAY?_out_id<cr> FEEDBACK ~nn@DISPLAY_out_id,status<cr><lf> COMMAND</lf></cr></cr></lf></cr></cr></lf></cr></cr></pre> | dest_bitmap - Bitmap representing         destination IDs. Format: XXXXX,         where X is hex digit. The binary form         of every hex digit represents         corresponding destinations.         0 - indicates that EDID data is not         copied to this destination.         1 - indicates that EDID data is not         copied to this destination.         1 - indicates that EDID data is not         copied to this destination. <b>port_num</b> - Port transmitting the         commands.         status - Disable or enable:         0 - Off         1 - On         Port_num - Port transmitting the         commands.         status -         0 - <cr> Off         1 - Output         status - HPD status according to         signal validation         0 - Signal or sink is not valid         1 - Signal or sink is valid         2 - Sink and EDID is valid         status - ???</cr> | suffix to <b>external</b> command<br>strings:<br>#CR-SUFFIX_1,1<br>Get the status of the <cr><br/>suffix when sending External<br/>Command strings:<br/>#CR-SUFFIX_1,1<cr><br/>Get the output HPD status of<br/>Output 1:<br/>#DISPLAY?_1<cr><br/>Set echo status to on:</cr></cr></cr> |

| Function                       | Description                                                                                                    | Syntax                                                                                                    | Parameters/Attributes                                                                                                    | Example                                                                                                    |
|--------------------------------|----------------------------------------------------------------------------------------------------|----------------------------------------------------------------------------------------------------|----------------------------------------------------------------------------------------------------|----------------------------------------------------------------------------------------------------|
| ECHO?                          | Get EDID color space.                                                                                                    | COMMAND                                                                                                    | status -                                                                                                    | Get Echo status:                                                                                                    |
|                                |                                                                                                    | #ECHO?_ <cr></cr>                                                                                                    | 0 – Echo off                                                                                                    | #ECHO?_ <cr></cr>                                                                                                    |
|                                |                                                                                                    | FEEDBACK                                                                                                    | 1 – Echo on                                                                                                    |                                                                                                    |
|                                |                                                                                                    | ~nn@ECHO_status <cr><lf></lf></cr>                                                                                                    |                                                                                                    |                                                                                                    |
| TH-PORT                        | Set Ethernet port protocol.                                                                                                    | COMMAND                                                                                                    | portType - TCP/UDP                                                                                                    | Set the Ethernet port protoco                                                                                                    |
|                                |                                                                                                    | #ETH-PORT_portType,ETHPort <cr></cr>                                                                                                    | 0-TCP                                                                                                    | for TCP to port 12457:                                                                                                    |
|                                |                                                                                                    | FEEDBACK                                                                                                    | 1–UDP                                                                                                    | #ETH-PORT_0,12457 <cr></cr>                                                                                                    |
|                                |                                                                                                    | ~nn@ETH-PORT_portType,ETHPort <cr><lf></lf></cr>                                                                                                    | ETHPort – TCP/UDP port number                                                                                                    |                                                                                                    |
| TH-PORT?                       | Get Ethernet port protocol.                                                                                                    | COMMAND                                                                                                    | portType - TCP/UDP                                                                                                    | Get the Ethernet port protoc                                                                                                    |
| TH-PORT?                       | Get Ethernet port protocol.                                                                                                    | #ETH-PORT?_portType <cr></cr>                                                                                                    | 0-TCP                                                                                                    | for UDP:                                                                                                    |
|                                |                                                                                                    | FEEDBACK                                                                                                    | 1– UDP                                                                                                    | #ETH-PORT?_1 <cr></cr>                                                                                                    |
|                                |                                                                                                    | <pre>&gt;&gt;&gt;&gt;&gt;&gt;&gt;&gt;&gt;&gt;&gt;&gt;&gt;&gt;&gt;&gt;&gt;&gt;&gt;&gt;&gt;&gt;&gt;&gt;&gt;&gt;&gt;&gt;&gt;&gt;&gt;&gt;&gt;&gt;&gt;</pre>                                                                                                    | ETHPort – TCP / UDP port number                                                                                                    |                                                                                                    |
|                                |                                                                                                    |                                                                                                    | (0 – 65534)                                                                                                    |                                                                                                    |
| PACTORY                        | Reset device to factory<br>default configuration.                                                                                                    | COMMAND<br>#FACTORY <cr></cr>                                                                                                    | -                                                                                                    | Reset the device to factory default configuration:                                                                                                    |
|                                | delaut configuration.                                                                                                    |                                                                                                    | _                                                                                                    | #FACTORY <cr></cr>                                                                                                    |
|                                | <ol> <li>This command deletes</li> </ol>                                                                                                    | FEEDBACK                                                                                                    | -                                                                                                    |                                                                                                    |
|                                | all user data from the                                                                                                    | ~nn@FACTORY_OK <cr><lf></lf></cr>                                                                                                    |                                                                                                    |                                                                                                    |
|                                | device. The deletion can<br>take some time.                                                                                                    |                                                                                                    |                                                                                                    |                                                                                                    |
|                                | take some time.                                                                                                    |                                                                                                    |                                                                                                    |                                                                                                    |
|                                | Your device may require                                                                                                    |                                                                                                    |                                                                                                    |                                                                                                    |
|                                | powering off and powering<br>on for the changes to take                                                                                                    |                                                                                                    |                                                                                                    |                                                                                                    |
|                                | effect.                                                                                                    |                                                                                                    |                                                                                                    |                                                                                                    |
| IDCP-MOD                       | Set HDCP mode.                                                                                                    | COMMAND                                                                                                    | inp id – Input number:                                                                                                    | Set the input HDCP-MODE                                                                                                    |
|                                | -                                                                                                    | #HDCP-MOD_inp_id,mode <cr></cr>                                                                                                    | 1-INPUT                                                                                                    | IN 1 to Off:                                                                                                    |
|                                | Set HDCP working                                                                                                    | FEEDBACK                                                                                                    | mode – HDCP mode:                                                                                                    | #HDCP-MOD_1,0 <cr></cr>                                                                                                    |
|                                | mode on the device input:                                                                                                    | ~nn@HDCP-MOD_inp id,mode <cr><lf></lf></cr>                                                                                                    | 0-HDCP Off                                                                                                    |                                                                                                    |
|                                | HDCP supported -                                                                                                    |                                                                                                    | 1–HDCP On                                                                                                    |                                                                                                    |
|                                | HDCP_ON [default].                                                                                                    |                                                                                                    |                                                                                                    |                                                                                                    |
|                                | HDCP not supported -                                                                                                    |                                                                                                    |                                                                                                    |                                                                                                    |
|                                | HDCP OFF.                                                                                                    |                                                                                                    |                                                                                                    |                                                                                                    |
|                                |                                                                                                    |                                                                                                    |                                                                                                    |                                                                                                    |
|                                | HDCP support changes<br>following detected sink -                                                                                                    |                                                                                                    |                                                                                                    |                                                                                                    |
|                                | MIRROR OUTPUT.                                                                                                    |                                                                                                    |                                                                                                    |                                                                                                    |
| HDCP-MOD?                      | Get HDCP mode.                                                                                                    | COMMAND                                                                                                    | inp_id - Input number:                                                                                                    | Get the input HDCP-MODE                                                                                                    |
|                                | (i) Set HDCP working                                                                                                    | #HDCP-MOD?_inp_id <cr></cr>                                                                                                    | 1–INPUT                                                                                                    | IN 1:                                                                                                    |
|                                | mode on the device input:                                                                                                    | FEEDBACK                                                                                                    | mode – HDCP mode:                                                                                                    | #HDCP-MOD?_1 <cr></cr>                                                                                                    |
|                                |                                                                                                    | ~nn@HDCP-MOD_inp id, mode <cr><lf></lf></cr>                                                                                                    | 0 – HDCP Off<br>1 – HDCP On                                                                                                    |                                                                                                    |
|                                |                                                                                                    |                                                                                                    |                                                                                                    |                                                                                                    |
|                                | HDCP supported -                                                                                                    |                                                                                                    | I - HDCP ON                                                                                                    |                                                                                                    |
|                                | HDCP supported -<br>HDCP_ON [default].                                                                                                    | _                                                                                                    |                                                                                                    |                                                                                                    |
|                                | HDCP_ON [default].<br>HDCP not supported -                                                                                                    |                                                                                                    |                                                                                                    |                                                                                                    |
|                                | HDCP_ON [default].                                                                                                    |                                                                                                    |                                                                                                    |                                                                                                    |
|                                | HDCP_ON [default].<br>HDCP not supported -<br>HDCP OFF.                                                                                                    |                                                                                                    |                                                                                                    |                                                                                                    |
|                                | HDCP_ON [default].<br>HDCP not supported -                                                                                                    |                                                                                                    |                                                                                                    |                                                                                                    |
|                                | HDCP_ON [default].<br>HDCP not supported -<br>HDCP OFF.<br>HDCP support changes<br>following detected sink -<br>MIRROR OUTPUT.                                                                                                    |                                                                                                    |                                                                                                    |                                                                                                    |
| HDCP-STAT?                     | HDCP_ON [default].<br>HDCP not supported -<br>HDCP OFF.<br>HDCP support changes<br>following detected sink -                                                                                                    | COMMAND                                                                                                    | stage - Input/Output                                                                                                    |                                                                                                    |
| HDCP-STAT?                     | HDCP_ON [default].<br>HDCP not supported -<br>HDCP OFF.<br>HDCP support changes<br>following detected sink -<br>MIRROR OUTPUT.                                                                                                    | <pre>#HDCP-STAT?_stage,stage_id<cr></cr></pre>                                                                                                    | stage – Input/Output<br>0 – Input                                                                                                    | of IN 1:                                                                                                    |
| HDCP-STAT?                     | HDCP_ON [default].<br>HDCP not supported -<br>HDCP OFF.<br>HDCP support changes<br>following detected sink -<br>MIRROR OUTPUT.<br>Get HDCP signal status.                                                                                                    | <pre>#HDCP-STAT?_stage,stage_id<cr> FEEDBACK</cr></pre>                                                                                                    | stage - Input/Output<br>0 - Input<br>1 - Output                                                                                                    |                                                                                                    |
| HDCP-STAT?                     | HDCP_ON [default].<br>HDCP not supported -<br>HDCP OFF.<br>HDCP support changes<br>following detected sink -<br><u>MIRROR OUTPUT</u> .<br>Get HDCP signal status.<br>(f) On output – sink<br>status.                                                                           | <pre>#HDCP-STAT?_stage,stage_id<cr></cr></pre>                                                                                                    | stage - Input/Output<br>0 - Input<br>1 - Output<br>stage_id - Number of chosen stage                                                                                                    | of IN 1:                                                                                                    |
| HDCP-STAT?                     | HDCP_ON [default].<br>HDCP not supported -<br>HDCP OFF.<br>HDCP support changes<br>following detected sink -<br>MIRROR OUTPUT.<br>Get HDCP signal status.<br>() On output – sink                                                                                               | <pre>#HDCP-STAT?_stage,stage_id<cr> FEEDBACK</cr></pre>                                                                                                    | stage - Input/Output<br>0 - Input<br>1 - Output                                                                                                    | of IN 1:                                                                                                    |
| HDCP-STAT?                     | HDCP_ON [default].<br>HDCP not supported -<br>HDCP OFF.<br>HDCP support changes<br>following detected sink -<br><u>MIRROR OUTPUT</u> .<br>Get HDCP signal status.<br>(f) On output – sink<br>status.                                                                           | <pre>#HDCP-STAT?_stage,stage_id<cr> FEEDBACK</cr></pre>                                                                                                    | stage - Input/Output         0 - Input         1 - Output         stage_id - Number of chosen stage         (1 to max number of inputs/outputs)         status - Signal encryption status - valid values On/Off                                                                                                    | of IN 1:                                                                                                    |
| HDCP-STAT?                     | HDCP_ON [default].<br>HDCP not supported -<br>HDCP OFF.<br>HDCP support changes<br>following detected sink -<br><u>MIRROR OUTPUT</u> .<br>Get HDCP signal status.<br>(f) On output – sink<br>status.                                                                           | <pre>#HDCP-STAT?_stage,stage_id<cr> FEEDBACK</cr></pre>                                                                                                    | stage - Input/Output<br>0 - Input<br>1 - Output<br>stage_id - Number of chosen stage<br>(1 to max number of inputs/outputs)<br>status - Signal encryption status -<br>valid values On/Off<br>0 - HDCP Off                                                                                                    | of IN 1:                                                                                                    |
| HDCP-STAT?                     | HDCP_ON [default].<br>HDCP not supported -<br>HDCP OFF.<br>HDCP support changes<br>following detected sink -<br><u>MIRROR OUTPUT</u> .<br>Get HDCP signal status.<br>(i) On output – sink<br>status.                                                                           | <pre>#HDCP-STAT?_stage,stage_id<cr> FEEDBACK</cr></pre>                                                                                                    | stage - Input/Output<br>0 - Input<br>1 - Output<br>stage_id - Number of chosen stage<br>(1 to max number of inputs/outputs)<br>status - Signal encryption status -<br>valid values On/Off<br>0 - HDCP Off<br>1 - HDCP On                                                                                                    | of IN 1:                                                                                                    |
| HCP-STAT?                      | HDCP_ON [default].<br>HDCP not supported -<br>HDCP OFF.<br>HDCP support changes<br>following detected sink -<br><u>MIRROR OUTPUT</u> .<br>Get HDCP signal status.<br>(i) On output – sink<br>status.                                                                           | <pre>#HDCP-STAT?_stage,stage_id<cr> FEEDBACK</cr></pre>                                                                                                    | stage - Input/Output<br>0 - Input<br>1 - Output<br>stage_id - Number of chosen stage<br>(1 to max number of inputs/outputs)<br>status - Signal encryption status -<br>valid values On/Off<br>0 - HDCP Off<br>1 - HDCP On<br>2 - Follow input                                                                                                    | of IN 1:                                                                                                    |
|                                | HDCP_ON [default].<br>HDCP not supported -<br>HDCP OFF.<br>HDCP support changes<br>following detected sink -<br><u>MIRROR OUTPUT</u> .<br>Get HDCP signal status.<br>(i) On output – sink<br>status.<br>On input – signal status.                                              | <pre>#HDCP-STAT?_stage,stage_id</pre> FEEDBACK ~nn@HDCP-STAT_stage,stage_id,status                                                                                                    | stage - Input/Output         0 - Input         1 - Output         stage_id - Number of chosen stage         (1 to max number of inputs/outputs)         status - Signal encryption status - valid values On/Off         0 - HDCP Off         1 - HDCP On         2 - Follow input         3 - Mirror output ("MAC mode")                                                         | of IN 1:<br>#HDCP-STAT?_0,1 <cr></cr>                                                                                                    |
|                                | HDCP_ON [default].<br>HDCP not supported -<br>HDCP OFF.<br>HDCP support changes<br>following detected sink -<br><u>MIRROR OUTPUT</u> .<br>Get HDCP signal status.<br>(i) On output – sink<br>status.                                                                           | <pre>#HDCP-STAT?_stage,stage_id<cr> FEEDBACK</cr></pre>                                                                                                    | stage - Input/Output<br>0 - Input<br>1 - Output<br>stage_id - Number of chosen stage<br>(1 to max number of inputs/outputs)<br>status - Signal encryption status -<br>valid values On/Off<br>0 - HDCP Off<br>1 - HDCP On<br>2 - Follow input                                                                                                    | of IN 1:                                                                                                    |
|                                | HDCP_ON [default].<br>HDCP not supported -<br>HDCP oFF.<br>HDCP support changes<br>following detected sink -<br>MIRROR OUTPUT.<br>Get HDCP signal status.<br>(i) On output – sink<br>status.<br>On input – signal status.<br>Get command list or help                          | <pre>#HDCP-STAT?_stage,stage_id<cr> FEEDBACK ~nn@HDCP-STAT_stage,stage_id,status<cr><lf> COMMAND #HELP<cr></cr></lf></cr></cr></pre>                                                                                                    | stage - Input/Output         0 - Input         1 - Output         stage_id - Number of chosen stage         (1 to max number of inputs/outputs)         status - Signal encryption status -         valid values On/Off         0 - HDCP Off         1 - HDCP On         2 - Follow input         3 - Mirror output ("MAC mode")         command - Name of a specific            | of IN 1:<br>#HDCP-STAT?_0,1 <cr><br/>Get the command list:</cr>                                                                                                   |
|                                | HDCP_ON [default].<br>HDCP not supported -<br>HDCP oFF.<br>HDCP support changes<br>following detected sink -<br>MIRROR OUTPUT.<br>Get HDCP signal status.<br>(i) On output – sink<br>status.<br>On input – signal status.<br>Get command list or help                          | <pre>#HDCP-STAT?_stage,stage_id<cr> FEEDBACK ~nn@HDCP-STAT_stage,stage_id,status<cr><lf> COMMAND #HELP<ccr> #HELP_command_name<cr></cr></ccr></lf></cr></cr></pre>                                                                                                    | stage - Input/Output         0 - Input         1 - Output         stage_id - Number of chosen stage         (1 to max number of inputs/outputs)         status - Signal encryption status -         valid values On/Off         0 - HDCP Off         1 - HDCP On         2 - Follow input         3 - Mirror output ("MAC mode")         command - Name of a specific            | of IN 1:<br>#HDCP-STAT?_0,1 <cr><br/>Get the command list:<br/>#HELP<cr></cr></cr>                                                                                |
|                                | HDCP_ON [default].<br>HDCP not supported -<br>HDCP oFF.<br>HDCP support changes<br>following detected sink -<br>MIRROR OUTPUT.<br>Get HDCP signal status.<br>(i) On output – sink<br>status.<br>On input – signal status.<br>Get command list or help                          | <pre>#HDCP-STAT?_stage,stage_id</pre> FEEDBACK ~nn@HDCP-STAT_stage,stage_id,status COMMAND #HELP_command_name FEEDBACK                                                                                                    | stage - Input/Output         0 - Input         1 - Output         stage_id - Number of chosen stage         (1 to max number of inputs/outputs)         status - Signal encryption status -         valid values On/Off         0 - HDCP Off         1 - HDCP On         2 - Follow input         3 - Mirror output ("MAC mode")         command - Name of a specific            | of IN 1:<br>#HDCP-STAT?_0,1 <cr><br/>Get the command list:<br/>#HELP<cr><br/>To get help for<br/>AV-SW-TIMEOUT:</cr></cr>                                         |
|                                | HDCP_ON [default].<br>HDCP not supported -<br>HDCP oFF.<br>HDCP support changes<br>following detected sink -<br>MIRROR OUTPUT.<br>Get HDCP signal status.<br>(i) On output – sink<br>status.<br>On input – signal status.<br>Get command list or help                          | <pre>#HDCP-STAT?_stage,stage_id<cr> FEEDBACK ~nn@HDCP-STAT_stage,stage_id,status<cr><lf> COMMAND #HELP<cr> #HELP_command_name<cr> FEEDBACK 1. Multi-line:</cr></cr></lf></cr></cr></pre>                                                                                                    | stage - Input/Output         0 - Input         1 - Output         stage_id - Number of chosen stage         (1 to max number of inputs/outputs)         status - Signal encryption status -         valid values On/Off         0 - HDCP Off         1 - HDCP On         2 - Follow input         3 - Mirror output ("MAC mode")         command - Name of a specific            | of IN 1:<br>#HDCP-STAT?_0,1 <cr><br/>Get the command list:<br/>#HELP<cr><br/>To get help for<br/>AV-SW-TIMEOUT:</cr></cr>                                         |
|                                | HDCP_ON [default].<br>HDCP not supported -<br>HDCP oFF.<br>HDCP support changes<br>following detected sink -<br>MIRROR OUTPUT.<br>Get HDCP signal status.<br>(i) On output – sink<br>status.<br>On input – signal status.<br>Get command list or help                          | <pre>#HDCP-STAT?_stage,stage_id<cr> FEEDBACK ~nn@HDCP-STAT_stage,stage_id,status<cr><lf> COMMAND #HELP<cr> #HELP_command_name<cr> FEEDBACK 1. Multi-line: ~nn@Device_command,_command<cr><lf></lf></cr></cr></cr></lf></cr></cr></pre>                                                                                                    | stage - Input/Output         0 - Input         1 - Output         stage_id - Number of chosen stage         (1 to max number of inputs/outputs)         status - Signal encryption status -         valid values On/Off         0 - HDCP Off         1 - HDCP On         2 - Follow input         3 - Mirror output ("MAC mode")         command - Name of a specific            | of IN 1:<br>#HDCP-STAT?_0,1 <cr><br/>Get the command list:<br/>#HELP<cr><br/>To get help for<br/>AV-SW-TIMEOUT:</cr></cr>                                         |
|                                | HDCP_ON [default].<br>HDCP not supported -<br>HDCP oFF.<br>HDCP support changes<br>following detected sink -<br>MIRROR OUTPUT.<br>Get HDCP signal status.<br>(i) On output – sink<br>status.<br>On input – signal status.<br>Get command list or help                          | <pre>#HDCP-STAT?_stage,stage_id<cr> FEEDBACK ~nn@HDCP-STAT_stage,stage_id,status<cr><lf> COMMAND #HELP_command_name<cr> #HELP_command_name<cr> FEEDBACK 1. Multi-line: ~nn@Device_command,_command<cr><lf> To get help for command use: HELP (COMMAND_NAME)<cr><lf></lf></cr></lf></cr></cr></cr></lf></cr></cr></pre>                                                                                             | stage - Input/Output         0 - Input         1 - Output         stage_id - Number of chosen stage         (1 to max number of inputs/outputs)         status - Signal encryption status -         valid values On/Off         0 - HDCP Off         1 - HDCP On         2 - Follow input         3 - Mirror output ("MAC mode")         command - Name of a specific            | of IN 1:<br>#HDCP-STAT?_0,1 <cr><br/>Get the command list:<br/>#HELP<cr><br/>To get help for<br/>AV-SW-TIMEOUT:</cr></cr>                                         |
|                                | HDCP_ON [default].<br>HDCP not supported -<br>HDCP oFF.<br>HDCP support changes<br>following detected sink -<br>MIRROR OUTPUT.<br>Get HDCP signal status.<br>(i) On output – sink<br>status.<br>On input – signal status.<br>Get command list or help                          | <pre>#HDCP-STAT?_stage,stage_id<cr> FEEDBACK ~nn@HDCP-STAT_stage,stage_id,status<cr><lf> COMMAND #HELP<cr> #HELP_command_name<cr> FEEDBACK 1. Multiline: ~nn@Device_commandcommand<cr><lf> To get help for command use: HELP (COMMAND_NAME)<cr><lf> ~nn@HELP_command: <cr><lf></lf></cr></lf></cr></lf></cr></cr></cr></lf></cr></cr></pre>                                                                        | stage - Input/Output         0 - Input         1 - Output         stage_id - Number of chosen stage         (1 to max number of inputs/outputs)         status - Signal encryption status -         valid values On/Off         0 - HDCP Off         1 - HDCP On         2 - Follow input         3 - Mirror output ("MAC mode")         command - Name of a specific            | of IN 1:<br>#HDCP-STAT?_0, 1 <cr><br/>Get the command list:<br/>#HELP<cr><br/>To get help for<br/>AV-SW-TIMEOUT:</cr></cr>                                        |
|                                | HDCP_ON [default].<br>HDCP not supported -<br>HDCP oFF.<br>HDCP support changes<br>following detected sink -<br>MIRROR OUTPUT.<br>Get HDCP signal status.<br>(i) On output – sink<br>status.<br>On input – signal status.<br>Get command list or help                          | <pre>#HDCP-STAT?_stage,stage_id<cr> FEEDBACK ~nn@HDCP-STAT_stage,stage_id,status<cr><lf> COMMAND #HELP<cr> #HELP_command_name<cr> FEEDBACK 1. Multiline: ~nn@Device_commandcommand<cr><lf> To get help for command use: HELP (COMMAND_NAME)<cr><lf> ~nn@HELP_command: <cr><lf> description<cr><lf></lf></cr></lf></cr></lf></cr></lf></cr></cr></cr></lf></cr></cr></pre>                                          | stage - Input/Output         0 - Input         1 - Output         stage_id - Number of chosen stage         (1 to max number of inputs/outputs)         status - Signal encryption status -         valid values On/Off         0 - HDCP Off         1 - HDCP On         2 - Follow input         3 - Mirror output ("MAC mode")         command - Name of a specific            | of IN 1:<br>#HDCP-STAT?_0,1 <cr><br/>Get the command list:<br/>#HELP<cr><br/>To get help for<br/>AV-SW-TIMEOUT:</cr></cr>                                         |
|                                | HDCP_ON [default].<br>HDCP not supported -<br>HDCP oFF.<br>HDCP support changes<br>following detected sink -<br>MIRROR OUTPUT.<br>Get HDCP signal status.<br>(i) On output – sink<br>status.<br>On input – signal status.<br>Get command list or help                          | <pre>#HDCP-STAT?_stage,stage_id<cr> FEEDBACK ~nn@HDCP-STAT_stage,stage_id,status<cr><lf> COMMAND #HELP<cr> #HELP_command_name<cr> FEEDBACK 1. Multiline: ~nn@Device_commandcommand<cr><lf> To get help for command use: HELP (COMMAND_NAME)<cr><lf> ~nn@HELP_command: <cr><lf></lf></cr></lf></cr></lf></cr></cr></cr></lf></cr></cr></pre>                                                                        | stage - Input/Output         0 - Input         1 - Output         stage_id - Number of chosen stage         (1 to max number of inputs/outputs)         status - Signal encryption status -         valid values On/Off         0 - HDCP Off         1 - HDCP On         2 - Follow input         3 - Mirror output ("MAC mode")         command - Name of a specific            | of IN 1:<br>#HDCP-STAT?_0, 1 <cr><br/>Get the command list:<br/>#HELP<cr><br/>To get help for<br/>AV-SW-TIMEOUT:</cr></cr>                                        |
| HELP                           | HDCP_ON [default].<br>HDCP not supported -<br>HDCP OFF.<br>HDCP support changes<br>following detected sink -<br>MIRROR OUTPUT.<br>Get HDCP signal status.<br>(i) On output – sink<br>status.<br>On input – signal status.<br>Get command list or help<br>for specific command. | <pre>#HDCP-STAT?_stage,stage_id<cr> FEEDBACK ~nn@HDCP-STAT_stage,stage_id,status<cr><lf> COMMAND #HELP<cr> #HELP_command_name<cr> FEEDBACK 1. Multiline: ~nn@Device_commandcommand<cr><lf> To get help for command use: HELP (COMMAND_NAME)<cr><lf> ~nn@HELP_command: <cr><lf> description<cr><lf></lf></cr></lf></cr></lf></cr></lf></cr></cr></cr></lf></cr></cr></pre>                                          | stage - Input/Output         0 - Input         1 - Output         stage_id - Number of chosen stage         (1 to max number of inputs/outputs)         status - Signal encryption status -         valid values On/Off         0 - HDCP Off         1 - HDCP On         2 - Follow input         3 - Mirror output ("MAC mode")         command - Name of a specific            | of IN 1:<br>#HDCP-STAT?_0,1 <cr><br/>Get the command list:<br/>#HELP<cr><br/>To get help for<br/>AV-SW-TIMEOUT:<br/>HELP_AV-SW-TIMEOUT<ci< td=""></ci<></cr></cr> |
| HELP                           | HDCP_ON [default].<br>HDCP not supported -<br>HDCP OFF.<br>HDCP support changes<br>following detected sink -<br>MIRROR OUTPUT.<br>Get HDCP signal status.<br>(1) On output – sink<br>status.<br>On input – signal status.<br>Get command list or help<br>for specific command. | <pre>#HDCP-STAT?_stage,stage_id<cr> FEEDBACK ~nn@HDCP-STAT_stage,stage_id,status<cr><lf> COMMAND #HELP<cr> #HELP_command_name<cr> FEEDBACK 1. Multi-line: ~nn@Device_commandcommand<cr><lf> To get help for command use: HELP (COMMAND_NAME)<cr><lf> ~nn@HELP_command:<cr><lf> USAGE:usage<cr><lf></lf></cr></lf></cr></lf></cr></lf></cr></cr></cr></lf></cr></cr></pre>                                          | stage - Input/Output         0 - Input         1 - Output         stage_id - Number of inputs/outputs)         status - Signal encryption status - valid values On/Off         0 - HDCP Off         1 - HDCP On         2 - Follow input         3 - Mirror output ("MAC mode")         command - Name of a specific command         inputs_count - Number of inputs in the unit | of IN 1:<br>#HDCP-STAT?_0,1 <cr><br/>Get the command list:<br/>#HELP<cr><br/>To get help for<br/>AV-SW-TIMEOUT:<br/>HELP_AV-SW-TIMEOUT<ci< td=""></ci<></cr></cr> |
| HDCP-STAT?<br>HELP<br>INFO-IO? | HDCP_ON [default].<br>HDCP not supported -<br>HDCP OFF.<br>HDCP support changes<br>following detected sink -<br>MIRROR OUTPUT.<br>Get HDCP signal status.<br>(i) On output – sink<br>status.<br>On input – signal status.<br>Get command list or help<br>for specific command. | <pre>#HDCP-STAT?_stage,stage_id<cr> FEEDBACK ~nn@HDCP-STAT_stage,stage_id,status<cr><lf> COMMAND #HELP<cr> #HELP_command_name<cr> FEEDBACK 1. Multiline: ~nn@Device_command,_command<cr><lf> To get help for command use: HELP (COMMAND_NAME)<cr><lf> ~nn@HELP_command: <cr><lf> description<cr><lf> USAGE: usage<cr><lf> COMMAND</lf></cr></lf></cr></lf></cr></lf></cr></lf></cr></cr></cr></lf></cr></cr></pre> | stage - Input/Output         0 - Input         1 - Output         stage_id - Number of chosen stage         (1 to max number of inputs/outputs)         status - Signal encryption status - valid values On/Off         0 - HDCP Off         1 - HDCP On         2 - Follow input         3 - Mirror output ("MAC mode")         command - Name of a specific command            | #HDCP-STAT?_0,1 <cr> Get the command list: #HELP<cr> To get help for AV-SW-TIMEOUT: HELP_AV-SW-TIMEOUT<cf< td=""></cf<></cr></cr>                                 |

| Function  | Description                                               | Syntax                                                      | Parameters/Attributes                                                 | Example                                       |
|-----------|-----------------------------------------------------------|-------------------------------------------------------------|-----------------------------------------------------------------------|-----------------------------------------------|
| LOAD      | Load file to device.                                      | COMMAND                                                     | file_name - Name of file to save on                                   | Load the file_response.dat file               |
|           |                                                           | <pre>#LOAD_file_name,size<cr></cr></pre>                    | device<br>size – Size of file data that is sent                       | to the device:<br>#LOAD_file response.dat,536 |
|           |                                                           | FEEDBACK                                                    | Using the Packet Protocol                                             | 0 <cr></cr>                                   |
|           |                                                           | Data sending negotiation:                                   | Send a command: LDRV, LOAD,                                           |                                               |
|           |                                                           | * Device -                                                  | IROUT, LDEDID                                                         |                                               |
|           |                                                           | ~01@LOAD_file_name,size_ready <cr><lf></lf></cr>            | Receive Ready or ERR###                                               |                                               |
|           |                                                           | * End User (+Device)-                                       | If Ready:                                                             |                                               |
|           |                                                           | Send file in Protocol Packets<br>* Device –                 | a. Send a packet,<br>b. Receive OK on the last                        |                                               |
|           |                                                           | ~01@LOAD_file name,size_ok <cr><lf></lf></cr>               | packet,                                                               |                                               |
|           |                                                           |                                                             | c. Receive OK for the command                                         |                                               |
|           |                                                           |                                                             | Packet structure:                                                     |                                               |
|           |                                                           |                                                             | Packet ID (1, 2, 3) (2 bytes in                                       |                                               |
|           |                                                           |                                                             | length)<br><b>Length</b> (data length + 2 for                         |                                               |
|           |                                                           |                                                             | CRC) – (2 bytes in length)                                            |                                               |
|           |                                                           |                                                             | Data (data length -2 bytes)                                           |                                               |
|           |                                                           |                                                             | CRC – 2 bytes                                                         |                                               |
|           |                                                           |                                                             | 01 02 03 04 05 Packet ID Length Data CRC                              |                                               |
|           |                                                           |                                                             | 5. Response:                                                          |                                               |
|           |                                                           |                                                             | ~nnnn_ok <cr><lf> (Where NNNN</lf></cr>                               |                                               |
|           |                                                           |                                                             | is the received packet ID in ASCII hex                                |                                               |
| MODEL?    | Get device model.                                         | COMMAND                                                     | digits.) model_name – String of up to 19                              | Get the device model:                         |
|           | This command                                              | #MODEL?_ <cr></cr>                                          | printable ASCII chars                                                 | #MODEL?_ <cr></cr>                            |
|           | <ul> <li>This command<br/>identifies equipment</li> </ul> | FEEDBACK                                                    |                                                                       |                                               |
|           | connected to Step-in                                      | ~nn@MODEL_model_name <cr><lf></lf></cr>                     |                                                                       |                                               |
|           | master products and                                       | _                                                           |                                                                       |                                               |
|           | notifies of identity changes                              |                                                             |                                                                       |                                               |
|           | to the connected<br>equipment. The Matrix                 |                                                             |                                                                       |                                               |
|           | saves this data in memory                                 |                                                             |                                                                       |                                               |
|           | to answer REMOTE-INFO                                     |                                                             |                                                                       |                                               |
|           | requests.                                                 |                                                             | Oting of much 45                                                      |                                               |
| NAME      | Set machine (DNS) name.                                   | COMMAND<br>#NAME_machine name <cr></cr>                     | machine_name – String of up to 15<br>alpha-numeric chars (can include | Set the DNS name of the device to room-442:   |
|           | (i) The machine name is                                   |                                                             | hyphen, not at the beginning or end)                                  | #NAME_room-442 <cr></cr>                      |
|           | not the same as the model                                 | FEEDBACK                                                    |                                                                       | _                                             |
|           | name. The machine name is used to identify a              | ~nn@NAME_machine_name <cr><lf></lf></cr>                    |                                                                       |                                               |
|           | specific machine or a                                     |                                                             |                                                                       |                                               |
|           | network in use (with DNS                                  |                                                             |                                                                       |                                               |
|           | feature on).<br>Get machine (DNS) name.                   | COMMAND                                                     | Chrime of up to 45                                                    | Get the DNS name of the                       |
| NAME?     | Get machine (DNS) name.                                   | #NAME?_ <cr></cr>                                           | machine_name – String of up to 15<br>alpha-numeric chars (can include | device:                                       |
|           | (i) The machine name is                                   | FEEDBACK                                                    | hyphen, not at the beginning or end)                                  | #NAME?_ <cr></cr>                             |
|           | not the same as the model                                 | <pre>recuback ~nn@NAME_machine_name<cr><lf></lf></cr></pre> |                                                                       | _                                             |
|           | name. The machine name is used to identify a              |                                                             |                                                                       |                                               |
|           | specific machine or a                                     |                                                             |                                                                       |                                               |
|           | network in use (with DNS                                  |                                                             |                                                                       |                                               |
|           | feature on).<br>Reset machine (DNS)                       | COMMAND                                                     |                                                                       | Reset the machine name (S/N                   |
| NAME-RST  | name to factory default.                                  | #NAME-RST <cr></cr>                                         |                                                                       | last digits are 0102):                        |
|           | 5                                                         | FEEDBACK                                                    |                                                                       | #NAME-                                        |
|           | Factory default of                                        | ~nn@NAME-RST_OK <cr><lf></lf></cr>                          |                                                                       | RST_KRAMER_0102 <cr></cr>                     |
|           | machine (DNS) name is<br>"KRAMER_" + 4 last digits        |                                                             |                                                                       |                                               |
|           | of device serial number.                                  |                                                             |                                                                       |                                               |
| NET-DHCP  | Set DHCP mode.                                            | COMMAND                                                     |                                                                       | Enable DHCP mode, if                          |
|           | (i) Only 1 is relevant for                                | #NET-DHCP_mode <cr></cr>                                    | 0 – Do not use DHCP. Use the IP<br>set by the factory or using the    | available:<br>#NET-DHCP1 <cr></cr>            |
|           | the mode value. To                                        | FEEDBACK                                                    | NET-IP command.                                                       | #NEI-DRCP_1 CR                                |
|           | disable DHCP, the user                                    | ~nn@NET-DHCP_mode <cr><lf></lf></cr>                        | 1 – Try to use DHCP. If unavailable,                                  |                                               |
|           | must configure a static IP address for the device.        |                                                             | use the IP set by the factory or                                      |                                               |
|           | address for the device.                                   |                                                             | using the <b>NET-IP</b> command.                                      |                                               |
|           | Connecting Ethernet to                                    |                                                             |                                                                       |                                               |
|           | devices with DHCP may<br>take more time in some           |                                                             |                                                                       |                                               |
|           | networks.                                                 |                                                             |                                                                       |                                               |
|           |                                                           |                                                             |                                                                       |                                               |
|           | To connect with a<br>randomly assigned IP by              |                                                             |                                                                       |                                               |
|           | DHCP, specify the device                                  |                                                             |                                                                       |                                               |
|           | DNS name (if available)                                   |                                                             |                                                                       |                                               |
|           | using the NAME command.                                   |                                                             |                                                                       |                                               |
|           | You can also get an<br>assigned IP by direct              |                                                             |                                                                       |                                               |
|           | connection to USB or RS-                                  |                                                             |                                                                       |                                               |
|           | 232 protocol port, if                                     |                                                             |                                                                       |                                               |
|           | available.                                                |                                                             |                                                                       |                                               |
|           | For proper settings                                       |                                                             |                                                                       |                                               |
|           | consult your network<br>administrator.                    |                                                             |                                                                       |                                               |
| NET-DHCP? | Get DHCP mode.                                            | COMMAND                                                     | mode -                                                                | Get DHCP mode:                                |
|           |                                                           | #NET-DHCP? <mark>_<cr></cr></mark>                          | 0- Do not use DHCP. Use the IP<br>set by the factory or using the     | #NET-DHCP?_ <cr></cr>                         |
|           |                                                           | FEEDBACK                                                    | NET-IP command.                                                       |                                               |
|           |                                                           | ~nn@NET-DHCP_mode <cr><lf></lf></cr>                        | 1 – Try to use DHCP. If unavailable,                                  |                                               |
|           |                                                           |                                                             | use the IP set by the factory or                                      |                                               |
|           |                                                           |                                                             | using the NET-IP command.                                             |                                               |

| Function                   | Description                                                                                                    | Syntax                                                                                                    | Parameters/Attributes                                                                                                    | Example                                                                                                    |
|----------------------------|----------------------------------------------------------------------------------------------------|----------------------------------------------------------------------------------------------------|----------------------------------------------------------------------------------------------------|----------------------------------------------------------------------------------------------------|
| NET-GATE                   | Set gateway IP.                                                                                                    | COMMAND                                                                                                    | ip_address - Format:                                                                                                    | Set the gateway IP address to 192.168.0.1:                                                                                                    |
|                            | (i) A network gateway                                                                                                    | <pre>#NET-GATE_ip_address<cr> FEEDBACK</cr></pre>                                                                                                    | XXX.XXX.XXX.XXX                                                                                                    | #NET-                                                                                                    |
|                            | connects the device via<br>another network and                                                                                                    | <pre>redBack ~nn@NET-GATE_ip address<cr><lf></lf></cr></pre>                                                                                                    | •                                                                                                    | GATE_192.168.000.001 <ci< td=""></ci<>                                                                                                    |
|                            | maybe over the Internet.                                                                                                    |                                                                                                    |                                                                                                    | -                                                                                                    |
|                            | Be careful of security issues. For proper settings                                                                                                    |                                                                                                    |                                                                                                    |                                                                                                    |
|                            | consult your network                                                                                                    |                                                                                                    |                                                                                                    |                                                                                                    |
| NET-GATE?                  | administrator.<br>Get gateway IP.                                                                                                    | COMMAND                                                                                                    | ip_address - Format:                                                                                                    | Get the gateway IP address:                                                                                                    |
| NEI-GAIL:                  |                                                                                                    | #NET-GATE?_ <cr></cr>                                                                                                    | xxx.xxx.xxx                                                                                                    | #NET-GATE?_ <cr></cr>                                                                                                    |
|                            | A network gateway<br>connects the device via                                                                                                    | FEEDBACK                                                                                                    | 1                                                                                                    |                                                                                                    |
|                            | another network and                                                                                                    | ~nn@NET-GATE_ip_address <cr><lf></lf></cr>                                                                                                    |                                                                                                    |                                                                                                    |
|                            | maybe over the Internet.<br>Be aware of security                                                                                                    |                                                                                                    |                                                                                                    |                                                                                                    |
|                            | problems.                                                                                                    |                                                                                                    | -                                                                                                    |                                                                                                    |
| NET-IP                     | Set IP address.                                                                                                    | COMMAND<br>#NET-IP_ip address <cr></cr>                                                                                                    | ip_address - Format:<br>xxx.xxx.xxx                                                                                                    | Set the IP address to 192,168,1,39:                                                                                                    |
|                            | For proper settings                                                                                                    | FEEDBACK                                                                                                    |                                                                                                    | #NET-                                                                                                    |
|                            | consult your network<br>administrator.                                                                                                    | ~nn@NET-IP_ip_address <cr><lf></lf></cr>                                                                                                    | ·                                                                                                    | IP_192.168.001.039 <cr></cr>                                                                                                    |
| NET-IP?                    | Get IP address.                                                                                                    | COMMAND                                                                                                    | ip_address - Format:                                                                                                    | Get the IP address:                                                                                                    |
|                            |                                                                                                    | #NET-IP?_ <cr></cr>                                                                                                    | XXX.XXX.XXX.XXX                                                                                                    | #NET-IP?_ <cr></cr>                                                                                                    |
|                            |                                                                                                    | FEEDBACK                                                                                                    | I I                                                                                                    |                                                                                                    |
|                            |                                                                                                    | ~nn@NET-IP_ip_address <cr><lf></lf></cr>                                                                                                    |                                                                                                    |                                                                                                    |
| NET-MAC?                   | Get MAC address.<br>For Backward                                                                                                    | COMMAND<br>#NET-MAC?_id <cr></cr>                                                                                                    | id – Network ID–the device network interface (if there are more than one).                                                                                                    | #NET-MAC?_id <cr></cr>                                                                                                    |
|                            | compatibility, the id                                                                                                    | FEEDBACK                                                                                                    | Counting is 0 based, meaning the                                                                                                    |                                                                                                    |
|                            | parmeter can be omitted.                                                                                                    | <pre>rn@NET-MAC_id,mac_address<cr><lf></lf></cr></pre>                                                                                                    | control port is '0', additional ports are 1.2.3                                                                                                    |                                                                                                    |
|                            | In this case, the Network<br>ID, by default, is 0, which                                                                                                    |                                                                                                    | mac_address - Unique MAC                                                                                                    |                                                                                                    |
|                            | is the Ethernet control                                                                                                    |                                                                                                    | address. Format: XX-XX-XX-XX-XX-<br>XX where X is hex digit                                                                                                    |                                                                                                    |
| NET-MASK                   | port.<br>Set subnet mask.                                                                                                    | COMMAND                                                                                                    | net mask – Format: xxx.xxx.xxx.xxx                                                                                                    | Set the subnet mask to                                                                                                    |
|                            | For proper settings                                                                                                    | #NET-MASK_net_mask <cr></cr>                                                                                                    |                                                                                                    | 255.255.0.0:                                                                                                    |
|                            | consult your network<br>administrator.                                                                                                    | FEEDBACK                                                                                                    |                                                                                                    | <b>#NET-</b><br>MASK_255.255.000.000 <b><cf< b=""></cf<></b>                                                                                                    |
|                            |                                                                                                    | ~nn@NET-MASK_net_mask <cr><lf></lf></cr>                                                                                                    |                                                                                                    | >                                                                                                    |
| NET-MASK?                  | Get subnet mask.                                                                                                    | COMMAND                                                                                                    | net_mask - Format: xxx.xxx.xxx                                                                                                    | Get the subnet mask:                                                                                                    |
|                            |                                                                                                    | #NET-MASK?_ <cr></cr>                                                                                                    |                                                                                                    | #NET-MASK <cr></cr>                                                                                                    |
|                            |                                                                                                    | FEEDBACK<br>~nn@NET-MASK_net mask <cr><lf></lf></cr>                                                                                                    | •                                                                                                    |                                                                                                    |
|                            |                                                                                                    |                                                                                                    |                                                                                                    |                                                                                                    |
| PROT-VER?                  | Get device protocol<br>version.                                                                                                    | COMMAND<br>#PROT-VER?_ <cr></cr>                                                                                                    | version – XX.XX where X is a decimal digit                                                                                                    | Get the device protocol version:                                                                                                    |
|                            |                                                                                                    | FEEDBACK                                                                                                    |                                                                                                    | #PROT-VER?_ <cr></cr>                                                                                                    |
|                            |                                                                                                    | ~nn@PROT-VER_3000:version <cr><lf></lf></cr>                                                                                                    | -                                                                                                    |                                                                                                    |
| RESET                      | Reset device.                                                                                                    | COMMAND                                                                                                    |                                                                                                    | Reset the device:                                                                                                    |
|                            | (i) To avoid locking the                                                                                                    | #RESET <cr></cr>                                                                                                    |                                                                                                    | #RESET <cr></cr>                                                                                                    |
|                            | port due to a USB bug in                                                                                                    | FEEDBACK<br>~nn@RESET_OK <cr><lf></lf></cr>                                                                                                    | •                                                                                                    |                                                                                                    |
|                            | Windows, disconnect USB connections immediately                                                                                                    |                                                                                                    |                                                                                                    |                                                                                                    |
|                            | after running this command. If the port was                                                                                                    |                                                                                                    |                                                                                                    |                                                                                                    |
|                            | locked, disconnect and                                                                                                    |                                                                                                    |                                                                                                    |                                                                                                    |
|                            | reconnect the cable to                                                                                                    |                                                                                                    |                                                                                                    |                                                                                                    |
| SIGNAL?                    | reopen the port                                                                                                    |                                                                                                    |                                                                                                    |                                                                                                    |
| DIGITIE.                   | reopen the port.<br>Get input signal status.                                                                                                    | COMMAND                                                                                                    | inp_id - Input number                                                                                                    | Get the input signal lock status                                                                                                    |
| DIGMIE:                    |                                                                                                    | COMMAND<br>#SIGNAL?_inp_id <cr></cr>                                                                                                    | 1 – Input 1                                                                                                    | of IN 1:                                                                                                    |
| biomit:                    |                                                                                                    | #SIGNAL?_inp_id <cr><br/>FEEDBACK</cr>                                                                                                    | 1 – Input 1<br>status – Signal status according to                                                                                                    |                                                                                                    |
|                            |                                                                                                    | #SIGNAL?_inp_id <cr></cr>                                                                                                    | 1 – Input 1<br>status – Signal status according to<br>signal validation:<br>0 – Off                                                                                                    | of IN 1:                                                                                                    |
|                            | Get input signal status.                                                                                                    | <pre>#SIGNAL?_inp_id<cr> FEEDBACK ~nn@SIGNAL_inp_id,status<cr><lf></lf></cr></cr></pre>                                                                                                    | 1 – Input 1<br>status – Signal status according to<br>signal validation:<br>0 – Off<br>1 – On                                                                                                    | of IN 1:<br>#SIGNAL?_1 <cr></cr>                                                                                                    |
|                            |                                                                                                    | #SIGNAL?_inp_id <cr><br/>FEEDBACK</cr>                                                                                                    | 1 – Input 1<br>status – Signal status according to<br>signal validation:<br>0 – Off                                                                                                    | of IN 1:                                                                                                    |
|                            | Get input signal status.<br>Get device serial                                                                                                    | <pre>#SIGNAL?_inp_id<cr> FEEDBACK ~nn@SIGNAL_inp_id,status<cr><lf> COMMAND #SN?_<cr> FEEDBACK</cr></lf></cr></cr></pre>                                                                                                    | 1 - Input 1<br>status - Signal status according to<br>signal validation:<br>0 - Off<br>1 - On<br>serial_number - 14 decimal                                                                                                    | of IN 1:<br>#SIGNAL?_1 <cr><br/>Get the device serial number:</cr>                                                                                                    |
| SN?                        | Get input signal status.<br>Get device serial<br>number.                                                                                                    | <pre>#SIGNAL?_inp_id<cr> FEEDBACK ~nn@SIGNAL_inp_id,status<cr><lf> COMMAND #SN?_<cr> FEEDBACK ~nn@SN_serial_number<cr><lf></lf></cr></cr></lf></cr></cr></pre>                                                                                                    | 1-Input 1<br>status - Signal status according to<br>signal validation:<br>0 - Off<br>1 - On<br>serial_number - 14 decimal<br>digits, factory assigned                                                                                                    | of IN 1:<br>#SIGNAL?_1 <cr><br/>Get the device serial number:</cr>                                                                                                    |
|                            | Get input signal status.<br>Get device serial                                                                                                    | <pre>#SIGNAL?_inp_id<cr> FEEDBACK ~nn@SIGNAL_inp_id,status<cr><lf> COMMAND #SN?_<cr> FEEDBACK ~nn@SN_serial_number<cr><lf> COMMAND</lf></cr></cr></lf></cr></cr></pre>                                                                                                    | 1 - Input 1         status - Signal status according to signal validation:         0 - Off         1 - On         serial_number - 14 decimal digits, factory assigned         value - On/Off                                                                                                    | of IN 1:<br>#SIGNAL?_1 <cr><br/>Get the device serial number:</cr>                                                                                                    |
| SN?                        | Get input signal status.<br>Get device serial<br>number.                                                                                                    | <pre>#SIGNAL?_inp_id<cr> FEEDBACK ~nn@SIGNAL_inp_id,status<cr><lf> COMMAND #SN?_<cr> FEEDBACK ~nn@SN_serial_number<cr><lf> COMMAND #STANDBY_on_off<cr></cr></lf></cr></cr></lf></cr></cr></pre>                                                                                                    | 1-Input 1<br>status - Signal status according to<br>signal validation:<br>0 - Off<br>1 - On<br>serial_number - 14 decimal<br>digits, factory assigned                                                                                                    | of IN 1:<br>#SIGNAL?_1 <cr><br/>Get the device serial number:</cr>                                                                                                    |
| SN?                        | Get input signal status.<br>Get device serial<br>number.                                                                                                    | <pre>#SIGNAL?_inp_id<cr> FEEDBACK ~nn@SIGNAL_inp_id,status<cr><lf> COMMAND #SN?_<cr> FEEDBACK ~nn@SN_serial_number<cr><lf> COMMAND</lf></cr></cr></lf></cr></cr></pre>                                                                                                    | 1 - Input 1         status - Signal status according to signal validation:         0 - Off         1 - On         serial_number - 14 decimal digits, factory assigned         value - On/Off         0 - Off                                                                                                    | of IN 1:<br>#SIGNAL?_1 <cr><br/>Get the device serial number:</cr>                                                                                                    |
| SN?                        | Get input signal status.<br>Get device serial<br>number.                                                                                                    | <pre>#SIGNAL?_inp_id<cr> FEEDBACK ~nn@SIGNAL_inp_id,status<cr><lf> COMMAND #SN?_<cr> FEEDBACK ~nn@SN_serial_number<cr><lf> COMMAND #STANDBY_on_off<cr> FEEDBACK</cr></lf></cr></cr></lf></cr></cr></pre>                                                                                                    | 1 - Input 1         status - Signal status according to signal validation:         0 - Off         1 - On         serial_number - 14 decimal digits, factory assigned         value - On/Off         0 - Off                                                                                                    | of IN 1:<br>#SIGNAL?_1 <cr><br/>Get the device serial number:</cr>                                                                                                    |
| SN?<br>STANDBY             | Get input signal status.<br>Get device serial<br>number.<br>Set standby mode.                                                                                                    | <pre>#SIGNAL?_inp_id<cr> FEEDBACK ~nn@SIGNAL_inp_id,status<cr><lf> COMMAND #SN?_<cr> FEEDBACK ~nn@SN_serial_number<cr><lf> COMMAND #STANDBY_on_off<cr> FEEDBACK ~nn@STANDBY_value<cr><lf></lf></cr></cr></lf></cr></cr></lf></cr></cr></pre>                                                                                                    | 1-Input 1         status - Signal status according to signal validation:         0-Off         1-On         serial_number - 14 decimal digits, factory assigned         value - On/Off         0-Off         1-On         value - On/Off         0-Off         0-Off         0-Off         0-Off         0-Off         0-Off         0-Off         0-Off         0-Off         0-Off         0-Off                                                                                                    | of IN 1:<br>#SIGNAL?_1 <cr><br/>Get the device serial number:</cr>                                                                                                    |
| SN?<br>STANDBY             | Get input signal status.<br>Get device serial<br>number.<br>Set standby mode.                                                                                                    | <pre>#SIGNAL?_inp_id<cr> FEEDBACK ~nn@SIGNAL_inp_id,status<cr><lf> COMMAND #SN?_<cr> FEEDBACK ~nn@SN_serial_number<cr><lf> COMMAND #STANDBY_on_off<cr> FEEDBACK ~nn@STANDBY_value<cr><lf> COMMAND #STANDBY_cole</lf></cr></cr></lf></cr></cr></lf></cr></cr></pre>                                                                                                    | 1 - Input 1         status - Signal status according to signal validation:         0 - Off         1 - On         serial_number - 14 decimal digits, factory assigned         value - On/Off         0 - Off         1 - On                                                                                                    | of IN 1:<br>#SIGNAL?_1 <cr><br/>Get the device serial number:</cr>                                                                                                    |
| SN?<br>STANDBY<br>STANDBY? | Get input signal status.<br>Get device serial<br>number.<br>Set standby mode.<br>Get standby mode status.                                                                                                    | <pre>#SIGNAL?_inp_id<cr> FEEDBACK ~nn@SIGNAL_inp_id,status<cr><lf> COMMAND #SN?_<cr> FEEDBACK ~nn@SN_serial_number<cr><lf> COMMAND #STANDBY_on_off<cr> FEEDBACK ~nn@STANDBY_value<cr><lf> COMMAND #STANDBYcR&gt; FEEDBACK ~nn@STANDBY_value<cr><lf></lf></cr></lf></cr></cr></lf></cr></cr></lf></cr></cr></pre>                                                                                                    | 1 - Input 1         status - Signal status according to signal validation:         0 - Off         1 - On         serial_number - 14 decimal digits, factory assigned         value - On/Off         0 - Off         1 - On         value - On/Off         0 - Off         1 - On         value - On/Off         0 - Off         1 - On                                                                                                    | of IN 1:<br>#SIGNAL?_1 <cr><br/>Get the device serial number:<br/>#SN?_<cr></cr></cr>                                                                                   |
| SN?<br>STANDBY<br>STANDBY? | Get input signal status.<br>Get device serial<br>number.<br>Set standby mode.<br>Get standby mode status.                                                                                                    | <pre>#SIGNAL?_inp_id<cr> FEEDBACK ~nn@SIGNAL_inp_id,status<cr><lf> COMMAND #SN?_<cr> FEEDBACK ~nn@SN_serial_number<cr><lf> COMMAND #STANDBY_on_off<cr> FEEDBACK ~nn@STANDBY_value<cr><lf> COMMAND #STANDBY_value<cr><lf> COMMAND #STANDBY_value<cr><lf> COMMAND #STANDBY_value<cr><lf> COMMAND</lf></cr></lf></cr></lf></cr></lf></cr></cr></lf></cr></cr></lf></cr></cr></pre>                                                                                                    | 1 - Input 1         status - Signal status according to signal validation:         0 - Off         1 - On         serial_number - 14 decimal digits, factory assigned         value - On/Off         0 - Off         1 - On         value - On/Off         0 - Off         1 - On         condition         0 - Off         1 - On         COM_Num - 1                                                                                                    | of IN 1:<br>#SIGNAL?_1 <cr><br/>Get the device serial number:<br/>#SN?_<cr><br/>Set baud rate to 9600, 8 data</cr></cr>                                                 |
| SN?<br>STANDBY<br>STANDBY? | Get input signal status.<br>Get device serial<br>number.<br>Set standby mode.<br>Get standby mode status.<br>Set com port<br>configuration.                                                                                                    | <pre>#SIGNAL?_inp_id<cr> FEEDBACK ~nn@SIGNAL_inp_id,status<cr><lf> COMMAND #SN?_<cr> FEEDBACK ~nn@SN_serial_number<cr><lf> COMMAND #STANDBY_on_off<cr> FEEDBACK ~nn@STANDBY_value<cr><lf> COMMAND #STANDBYcR&gt; FEEDBACK ~nn@STANDBY_value<cr><lf></lf></cr></lf></cr></cr></lf></cr></cr></lf></cr></cr></pre>                                                                                                    | 1-Input 1         status - Signal status according to signal validation:         0-Off         1-On         serial_number - 14 decimal digits, factory assigned         value - On/Off         0-Off         1-On         value - On/Off         0-Off         1-On         value - On/Off         0-Off         1-On         value - On/Off         0-Off         1-On         value - On/Off         0-Off         1-On         value - On/Off         0-Off         1-On         value - On/Off         0-Off         1-On         com_num - 1         baud_rate - 9600 - 115200         data_bits - 5-8                                                                                                    | of IN 1:<br>#SIGNAL?_1 <cr><br/>Get the device serial number:<br/>#SN?_<cr><br/>Set baud rate to 9600, 8 data<br/>bits, parity to none and stop bit<br/>to 1:</cr></cr> |
| SN?<br>STANDBY             | Get input signal status. Get device serial number. Set standby mode. Get standby mode status. Set com port configuration.                                                                                                    | <pre>#SIGNAL?_inp_id<cr> FEEDBACK ~nn@SIGNAL_inp_id,status<cr><lf> COMMAND #SN?_<cr> FEEDBACK ~nn@SN_serial_number<cr><lf> COMMAND #STANDBY_on_off<cr> FEEDBACK ~nn@STANDBY_value<cr><lf> COMMAND #STANDBY_</lf></cr></cr></lf></cr></cr></lf></cr></cr></pre>                                                                                                    | 1-Input 1         status - Signal status according to signal validation:         0-Off         1-On         serial_number - 14 decimal digits, factory assigned         value - On/Off         0-Off         1-On         value - On/Off         0-Off         1-On         value - On/Off         0-Off         1-On         value - On/Off         0-Off         1-On         com_num - 1         baud_rate - 9600 - 115200         data_bits - 5-8         parity - Parity Type                                                                                                    | of IN 1:<br>#SIGNAL?_1 <cr><br/>Get the device serial number:<br/>#SN?_<cr><br/>Set baud rate to 9600, 8 data<br/>bits, parity to none and stop bit<br/>to 1:</cr></cr> |
| SN?<br>STANDBY<br>STANDBY? | Get input signal status.<br>Get device serial<br>number.<br>Set standby mode.<br>Get standby mode status.<br>Set com port<br>configuration.<br>The command is<br>backward compatible,                                                                                                    | <pre>#SIGNAL?_inp_id<cr> FEEDBACK ~nn@SIGNAL_inp_id,status<cr><lf> COMMAND #SN?_<cr> FEEDBACK ~nn@SN_serial_number<cr><lf> COMMAND #STANDBY_on_off<cr> FEEDBACK ~nn@STANDBY_value<cr><lf> COMMAND #STANDBY_</lf></cr></cr></lf></cr></cr></lf></cr></cr></pre>                                                                                                    | 1-Input 1         status - Signal status according to signal validation:         0-Off         1-On         serial_number - 14 decimal digits, factory assigned         value - On/Off         0-Off         1-On         value - On/Off         0-Off         1-On         value - On/Off         0-Off         1-On         value - On/Off         0-Off         1-On         value - On/Off         0-Off         1-On         value - On/Off         0-Off         1-On         value - On/Off         0-Off         1-On         com_num - 1         baud_rate - 9600 - 115200         data_bits - 5-8                                                                                                    | of IN 1:<br>#SIGNAL?_1 <cr><br/>Get the device serial number:<br/>#SN?_<cr><br/>Set baud rate to 9600, 8 data<br/>bits, parity to none and stop bit<br/>to 1:</cr></cr> |
| SN?<br>STANDBY<br>STANDBY? | Get input signal status.<br>Get device serial<br>number.<br>Set standby mode.<br>Get standby mode status.<br>Set com port<br>configuration.<br>The command is<br>backward compatible,<br>meaning that if the extra                                                                               | <pre>#SIGNAL?_inp_id<cr> FEEDBACK ~nn@SIGNAL_inp_id,status<cr><lf> COMMAND #SN?_<cr> FEEDBACK ~nn@SN_serial_number<cr><lf> COMMAND #STANDBY_on_off<cr> FEEDBACK ~nn@STANDBY_value<cr><lf> COMMAND #STANDBY_</lf></cr></cr></lf></cr></cr></lf></cr></cr></pre>                                                                                                    | 1-Input 1         status - Signal status according to signal validation:         0-Off         1-On         serial_number - 14 decimal digits, factory assigned         value - On/Off         0-Off         1-On         value - On/Off         0-Off         1-On         value - On/Off         0-Off         1-On         com_Num - 1         baud_rate - 9600 - 115200         data_bits - 5-8         parity - Parity Type         0-No         1-Odd         2-Even                                                                                                    | of IN 1:<br>#SIGNAL?_1 <cr><br/>Get the device serial number:<br/>#SN?_<cr><br/>Set baud rate to 9600, 8 data<br/>bits, parity to none and stop bit<br/>to 1:</cr></cr> |
| SN?<br>STANDBY<br>STANDBY? | Get input signal status.<br>Get device serial<br>number.<br>Set standby mode.<br>Get standby mode status.<br>Get standby mode status.<br>Set com port<br>configuration.<br>The command is<br>backward compatible,<br>meaning that if the extra<br>parameters do not exist,<br>FW goes to RS-232. | <pre>#SIGNAL?_inp_id<cr> FEEDBACK ~nn@SIGNAL_inp_id,status<cr><lf> COMMAND #SN?_<cr> FEEDBACK ~nn@SN_serial_number<cr><lf> COMMAND #STANDBY_on_off<cr> FEEDBACK ~nn@STANDBY_value<cr><lf> COMMAND #STANDBY_</lf></cr></cr></lf></cr></cr></lf></cr></cr></pre>                                                                                                    | 1-Input 1         status - Signal status according to signal validation:         0-Off         1-On         serial_number - 14 decimal digits, factory assigned         value - On/Off         0-Off         1-On         value - On/Off         0-Off         1-On         value - On/Off         0-Off         1-On         value - On/Off         0-Off         1-On         value - On/Off         0-Off         1-On         value - On/Off         0-Off         1-On         value - On/Off         0-Off         1-On         com_num - 1         baud_rate - 9600 - 115200         data_bits - 5-8         parity - Parity Type         0-No         1-Odd         2 - Even         3 - Mark                                                 | of IN 1:<br>#SIGNAL?_1 <cr><br/>Get the device serial number:<br/>#SN?_<cr><br/>Set baud rate to 9600, 8 data<br/>bits, parity to none and stop bit<br/>to 1:</cr></cr> |
| SN?<br>STANDBY<br>STANDBY? | Get input signal status.<br>Get device serial<br>number.<br>Set standby mode.<br>Get standby mode status.<br>Set com port<br>configuration.<br>The command is<br>backward compatible,<br>meaning that if the extra<br>parameters do not exist,<br>FW goes to RS-232.<br>Stop_bits 1.5 is only    | <pre>#SIGNAL?_inp_id<cr> FEEDBACK ~nn@SIGNAL_inp_id,status<cr><lf> COMMAND #SN?_<cr> FEEDBACK ~nn@SN_serial_number<cr><lf> COMMAND #STANDBY_on_off<cr> FEEDBACK ~nn@STANDBY_value<cr><lf> COMMAND #STANDBY_</lf></cr></cr></lf></cr></cr></lf></cr></cr></pre>                                                                                                    | 1-Input 1         status - Signal status according to signal validation:         0-Off         1-On         serial_number - 14 decimal digits, factory assigned         value - On/Off         0-Off         1-On         value - On/Off         0-Off         1-On         value - On/Off         0-Off         1-On         value - On/Off         0-Off         1-On         value - On/Off         0-Off         1-On         value - On/Off         0-Noff         1-On         COM_Num - 1         baud_rate - 9600 - 115200         data_bits - 5-8         parity - Parity Type         0-No         1-Odd         2-Even         3-Mark         4-Space                                                                                      | of IN 1:<br>#SIGNAL?_1 <cr><br/>Get the device serial number:<br/>#SN?_<cr><br/>Set baud rate to 9600, 8 data<br/>bits, parity to none and stop bit<br/>to 1:</cr></cr> |
| SN?<br>STANDBY<br>STANDBY? | Get input signal status.<br>Get device serial<br>number.<br>Set standby mode.<br>Get standby mode status.<br>Get standby mode status.<br>Set com port<br>configuration.<br>The command is<br>backward compatible,<br>meaning that if the extra<br>parameters do not exist,<br>FW goes to RS-232. | <pre>#SIGNAL?_inp_id<cr> FEEDBACK ~nn@SIGNAL_inp_id,status<cr><lf> COMMAND #SN?_<cr> FEEDBACK ~nn@SN_serial_number<cr><lf> COMMAND #STANDBY_on_off<cr> FEEDBACK ~nn@STANDBY_value<cr><lf> COMMAND #STANDBY<cr> FEEDBACK ~nn@STANDBY_value<cr><lf> COMMAND #STANDBY_value<cr><lf> FEEDBACK ~nn@STANDBY_value<cr><lf> FEEDBACK ~nn@STANDBY_value<cr><lf> FEEDBACK ~nn@STANDBY_value<cr><lf> FEEDBACK ~nn@STANDBY_value<cr><lf> FEEDBACK ~nn@STANDBY_value<cr><lf> FEEDBACK ~nn@STANDBY_value<cr><lf> COMMAND #UART_COM_Num,baud_rate,data_bits,parity,stop_bits, serial_type,485_term<cr> FEEDBACK ~nn@UART_COM_Num,baud_rate,data_bits,parity,stop_bits,</cr></lf></cr></lf></cr></lf></cr></lf></cr></lf></cr></lf></cr></lf></cr></lf></cr></cr></lf></cr></cr></lf></cr></cr></lf></cr></cr></pre> | 1-Input 1         status - Signal status according to signal validation:         0-Off         1-On         serial_number - 14 decimal digits, factory assigned         value - On/Off         0-Off         1-On         value - On/Off         0-Off         1-On         value - On/Off         0-Off         1-On         com_Num - 1         baud_rate - 9600 - 115200         data_bits - 5-8         parity - Parity Type         0-No         1-Odd         2-Even         3-Mark         4-Space         stop_bits - 1/1.5/2         serial_type - 232/485                                                                                                    | of IN 1:<br>#SIGNAL?_1 <cr><br/>Get the device serial number:<br/>#SN?_<cr><br/>Set baud rate to 9600, 8 data<br/>bits, parity to none and stop bit<br/>to 1:</cr></cr> |
| SN?<br>STANDBY<br>STANDBY? | Get input signal status.<br>Get device serial<br>number.<br>Set standby mode.<br>Get standby mode status.<br>Set com port<br>configuration.<br>The command is<br>backward compatible,<br>meaning that if the extra<br>parameters do not exist,<br>FW goes to RS-232.<br>Stop_bits 1.5 is only    | <pre>#SIGNAL?_inp_id<cr> FEEDBACK ~nn@SIGNAL_inp_id,status<cr><lf> COMMAND #SN?_<cr> FEEDBACK ~nn@SN_serial_number<cr><lf> COMMAND #STANDBY_on_off<cr> FEEDBACK ~nn@STANDBY_value<cr><lf> COMMAND #STANDBY<cr> FEEDBACK ~nn@STANDBY_value<cr><lf> COMMAND #STANDBY_value<cr><lf> FEEDBACK ~nn@STANDBY_value<cr><lf> FEEDBACK ~nn@STANDBY_value<cr><lf> FEEDBACK ~nn@STANDBY_value<cr><lf> FEEDBACK ~nn@STANDBY_value<cr><lf> FEEDBACK ~nn@STANDBY_value<cr><lf> FEEDBACK ~nn@STANDBY_value<cr><lf> COMMAND #UART_COM_Num,baud_rate,data_bits,parity,stop_bits, serial_type,485_term<cr> FEEDBACK ~nn@UART_COM_Num,baud_rate,data_bits,parity,stop_bits,</cr></lf></cr></lf></cr></lf></cr></lf></cr></lf></cr></lf></cr></lf></cr></lf></cr></cr></lf></cr></cr></lf></cr></cr></lf></cr></cr></pre> | 1-Input 1         status - Signal status according to signal validation:         0 - Off         1 - On         serial_number - 14 decimal digits, factory assigned         value - On/Off         0 - Off         1 - On         value - On/Off         0 - Off         1 - On         value - On/Off         0 - Off         1 - On         value - On/Off         0 - Off         1 - On         value - On/Off         0 - Off         1 - On         value - On/Off         0 - Noff         1 - On         On         Aud rate - 9600 - 115200         data_bits - 5-8         parity - Parity Type         0 - No         1 - Odd         2 - Even         3 - Mark         4 - Space         stop bits - 11.5/2         serial_type - 232/485 | of IN 1:<br>#SIGNAL?_1 <cr><br/>Get the device serial number:<br/>#SN?_<cr><br/>Set baud rate to 9600, 8 data<br/>bits, parity to none and stop bit<br/>to 1:</cr></cr> |
| SN?<br>STANDBY<br>STANDBY? | Get input signal status.<br>Get device serial<br>number.<br>Set standby mode.<br>Get standby mode status.<br>Set com port<br>configuration.<br>The command is<br>backward compatible,<br>meaning that if the extra<br>parameters do not exist,<br>FW goes to RS-232.<br>Stop_bits 1.5 is only    | <pre>#SIGNAL?_inp_id<cr> FEEDBACK ~nn@SIGNAL_inp_id,status<cr><lf> COMMAND #SN?_<cr> FEEDBACK ~nn@SN_serial_number<cr><lf> COMMAND #STANDBY_on_off<cr> FEEDBACK ~nn@STANDBY_value<cr><lf> COMMAND #STANDBY<cr> FEEDBACK ~nn@STANDBY_value<cr><lf> COMMAND #STANDBY_value<cr><lf> FEEDBACK ~nn@STANDBY_value<cr><lf> FEEDBACK ~nn@STANDBY_value<cr><lf> FEEDBACK ~nn@STANDBY_value<cr><lf> FEEDBACK ~nn@STANDBY_value<cr><lf> FEEDBACK ~nn@STANDBY_value<cr><lf> FEEDBACK ~nn@STANDBY_value<cr><lf> COMMAND #UART_COM_Num,baud_rate,data_bits,parity,stop_bits, serial_type,485_term<cr> FEEDBACK ~nn@UART_COM_Num,baud_rate,data_bits,parity,stop_bits,</cr></lf></cr></lf></cr></lf></cr></lf></cr></lf></cr></lf></cr></lf></cr></lf></cr></cr></lf></cr></cr></lf></cr></cr></lf></cr></cr></pre> | 1-Input 1         status - Signal status according to signal validation:         0-Off         1-On         serial_number - 14 decimal digits, factory assigned         value - On/Off         0-Off         1-On         value - On/Off         0-Off         1-On         value - On/Off         0-Off         1-On         com_Num - 1         baud_rate - 9600 - 115200         data_bits - 5-8         parity - Parity Type         0-No         1-Odd         2-Even         3-Mark         4-Space         stop_bits - 1/1.5/2         serial_type - 232/485                                                                                                    | of IN 1:<br>#SIGNAL?_1 <cr><br/>Get the device serial number:<br/>#SN?_<cr><br/>Set baud rate to 9600, 8 data<br/>bits, parity to none and stop bit</cr></cr>           |

| Function | Description                                                                                                    | Syntax                                                                                                    | Parameters/Attributes                                                                                                    | Example                                                            |
|----------|----------------------------------------------------------------------------------------------------|----------------------------------------------------------------------------------------------------|----------------------------------------------------------------------------------------------------|--------------------------------------------------------------------|
| UART?    | Get com port<br>configuration.<br>The command is<br>backward compatible,<br>meaning that if the extra<br>parameters do not exist,<br>FW goes to RS-232.<br>Stop_bits 1.5 is only<br>relevant for 5 data_bits. | COMMAND<br>#UART?_COM_Num <cr><br/>FEEDBACK<br/>~nn@UART_COM_Num,baud_rate,data_bits,parity,stop_bits,<br/>serial_type,485_term<cr><lf></lf></cr></cr> | COM_Num - 1<br>baud_rate - 9600 - 115200<br>data_bits - 5-8<br>parity - Parity Type<br>0 - No<br>1 - Odd<br>2 - Even<br>3 - Mark<br>4 - Space<br>stop_bits - 1/1.5/2<br>serial_type - 232/485<br>0 - 232<br>1 - 485<br>485_term - 1/0 (optional - this exists<br>only when serial type is 485) | Get Com 1 baud rate:<br>#UART?_1 <cr></cr>                         |
| VERSION? | Get firmware version<br>number.                                                                                                    | COMMAND<br>#VERSION?_ <cr><br/>FEEDBACK<br/>~nn@VERSION_firmware_version<cr><lf></lf></cr></cr>                                                        | firmware_version - XX_XX_XXXX<br>where the digit groups are:<br>major.minor.build version                                                                                                    | Get the device firmware<br>version number:<br>#VERSION?_ <cr></cr> |
| VMUTE    | Set enable/disable video<br>on output.<br>i Video mute parameter<br>2 (blank picture) is not<br>supported.                                                                                                    | COMMAND<br>#VMUTE_output_id,flag <cr><br/>FEEDBACK<br/>~nn@VMUTE_output_id,flag<cr><lf></lf></cr></cr>                                                 | output_id-1<br>flag-Video Mute<br>0-Video enabled<br>1-Video disabled<br>2-Blank picture                                                                                                    | Disable the video on the<br>output:<br>#VMUTE_1,1 <cr></cr>        |
| VMUTE?   | Get video on output<br>status.<br>(1) Video mute parameter<br>2 (blank picture) is not<br>supported.                                                                                                    | COMMAND<br>#VMUTE?_output_id_ <cr><br/>FEEDBACK<br/>~nn@VMUTE_output_id,flag<cr><lf></lf></cr></cr>                                                    | output_id - 1 to number of system<br>outputs<br>flag - Video Mute<br>0 - Video enabled<br>1 - Video disabled<br>2 - Blank picture                                                                                                    |                                                                    |

## **Result and Error Codes**

## **Syntax**

In case of an error, the device responds with an error message. The error message syntax:

- ~NN@ERR XXX<CR><LF> when general error, no specific command.
- ~NN@CMD ERR XXX<CR><LF> for specific command.
- **NN** machine number of device, default = 01.
- XXX error code.

## **Error Codes**

| Error Name                 | Error<br>Code | Description                                   |
|----------------------------|---------------|-----------------------------------------------|
| P3K_NO_ERROR               | 0             | No error                                      |
| ERR_PROTOCOL_SYNTAX        | 1             | Protocol syntax                               |
| ERR_COMMAND_NOT_AVAILABLE  | 2             | Command not available                         |
| ERR_PARAMETER_OUT_OF_RANGE | 3             | Parameter out of range                        |
| ERR_UNAUTHORIZED_ACCESS    | 4             | Unauthorized access                           |
| ERR_INTERNAL_FW_ERROR      | 5             | Internal FW error                             |
| ERR_BUSY                   | 6             | Protocol busy                                 |
| ERR_WRONG_CRC              | 7             | Wrong CRC                                     |
| ERR_TIMEDOUT               | 8             | Timeout                                       |
| ERR_RESERVED               | 9             | (Reserved)                                    |
| ERR_FW_NOT_ENOUGH_SPACE    | 10            | Not enough space for data (firmware, FPGA)    |
| ERR_FS_NOT_ENOUGH_SPACE    | 11            | Not enough space – file system                |
| ERR_FS_FILE_NOT_EXISTS     | 12            | File does not exist                           |
| ERR_FS_FILE_CANT_CREATED   | 13            | File can't be created                         |
| ERR_FS_FILE_CANT_OPEN      | 14            | File can't open                               |
| ERR_FEATURE_NOT_SUPPORTED  | 15            | Feature is not supported                      |
| ERR_RESERVED_2             | 16            | (Reserved)                                    |
| ERR_RESERVED_3             | 17            | (Reserved)                                    |
| ERR_RESERVED_4             | 18            | (Reserved)                                    |
| ERR_RESERVED_5             | 19            | (Reserved)                                    |
| ERR_RESERVED_6             | 20            | (Reserved)                                    |
| ERR_PACKET_CRC             | 21            | Packet CRC error                              |
| ERR_PACKET_MISSED          | 22            | Packet number isn't expected (missing packet) |
| ERR_PACKET_SIZE            | 23            | Packet size is wrong                          |
| ERR_RESERVED_7             | 24            | (Reserved)                                    |
| ERR_RESERVED_8             | 25            | (Reserved)                                    |
| ERR_RESERVED_9             | 26            | (Reserved)                                    |
| ERR_RESERVED_10            | 27            | (Reserved)                                    |
| ERR_RESERVED_11            | 28            | (Reserved)                                    |
| ERR_RESERVED_12            | 29            | (Reserved)                                    |
| ERR_EDID_CORRUPTED         | 30            | EDID corrupted                                |
| ERR_NON_LISTED             | 31            | Device specific errors                        |
| ERR_SAME_CRC               | 32            | File has the same CRC – no changed            |
| ERR_WRONG_MODE             | 33            | Wrong operation mode                          |
| ERR_NOT_CONFIGURED         | 34            | Device/chip was not initialized               |

The warranty obligations of Kramer Electronics Inc. ("Kramer Electronics") for this product are limited to the terms set forth below: What is Covered

This limited warranty covers defects in materials and workmanship in this product.

### What is Not Covered

This limited warranty does not cover any damage, deterioration or malfunction resulting from any alteration, modification, improper or unreasonable use or maintenance, misuse, abuse, accident, neglect, exposure to excess moisture, fire, improper packing and shipping (such claims must be presented to the carrier), lightning, power surges, or other acts of nature. This limited warranty does not cover any damage, deterioration or malfunction resulting from the installation or removal of this product from any installation, any unauthorized tampering with this product, any repairs attempted by anyone unauthorized by Kramer Electronics to make such repairs, or any other cause which does not relate directly to a defect in materials and/or workmanship of this product. This limited warranty does not cover cartons, equipment enclosures, cables or accessories used in conjunction with this product. Without limiting any other exclusion herein, Kramer Electronics does not warrant that the product covered hereby, including, without limitation, the technology and/or integrated circuit(s) included in the product, will not become obsolete or that such items are or will remain compatible with any other product or technology with which the product may be used.

### How Long this Coverage Lasts

The standard limited warranty for Kramer products is seven (7) years from the date of original purchase, with the following exceptions:

- 1. All Kramer VIA hardware products are covered by a standard three (3) year warranty for the VIA hardware and a standard three (3) year warranty for firmware and software updates; all Kramer VIA accessories, adapters, tags, and dongles are covered by a standard one (1) year warranty
- 2. Kramer fiber optic cables, adapter-size fiber optic extenders, pluggable optical modules, active cables, cable retractors, ring mounted adapters, portable power chargers, Kramer speakers, and Kramer touch panels are all covered by a standard one (1) year warranty.
- 3. All Kramer Cobra products, all Kramer Calibre products, all Kramer Minicom digital signage products, all HighSecLabs products, all
- streaming, and all wireless products are covered by a standard three (3) year warranty. All Sierra Video MultiViewers are covered by a standard five (5) year warranty. 4
- Sierra switchers & control panels are covered by a standard seven (7) year warranty (excluding power supplies and fans that are covered for 5. three (3) years)
- 6. K-Touch software is covered by a standard one (1) year warranty for software updates.
- All Kramer passive cables are covered by a ten (10) year warranty.

#### Who is Covered

Only the original purchaser of this product is covered under this limited warranty. This limited warranty is not transferable to subsequent purchasers or owners of this product.

#### What Kramer Electronics Will Do

Kramer Electronics will, at its sole option, provide one of the following three remedies to whatever extent it shall deem necessary to satisfy a proper claim under this limited warranty:

- Elect to repair or facilitate the repair of any defective parts within a reasonable period of time, free of any charge for the necessary parts and labor to complete the repair and restore this product to its proper operating condition. Kramer Electronics will also pay the shipping costs necessary to return this product once the repair is complete.
- Replace this product with a direct replacement or with a similar product deemed by Kramer Electronics to perform substantially the same 2. function as the original product. If a direct or similar replacement product is supplied, the original product's end warranty date remains unchanged and is transferred to the replacement product.
- 3. Issue a refund of the original purchase price less depreciation to be determined based on the age of the product at the time remedy is sought under this limited warranty.

### What Kramer Electronics Will Not Do Under This Limited Warranty

If this product is returned to Kramer Electronics or the authorized dealer from which it was purchased or any other party authorized to repair Kramer Electronics products, this product must be insured during shipment, with the insurance and shipping charges prepaid by you. If this product is returned uninsured, you assume all risks of loss or damage during shipment. Kramer Electronics will not be responsible for any costs related to the removal or reinstallation of this product from or into any installation. Kramer Electronics will not be responsible for any costs related to any setting up this product, any adjustment of user controls or any programming required for a specific installation of this product. How to Obtain a Remedy Under This Limited Warranty

To obtain a remedy under this limited warranty, you must contact either the authorized Kramer Electronics reseller from whom you purchased this product or the Kramer Electronics office nearest you. For a list of authorized Kramer Electronics resellers and/or Kramer Electronics authorized service providers, visit our web site at www.kramerav.com or contact the Kramer Electronics office nearest you.

In order to pursue any remedy under this limited warranty, you must possess an original, dated receipt as proof of purchase from an authorized Kramer Electronics reseller. If this product is returned under this limited warranty, a return authorization number, obtained from Kramer Electronics, will be required (RMA number). You may also be directed to an authorized reseller or a person authorized by Kramer Electronics to repair the product. If it is decided that this product should be returned directly to Kramer Electronics, this product should be properly packed, preferably in the original carton, for shipping. Cartons not bearing a return authorization number will be refused.

### Limitation of Liability

THE MAXIMUM LIABILITY OF KRAMER ELECTRONICS UNDER THIS LIMITED WARRANTY SHALL NOT EXCEED THE ACTUAL PURCHASE PRICE PAID FOR THE PRODUCT. TO THE MAXIMUM EXTENT PERMITTED BY LAW, KRAMER ELECTRONICS IS NOT RESPONSIBLE FOR DIRECT, SPECIAL, INCIDENTAL OR CONSEQUENTIAL DAMAGES RESULTING FROM ANY BREACH OF WARRANTY OR CONDITION, OR UNDER ANY OTHER LEGAL THEORY. Some countries, districts or states do not allow the exclusion or limitation of relief, special, incidental, consequential or indirect damages, or the limitation of liability to specified amounts, so the above limitations or exclusions may not apply to you. Exclusive Remedy

TO THE MAXIMUM EXTENT PERMITTED BY LAW, THIS LIMITED WARRANTY AND THE REMEDIES SET FORTH ABOVE ARE EXCLUSIVE AND IN LIEU OF ALL OTHER WARRANTIES, REMEDIES AND CONDITIONS, WHETHER ORAL OR WRITTEN, EXPRESS OR IMPLIED. TO THE MAXIMUM EXTENT PERMITTED BY LAW, KRAMER ELECTRONICS SPECIFICALLY DISCLAIMS ANY AND ALL IMPLIED WARRANTIES, INCLUDING, WITHOUT LIMITATION, WARRANTIES OF MERCHANTABILITY AND FITNESS FOR A PARTICULAR PURPOSE. IF KRAMER ELECTRONICS CANNOT LAWFULLY DISCLAIM OR EXCLUDE IMPLIED WARRANTIES UNDER APPLICABLE LAW, THEN ALL IMPLIED WARRANTIES COVERING THIS PRODUCT, INCLUDING WARRANTIES OF MERCHANTABILITY AND FITNESS FOR A PARTICULAR PURPOSE, SHALL APPLY TO THIS PRODUCT AS PROVIDED UNDER APPLICABLE LAW.

IF ANY PRODUCT TO WHICH THIS LIMITED WARRANTY APPLIES IS A "CONSUMER PRODUCT" UNDER THE MAGNUSON-MOSS WARRANTY ACT (15 U.S.C.A. §2301, ET SEQ.) OR OTHER APPLICABLE LAW, THE FOREGOING DISCLAIMER OF IMPLIED WARRANTIES SHALL NOT APPLY TO YOU, AND ALL IMPLIED WARRANTIES ON THIS PRODUCT, INCLUDING WARRANTIES OF MERCHANTABILITY AND FITNESS FOR THE PARTICULAR PURPOSE, SHALL APPLY AS PROVIDED UNDER APPLICABLE LAW.

#### Other Conditions

This limited warranty gives you specific legal rights, and you may have other rights which vary from country to country or state to state. This limited warranty is void if (i) the label bearing the serial number of this product has been removed or defaced, (ii) the product is not distributed by Kramer Electronics or (iii) this product is not purchased from an authorized Kramer Electronics reseller. If you are unsure whether a reseller is an authorized Kramer Electronics reseller, visit our web site at www.kramerav.com or contact a Kramer Electronics office from the list at the end of this document

Your rights under this limited warranty are not diminished if you do not complete and return the product registration form or complete and submit the online product registration form. Kramer Electronics thanks you for purchasing a Kramer Electronics product. We hope it will give you years of satisfaction.

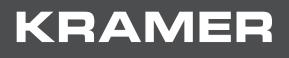

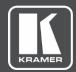

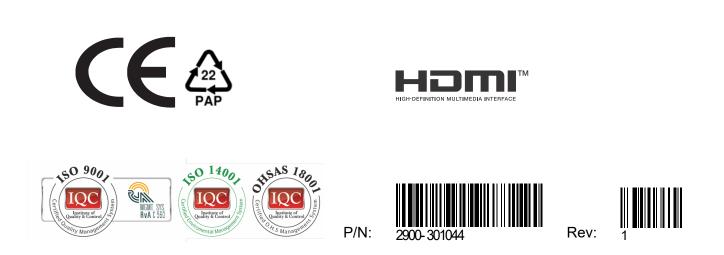

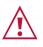

SAFETY WARNING Disconnect the unit from the power supply before opening and servicing

For the latest information on our products and a list of Kramer distributors, visit our website where updates to this user manual may be found.

We welcome your questions, comments, and feedback.

The terms HDMI, HDMI High-Definition Multimedia Interface, and the HDMI Logo are trademarks or registered trademarks of HDMI Licensing Administrator, Inc. All brand names, product names, and trademarks are the property of their respective owners.

www.KramerAV.com info@KramerAV.com